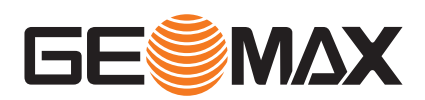

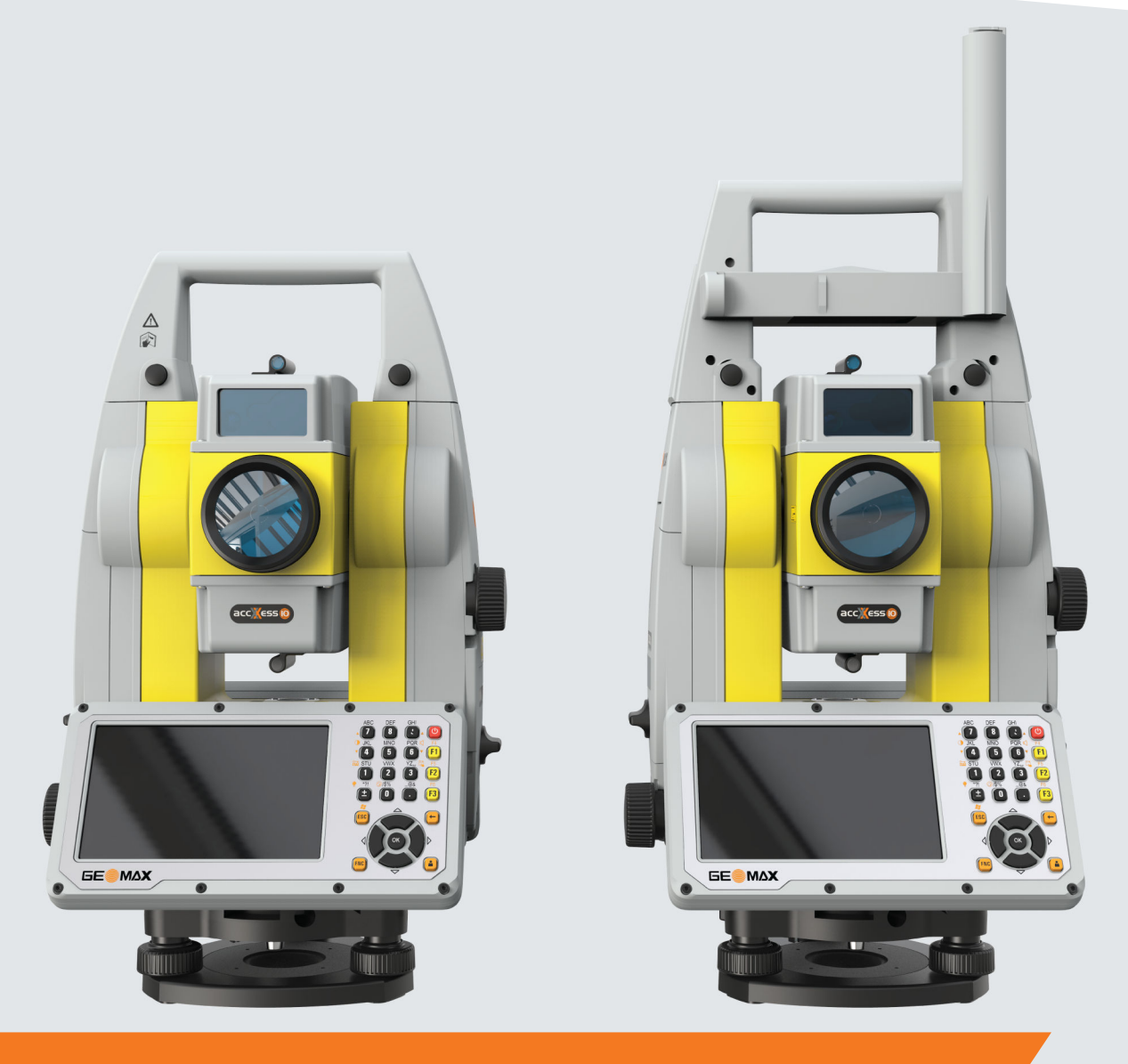

Руководство пользователя

# **GeoMax Zoom75/95**

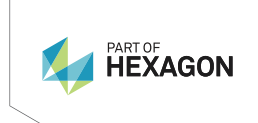

Русский язык Версия 1.0

## **Введение**

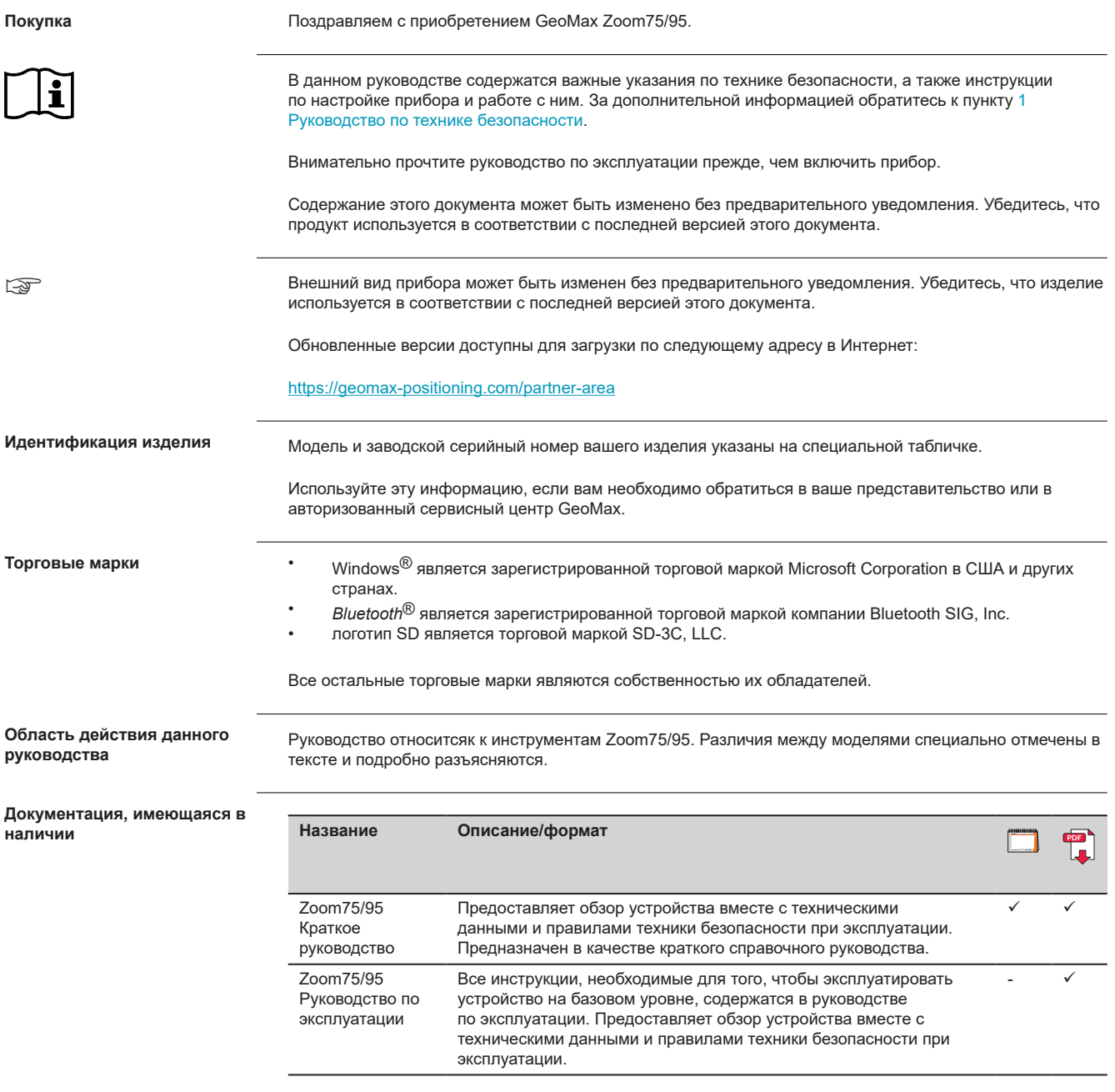

## *УВЕДОМЛЕНИЕ*

#### **Извлечение аккумулятора во время работы или выключения**

Это может привести к утере данных и системным сбоям!

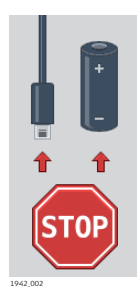

**Меры предосторожности:**

- ▶ Никогда **не** извлекайте аккумуляторы во время работы прибора или в процессе выключения.
- Всегда выключайте прибор кнопкой ВКЛ./ВЫКЛ., перед извлечением аккумулятора обязательно дожидайтесь полного выключения прибора.

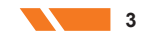

## **Содержание**

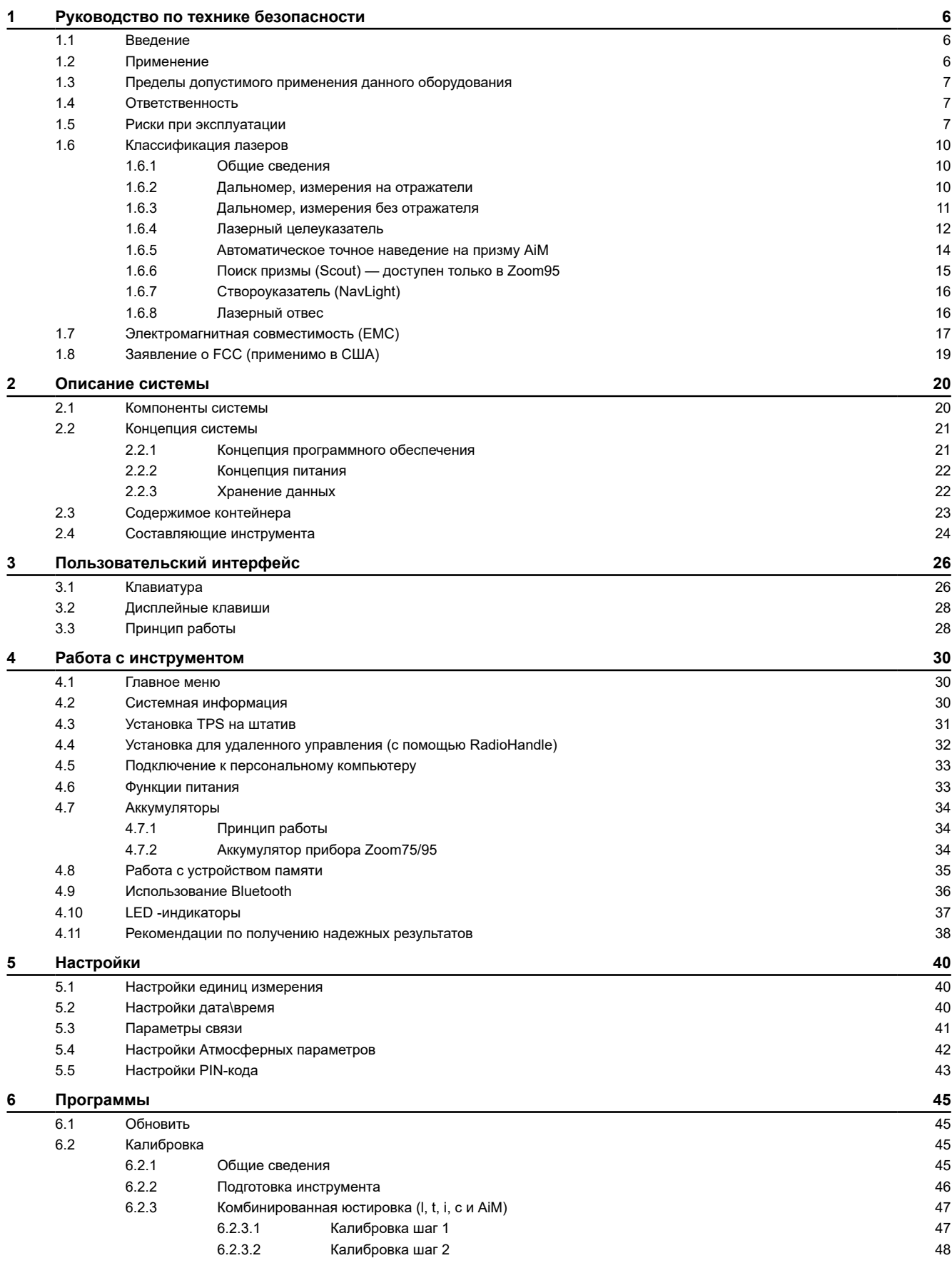

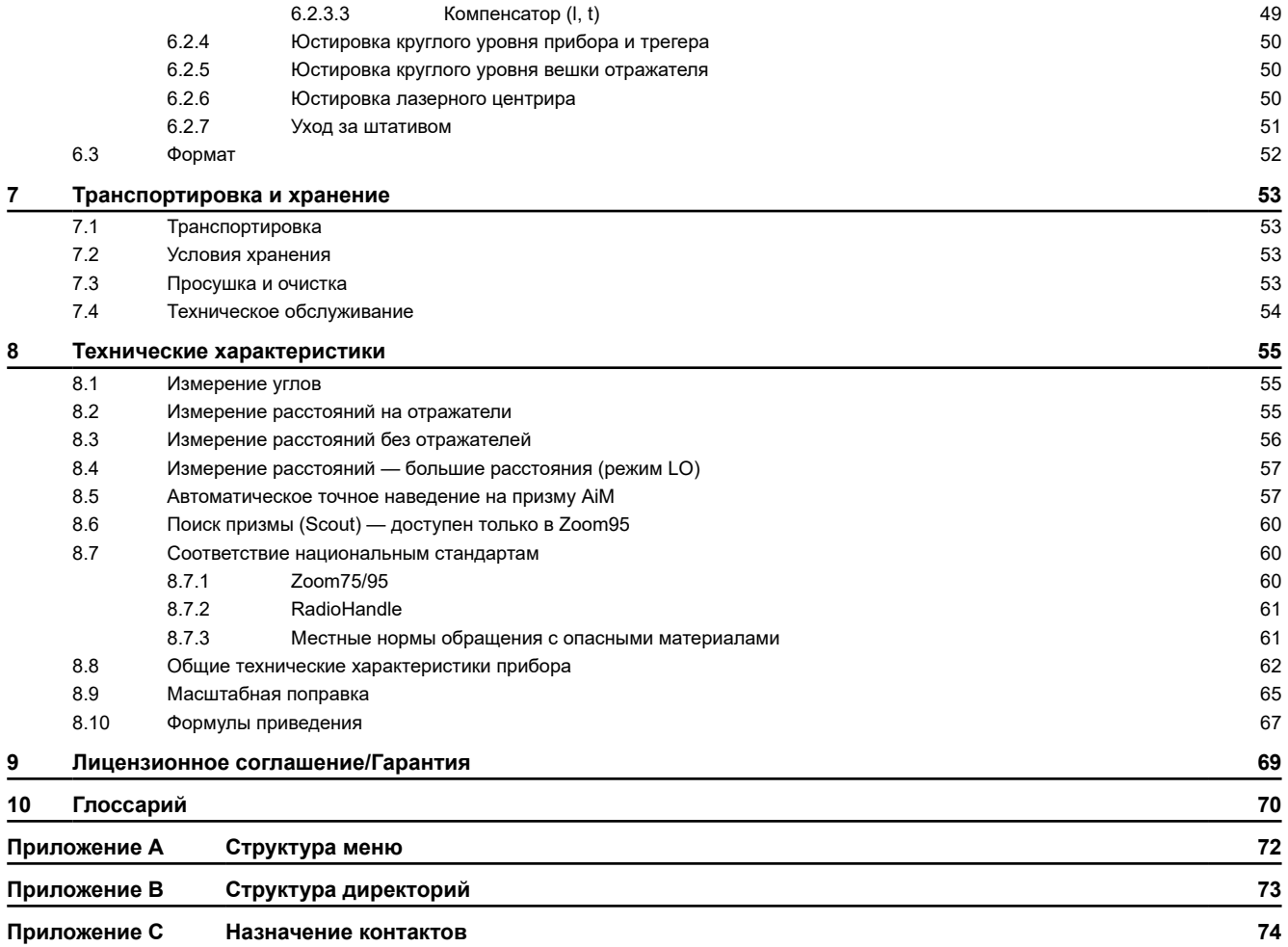

<span id="page-5-0"></span>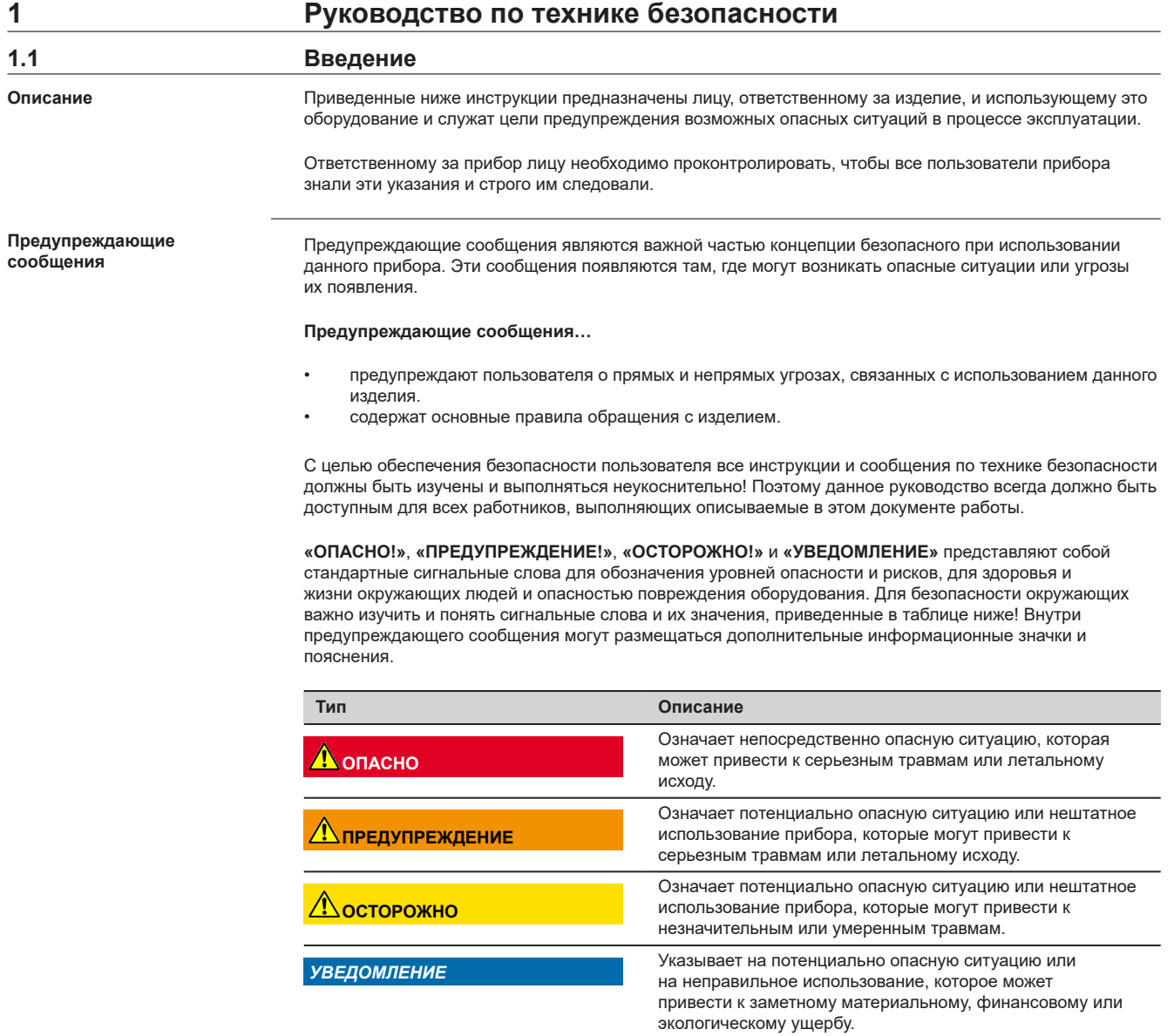

☞ Важные разделы документа, содержащие указания,

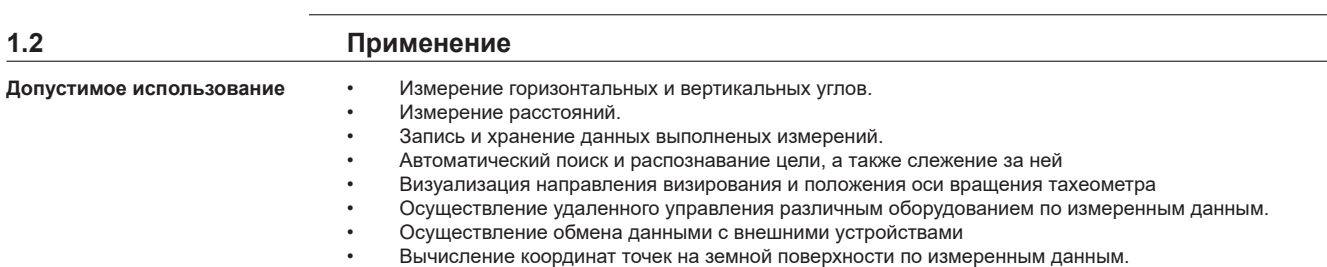

которые должны неукоснительно соблюдаться при выполнении работ, для обеспечения технически грамотного

и эффективного использования оборудования.

<span id="page-6-0"></span>• Работа с прибором без проведения инструктажа. • Использование прибора не по назначению и эксплуатация прибора вне установленных для него пределов допустимого применения. • Отключение систем обеспечения безопасности. • Снятие табличек с информацией о возможной опасности. • Вскрытие корпуса прибора с использованием инструментов, например, отвертки, если это специально не разрешено для определенных функций • Модификация конструкции или переделка прибора • Использование незаконно приобретенного прибора • Использование прибора с очевидными повреждениями или дефектами • Использование с аксессуарами от других производителей без предварительного согласия GeoMax • Прямое наведение прибора на солнце • Недостаточные меры предосторожности на рабочей площадке • Умышленное наведение прибора на людей • Проведение мониторинга машин и других движущихся объектов без должного обеспечения безопасности на месте **1.3 Пределы допустимого применения данного оборудования** Оборудование гарантированно работает в средах, пригодных для относительно комфортного существования людей. Не пригодно для использования в агрессивных или взрывоопасных средах. **Леедупреждение Работа в опасных зонах, вблизи от электрических силовых агрегатов или в подобных условиях** Опасность для жизни. **Меры предосторожности:** Перед выполнением работ в подобных местах, лицо, ответственное за изделие, должно обратиться в местные органы охраны труда и к экспертам по безопасности. **1.4 Ответственность** GeoMax AG, CH-9443 Widnau, далее именуемый как GeoMax, отвечает за поставку тахеометра, включая руководство по эксплуатации и ЗИП, в абсолютно безопасном для работы состоянии. Отвечающее за оборудование лицо имеет следующие обязанности: • изучить и усвоить указания по безопасной эксплуатации прибора и инструкции в руководстве пользователя; • следить за тем, чтобы прибор использовался строго по назначению; • ознакомиться с местными нормами по охране труда и технике безопасности; • незамедлительно извещать компанию GeoMax о случаях, когда прибор становится небезопасным в эксплуатации; • обеспечить эксплуатацию прибора в соответствии с государственными законами, нормами и инструкциями. **1.5 Риски при эксплуатации** *УВЕДОМЛЕНИЕ* **Запрещенные действия Окружающая среда Производителя Ответственное лицо**

> **Падение, неправильное использование, внесение модификаций, хранение изделия в течение длительных периодов или его транспортировка**

Периодически проверяйте корректность результатов измерения.

**Меры предосторожности:**

Периодически выполняйте контрольные измерения и юстировку, как указано в руководстве пользователя, особенно после случае некорректного использования изделия, а также до и после длительных измерений.

#### **ОПАСНО**

#### **Опасность поражения электрическим током**

Вследствие опасности поражения электрическим током, опасно использовать вешки, нивелирные рейки и удлинители вблизи электросетей и силовых установок, таких как линии электропередач или силовые линии железных дорог.

#### **Меры предосторожности:**

Держитесь на безопасном расстоянии от линий электропередач. При необходимости работы в таких условиях, обратитесь к лицам, ответственным за обеспечение безопасности работ, и следуйте их указаниям.

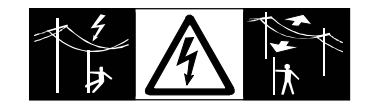

#### *УВЕДОМЛЕНИЕ*

#### **Дистанционное управление изделием**

При дистанционном управлении изделиями может оказаться, что будут выбраны и измерены лишние объекты.

#### **Меры предосторожности:**

При измерении с использованием дистанционного режима управления всегда проверяйте достоверность полученных результатов.

## **ЛЕДУПРЕЖДЕНИЕ**

#### **Удар молнией**

Если изделие используется с дополнительными аксессуарами, например, мачтами, рейками, шестами, то увеличится риск поражения молнией.

#### **Меры предосторожности:**

Не используйте изделие во время грозы.

## **Леедупреждение**

#### **Отвлекающие факторы / утрата внимания**

Во время динамического использования, например при разбивке отметок, существует опасность возникновения несчастных случаев, например, если оператор отвлекся от окружающих условий, таких как окружающие препятствия, проводимые в непосредственной близости земляные работы или транспортное движение.

#### **Меры предосторожности:**

Лицо, ответственное за прибор, обязано предупредить пользователей о всех возможных рисках.

## **ПРЕДУПРЕЖДЕНИЕ**

#### **Недостаточные меры предосторожности на рабочей площадке**

Это может привести к возникновению опасных ситуаций, например при движении транспорта на строительной площадке, или возле промышленных сооружений.

#### **Меры предосторожности:**

- Убедитесь, что место проведения работ защищено от возможных опасностей.
- Придерживайтесь правил безопасного проведения работ.

## **ОСТОРОЖНО**

#### **Наведение изделия на Солнце**

Будьте осторожны, направляя изделие на Солнце, потому что телескоп действует как увеличительное стекло, проходя через которое солнечный луч способен повредить глаза оператора и/или внутренние компоненты изделия.

#### **Меры предосторожности:**

▶ Не направляйте изделие на Солнце.

### **ОСТОРОЖНО**

#### **Принадлежности, не закрепленные надлежащим образом**

Если принадлежности, используемые при работе с оборудованием, не отвечают требованиям безопасности, и продукт подвергается механическим воздействиям, например, ударам или падениям, то возможно повреждение изделия и травмирование оператора.

#### **Меры предосторожности:**

- При установке изделия убедитесь в том, что аксессуары правильно подключены, установлены и надежно закреплены в штатном положении.
- Не подвергайте прибор механическим перегрузкам.

## **Леедупреждение**

#### **Ненадлежащие механические воздействия на аккумуляторы изделия**

Во время транспортировки, хранения или утилизации аккумуляторов, при неблагоприятных условиях может возникнуть риск возгорания.

#### **Меры предосторожности:**

- Перед перевозкой или утилизацией продукта необходимо полностью разрядить батареи.
- При транспортировке или перевозке батарей лицо, ответственное за прибор, должно убедиться в том, что при этом соблюдаются все национальные и международные требования к таким операциям.
- ▶ Перед транспортировкой рекомендуется связаться с представителями компании, которая будет этим заниматься.

#### $\prime$  предупреждение

#### **Воздействие на аккумулятор высоких механических перегрузок, высокой температуры или погружение в жидкость**

Подобные воздействия могут привести к утечке электролита, возгоранию или взрыву аккумулятора.

### **Меры предосторожности:**

Оберегайте аккумуляторы от ударов и высоких температур. Не роняйте и не погружайте их в жидкости.

## **ПРЕДУПРЕЖДЕНИЕ**

#### **Короткое замыкание контактов электропитания**

Короткое замыкание полюсов батарей может привести к сильному нагреву и вызвать возгорание с риском нанесения травм, например при хранении или переноске аккумулятора в кармане, где полюса могут закоротиться в результате контакта с ювелирными украшениями, ключами, металлизированной бумагой и другими металлическими предметами.

#### **Меры предосторожности:**

Следите за тем, чтобы контакты аккумулятора не замыкались вследствие контакта с металлическими объектами.

## **ЛАД ПРЕДУПРЕЖДЕНИЕ**

#### **Некорректная утилизация**

При неправильном обращении с оборудованием возможны следующие последствия:

- Возгорание полимерных компонентов может приводить к выделению ядовитых газов, опасных для здоровья.
- Механические повреждения или сильный нагрев аккумуляторов способны привести к их взрыву и вызвать отравления, ожоги и загрязнение окружающей среды.
- Несоблюдение техники безопасности при эксплуатации оборудования может привести к нежелательным последствиям для Вас и третьих лиц.
- Неправильное обращение с силиконовым маслом может вызвать загрязнение окружающей среды.
- Продукт содержит Бериллий. Любая модификация внутренних частей инструмента может привести к выбросу частиц и/или пыли Бериллия, что создаст опасность для здоровья.

#### **Меры предосторожности:**

▶

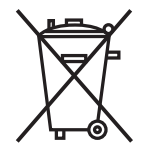

Прибор не должен утилизироваться вместе с бытовыми отходами. Не избавляйтесь от инструмента ненадлежащим образом, следуйте национальным правилам утилизации, действующим в Вашей стране. Не допускайте неавторизованный персонал к оборудованию.

Сведения об очистке изделия и о правильной утилизации отработанных компонентов можно получить у поставщика оборудования GeoMax.

## **ЛА ПРЕДУПРЕЖДЕНИЕ**

#### **Неправильно отремонтированное оборудование**

Риск травмирования оператора или повреждения оборудования из-за отсутствия необходимых навыков при ремонте изделия.

#### **Меры предосторожности:**

▶ Только работники авторизованных сервисных центров GeoMax уполномочены заниматься ремонтом изделия.

Расхождение пучка **Расхождение процессивать на процес**тво на против при техниче и на продаже 1,5 × 3 миллирадиан

<span id="page-9-0"></span>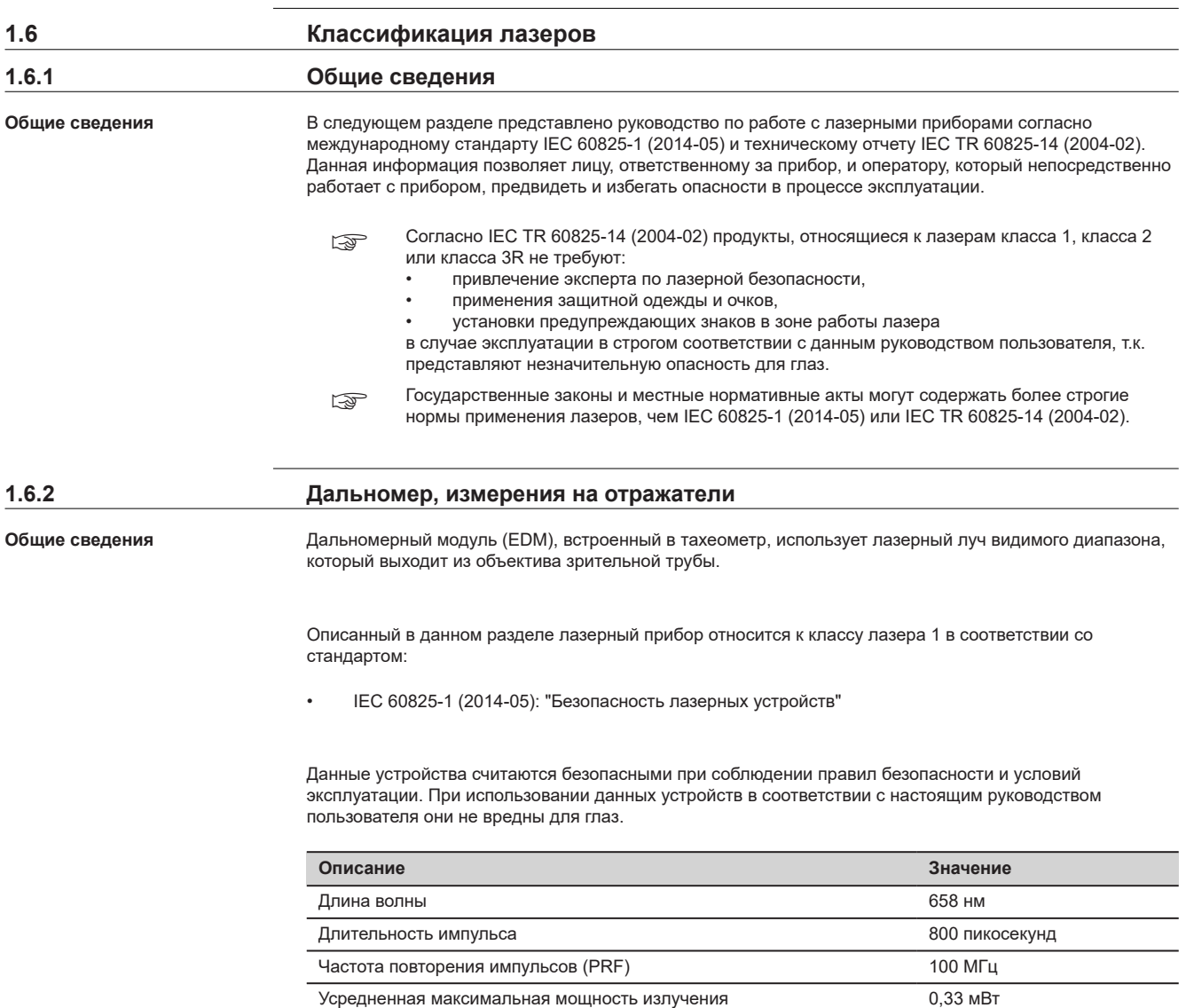

<span id="page-10-0"></span>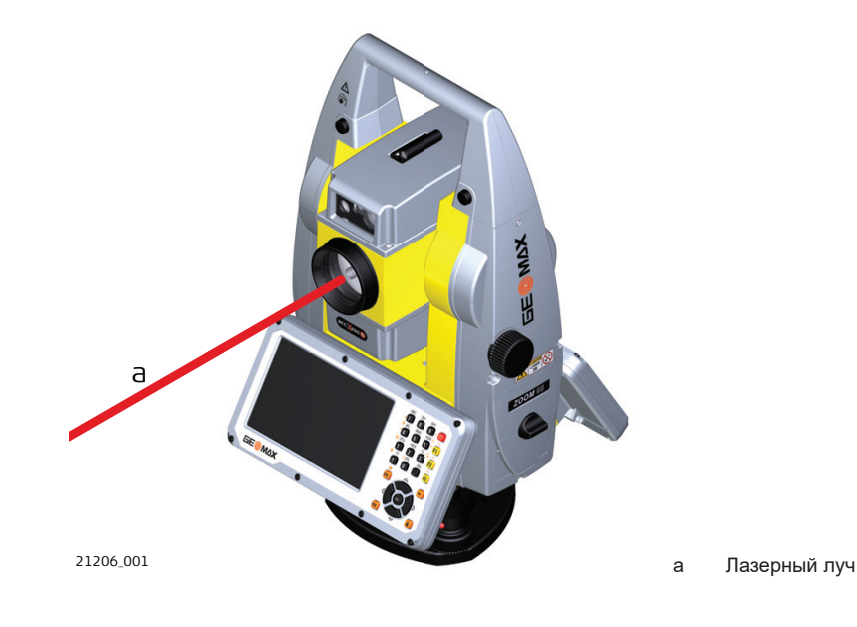

#### **1.6.3 Дальномер, измерения без отражателя**

**Общие сведения**

Дальномерный модуль (EDM), встроенный в тахеометр, использует лазерный луч видимого диапазона, который выходит из объектива зрительной трубы.

Описанный в данном разделе лазерный прибор относится к Классу 3R в соответствии со стандартом:

• IEC 60825-1 (2014-05): "Безопасность лазерных устройств"

Прямое попадание лазерного луча в глаза может быть вредным и иметь травматический эффект для глаз. Луч может вызвать кратковременное ослепление и остаточное изображение на сетчатке. Особенно это вероятно при низком уровне окружающей освещенности. Риск получения травмы от луча лазерных приборов класса 3R ограничен благодаря тому, что:

- a) Вероятность случайного попадания луча в глаза невелика. Риск имеет только прямое его попадание в зрачок.
- b) Конструктивно предусмотрено ограничение максимально допустимого лазерного излучения (MPE) при воздействии прибора.
- c) В случае совпадения негативных факторов, срабатывание естественного рефлекса на яркий свет, помогает предотвратить вредное воздействие.

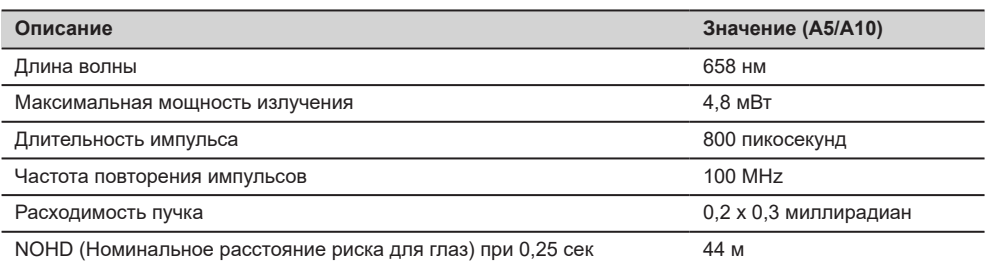

## **ОСТОРОЖНО**

#### **Лазерные устройства Класса 3R**

В отношении безопасности лазерную продукцию класса 3R следует рассматривать как потенциально опасную.

#### **Меры предосторожности:**

- Избегайте прямого попадания луча в глаза.
- Не направляйте лазерный луч на других людей.

## **ОСТОРОЖНО**

#### **Отраженные пучки, направленные на отражающие поверхности**

Потенциальные опасности относятся не только к прямым, но и к отраженным пучкам, направленным на отражающие поверхности, такие как отражатели, окна, зеркала, металлические поверхности и пр.

#### **Меры предосторожности:**

- ▶ Не наводите тахеометр на сильно отражающие и зеркальные поверхности, способные создавать мощный отраженный пучок.
- ▶ Не смотрите в направлении лазерного луча вблизи отражателей или отражающих объектов, когда дальномер включен в режиме лазерного целеуказателя или во время выполнения измерений. Наведение на отражатель нужно выполнять только с помощью зрительной трубы.

<span id="page-11-0"></span>**Маркировка**

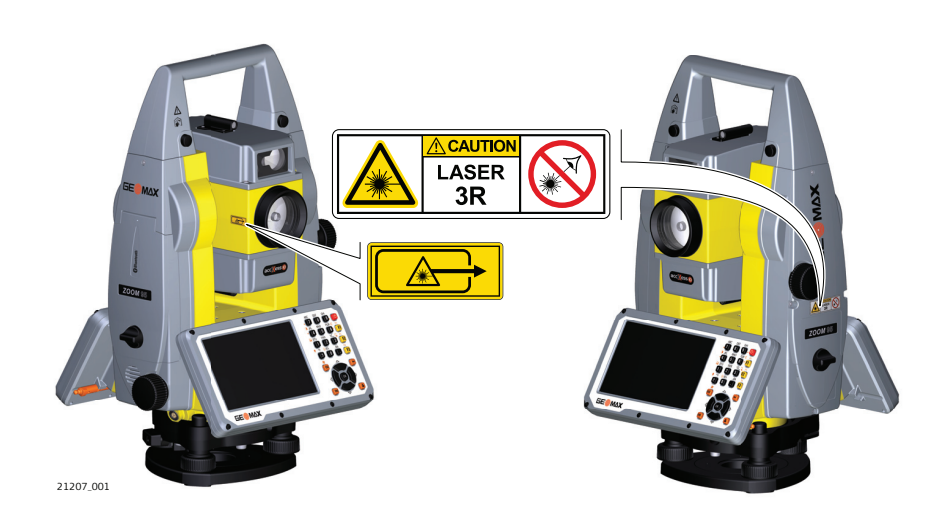

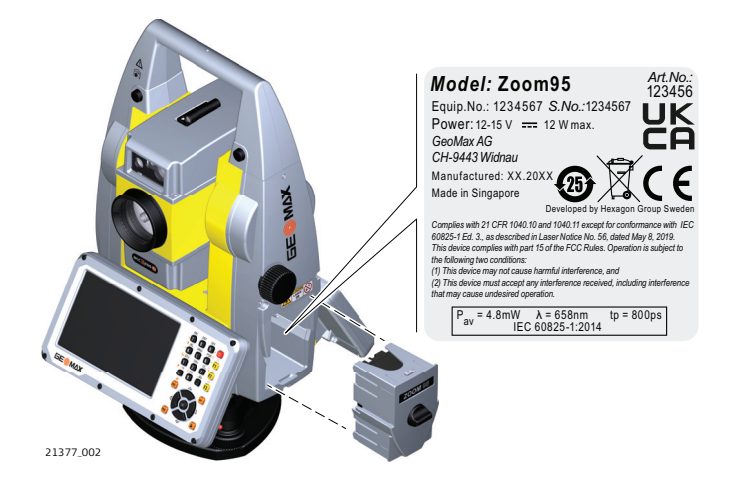

**1.6.4 Лазерный целеуказатель**

**Общие сведения**

Встроенный лазерный указатель генерирует красный луч в видимом диапазоне. Луч исходит из объектива зрительной трубы.

Описанный в данном разделе лазерный прибор относится к Классу 3R в соответствии со стандартом:

• IEC 60825-1 (2014-05): "Безопасность лазерных устройств"

Прямое попадание лазерного луча в глаза может быть вредным и иметь травматический эффект для глаз. Луч может вызвать кратковременное ослепление и остаточное изображение на сетчатке. Особенно это вероятно при низком уровне окружающей освещенности. Риск получения травмы от луча лазерных приборов класса 3R ограничен благодаря тому, что:

- a) Вероятность случайного попадания луча в глаза невелика. Риск имеет только прямое его попадание в зрачок.
- b) Конструктивно предусмотрено ограничение максимально допустимого лазерного излучения (MPE) при воздействии прибора.
- c) В случае совпадения негативных факторов, срабатывание естественного рефлекса на яркий свет, помогает предотвратить вредное воздействие.

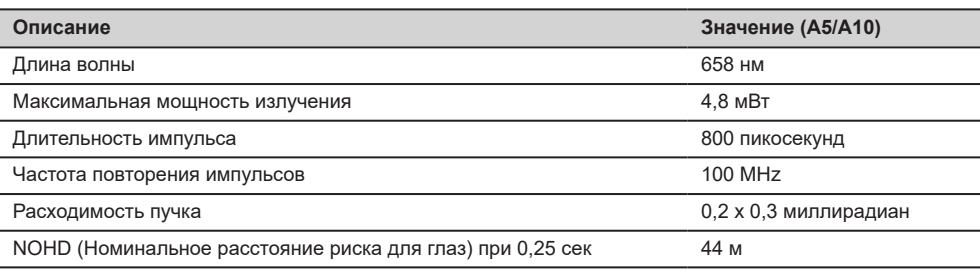

## **ОСТОРОЖНО**

#### **Лазерные устройства Класса 3R**

В отношении безопасности лазерную продукцию класса 3R следует рассматривать как потенциально опасную.

**Меры предосторожности:**

- Избегайте прямого попадания луча в глаза.
- Не направляйте лазерный луч на других людей.

## **ОСТОРОЖНО**

#### **Отраженные пучки, направленные на отражающие поверхности**

Потенциальные опасности относятся не только к прямым, но и к отраженным пучкам, направленным на отражающие поверхности, такие как отражатели, окна, зеркала, металлические поверхности и пр.

#### **Меры предосторожности:**

- Не наводите тахеометр на сильно отражающие и зеркальные поверхности, способные создавать мощный отраженный пучок.
- Не смотрите в направлении лазерного луча вблизи отражателей или отражающих объектов, когда дальномер включен в режиме лазерного целеуказателя или во время выполнения измерений. Наведение на отражатель нужно выполнять только с помощью зрительной трубы.

#### **Маркировка**

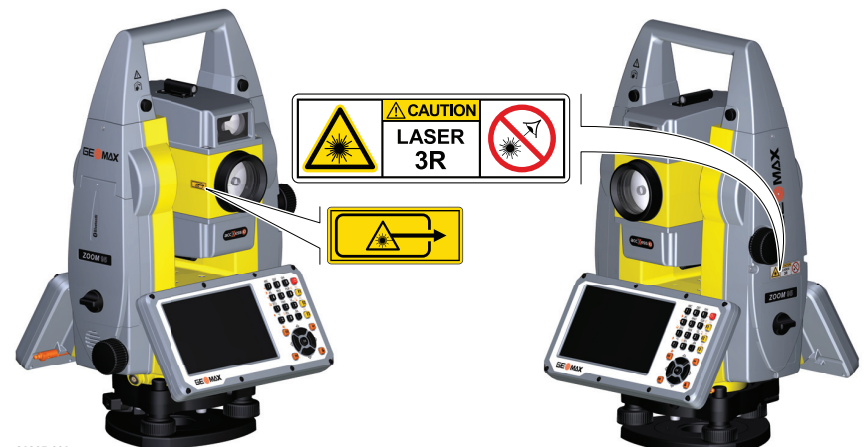

21207\_001

<span id="page-13-0"></span>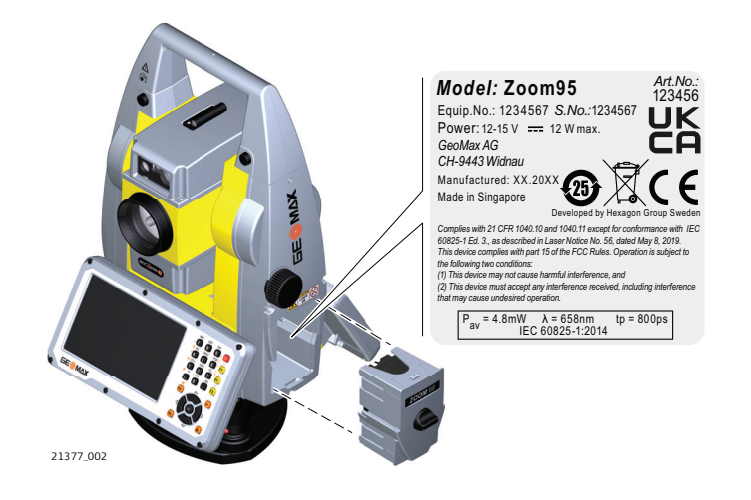

**Общие сведения**

### **1.6.5 Автоматическое точное наведение на призму AiM**

Система Aim, встроенная в тахеометр, использует невидимый лазерный луч, который выходит из объектива зрительной трубы.

Описанный в данном разделе лазерный прибор относится к классу лазера 1 в соответствии со стандартом:

• IEC 60825-1 (2014-05): "Безопасность лазерных устройств"

Данные устройства считаются безопасными при соблюдении правил безопасности и условий эксплуатации. При использовании данных устройств в соответствии с настоящим руководством пользователя они не вредны для глаз.

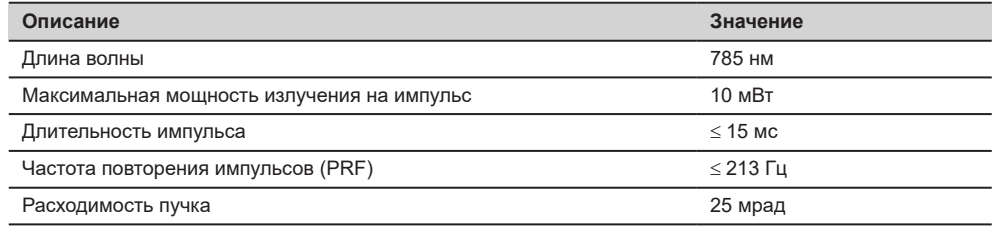

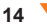

<span id="page-14-0"></span>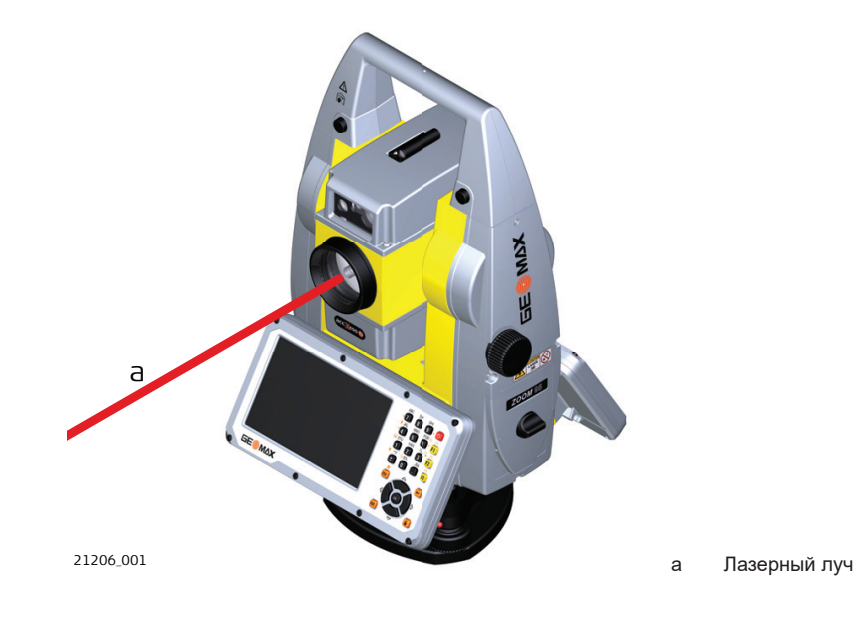

## **1.6.6 Поиск призмы (Scout) — доступен только в Zoom95**

**Общие сведения**

Система поиска призмы, встроенная в тахеометр, использует невидимый лазерный луч, который выходит из объектива зрительной трубы.

Описанный в данном разделе лазерный прибор относится к классу лазера 1 в соответствии со стандартом:

• IEC 60825-1 (2014-05): "Безопасность лазерных устройств"

Данные устройства считаются безопасными при соблюдении правил безопасности и условий эксплуатации. При использовании данных устройств в соответствии с настоящим руководством пользователя они не вредны для глаз.

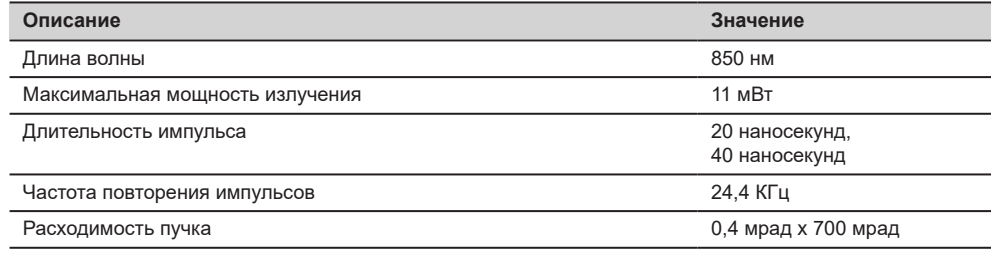

<span id="page-15-0"></span>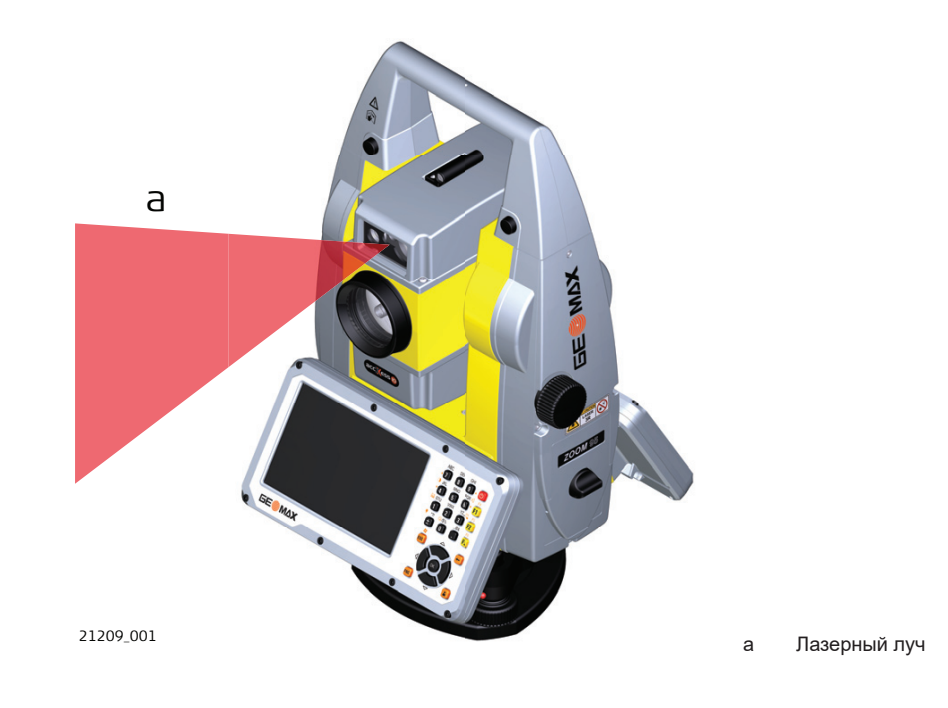

### **1.6.7 Створоуказатель (NavLight)**

**Общие сведения**

#### Встроенный Створоуказатель использует видимый светодиодный луч, выходящий со стороны объектива зрительной трубы.

☞ Описанный в данном разделе прибор не входит в сферу действия стандарта IEC 60825-1 (2014-05): «Безопасность лазерных приборов». Это устройство относится к свободной от ограничений группе согласно стандарту IEC 62471 (2006-07) и не связано с рисками эксплуатации при условии, что оно

используется и обслуживается согласно приведенным в данном документе указаниям.

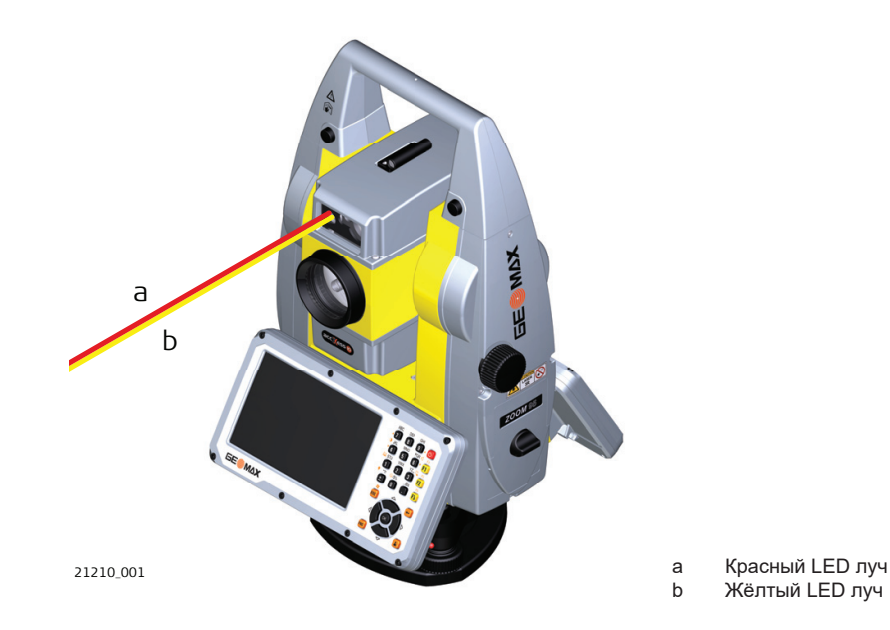

#### **1.6.8 Лазерный отвес**

**Общие сведения**

Встроенный лазерный отвес использует красный видимый луч, выходящий из нижней части тахеометра.

<span id="page-16-0"></span>Описанный в данном разделе лазерный прибор относится к Классу 2 в соответствии со стандартом:

• IEC 60825-1 (2014-05): "Безопасность лазерных устройств"

Приборы этого класса не представляют опасности при кратковременном попадании их луча в глаза исполнителя, но связаны с риском получения глазной травмы при умышленном наведении луча в глаза. Луч может вызывать кратковременное ослепление и остаточное изображение на сетчатке, особенно при низком уровне окружающей освещенности.

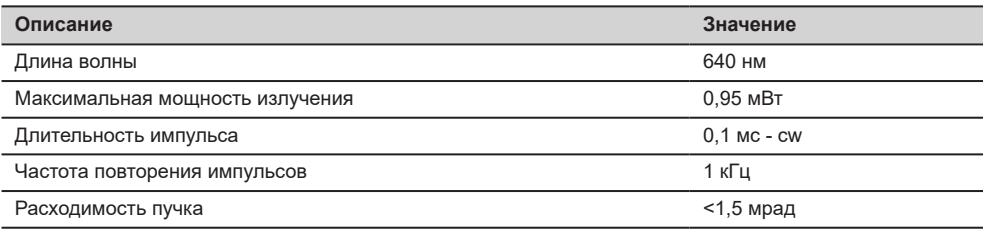

## **ОСТОРОЖНО**

#### **Лазерное устройство класса 2**

С точки зрения эксплуатационных рисков, лазерные приборы класса 2 не представляют опасности для глаз.

#### **Меры предосторожности:**

- ▶ Старайтесь не смотреть на луч невооруженным глазом и через оптические устройства.
	- ▶ Не направляйте луч на людей или животных.

#### **Маркировка**

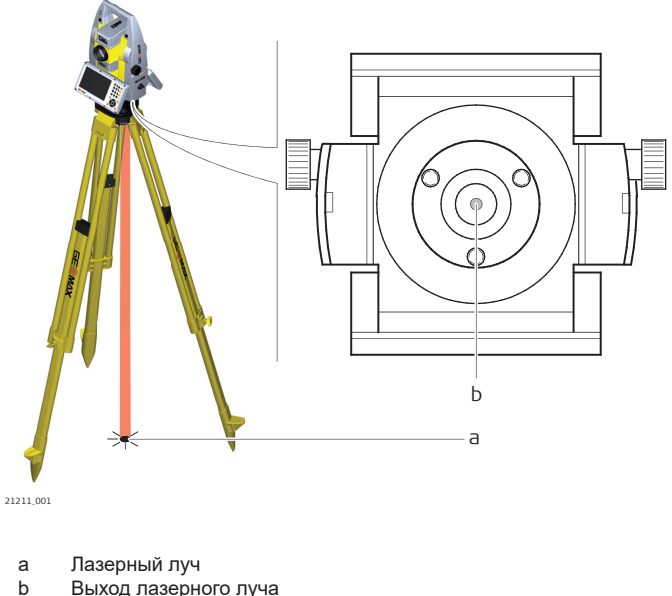

- b Выход лазерного луча
- 

#### **1.7 Электромагнитная совместимость (EMC)**

**Описание**

Термин электромагнитная совместимость означает способность электронных устройств штатно функционировать в такой среде, где присутствуют электромагнитное излучение и электростатическое влияние, не вызывая при этом электромагнитных помех в другом оборудовании.

#### <mark>!</mark>∖предупреждение

#### **Электромагнитное излучение**

Электромагнитное излучение может вызвать сбои в работе другого оборудования.

#### **Меры предосторожности:**

▶ Хотя продукт отвечает требованиям строгих норм и стандартов, которые действуют в этой области, компания GeoMax не может полностью исключить возможность того, что в другом оборудовании не могут возникать помехи.

## **ОСТОРОЖНО**

**Использование изделия вместе с аксессуарами других производителей. Например, портативных компьютеров для работы в полевых условиях, персональных компьютеров, а также другого радиоэлектронного оборудования, сторонних кабелей или внешних источников питания** Эти устройства могут вызывать сбои в работе другого оборудования.

**Меры предосторожности:**

- ▶ Используйте только оригинальные оборудование и аксессуары, рекомендованные компанией GeoMax.
- При использовании их с изделием они должны отвечать строгим требованиям, оговоренным действующими инструкциями и стандартами.
- При использовании компьютеров, дуплексных радиостанций и другого электронного оборудования обратите внимание на информацию об электромагнитной совместимости изготовителя.

## **ОСТОРОЖНО**

**Интенсивное электромагнитное излучение например, производимое радиопередатчиками, приемопередатчиками, дуплексными радиостанциями и дизель-генераторами**

Хотя продукт соответствует строгим нормам и стандартам, действующим в этом отношении, GeoMax полностью не исключается возможность того, что функциональность прибора может быть нарушена в такой электромагнитной среде.

**Меры предосторожности:**

Проверяйте достоверность результатов измерений, полученных в подобных условиях.

## **ОСТОРОЖНО**

#### **Электромагнитное излучение вследствие неправильного подключения кабелей**

Если продукт работает с соединительными кабелями, присоединенными только на одном из их двух концов, например, кабели внешнего электропитания, кабели интерфейса, то разрешенный уровень электромагнитного излучения может быть превышен, и правильное функционирование других продуктов может быть нарушено.

#### **Меры предосторожности:**

В то время, как продукт используется, соединительные кабели, например, от продукта к внешнему аккумулятору, от продукта к компьютеру, должны быть подключены на обоих концах.

## **/ ПРЕДУПРЕЖДЕНИЕ**

#### **Использование изделия с устройствами радиосвязи или цифровой сотовой связи**

Электромагнитное излучение может создавать помехи в работе других устройств и установок, медицинского оборудования, например стимуляторов сердечной деятельности или слуховых аппаратов, а также в работе электронного оборудования самолетов. Кроме того, электромагнитное поле может оказывать вредное воздействие на людей и животных.

#### **Меры предосторожности:**

- ▶ Несмотря на то что это изделие отвечает строгим требованиям применимых норм и стандартов, компания GeoMax не может полностью исключить возможность возникновения помех в работе другого оборудования или вредного воздействия на людей и животных.
- ▶ Избегайте использовать изделие с устройствами радиосвязи или цифровой сотовой связи вблизи АЗС, химических установок и в иных взрывоопасных зонах.
- ▶ Избегайте использовать изделие с устройствами радиосвязи или цифровой сотовой связи в непосредственной близости от медицинского оборудования.
- ▶ Избегайте использовать изделие с устройствами радиосвязи или цифровой сотовой связи на борту самолетов.
- ▶ Избегайте использовать изделие с устройствами радиосвязи или цифровой сотовой связи в течение длительного времени в непосредственной близости от тела человека.

<span id="page-18-0"></span>ख Нижеследующий параграф относится только к приборам, задействующим радиосвязь.

#### **ПРЕДУПРЕЖДЕНИЕ**

В результате тестирования было установлено, что данное оборудование соответствует ограничениям для цифрового устройства класса В, в соответствии с частью 15 Правил FCC (Федеральная комиссия по средствам связи, США).

Эти требования были разработаны для того, чтобы обеспечить разумную защиту против помех в жилых зонах.

Данное оборудование генерирует, использует и может излучать энергию в радиодиапазоне, и если оно установлено и используется без соблюдения приведенных в этом документе правил эксплуатации, это способно вызывать помехи в радиоканалах. Тем не менее, не может быть никаких гарантий того, что такие помехи не могут возникать в отдельных случаях даже при соблюдении всех требований инструкции.

Если данное оборудование создает помехи в работе радио- или телевизионного оборудования, что может быть проверено включением и выключением инструмента, пользователь может попробовать снизить помехи одним из указанных ниже способов:

- Поменять ориентировку или место установки приемной антенны.
- Увеличить расстояние между оборудованием и приемником.
- Присоединить оборудование к другой линии электросети по сравнению с той, к которой подключен приемник радио или ТВ-сигнала.
- Обратиться к дилеру или опытному технику-консультанту по радиотелевизионному оборудованию.

## **ОСТОРОЖНО**

Изменения или модификации, не получившие явно выраженного одобрения от компании GeoMax для соответствия, могут привести к аннулированию права пользователя на эксплуатацию оборудования.

**Маркировка внутреннего аккумулятора ZBA400**

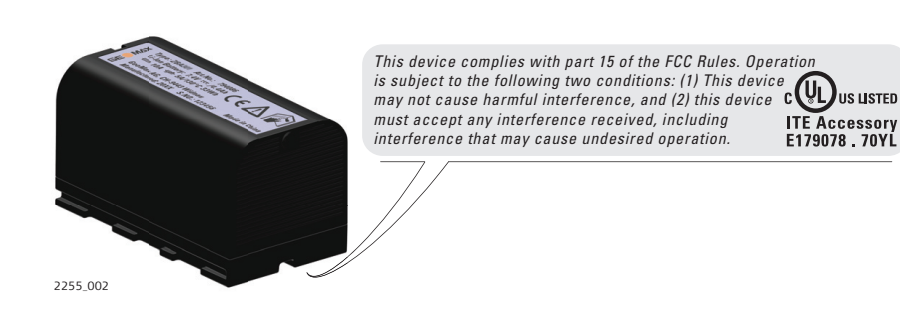

#### **Маркировка ZRT82**

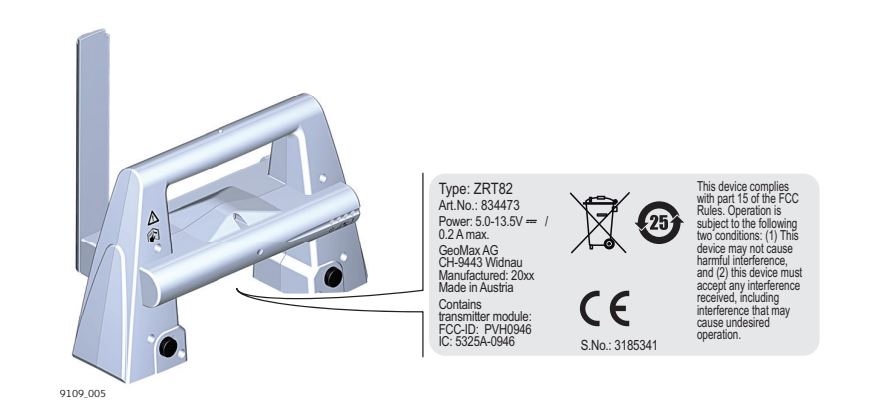

<span id="page-19-0"></span>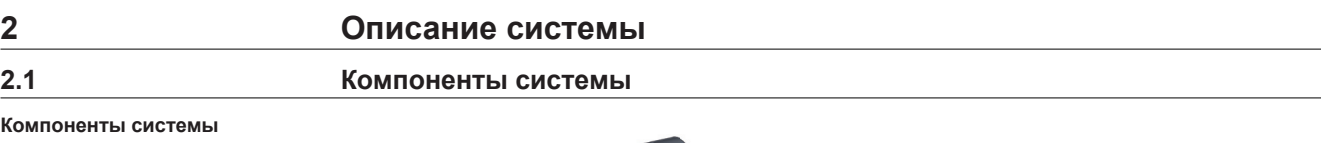

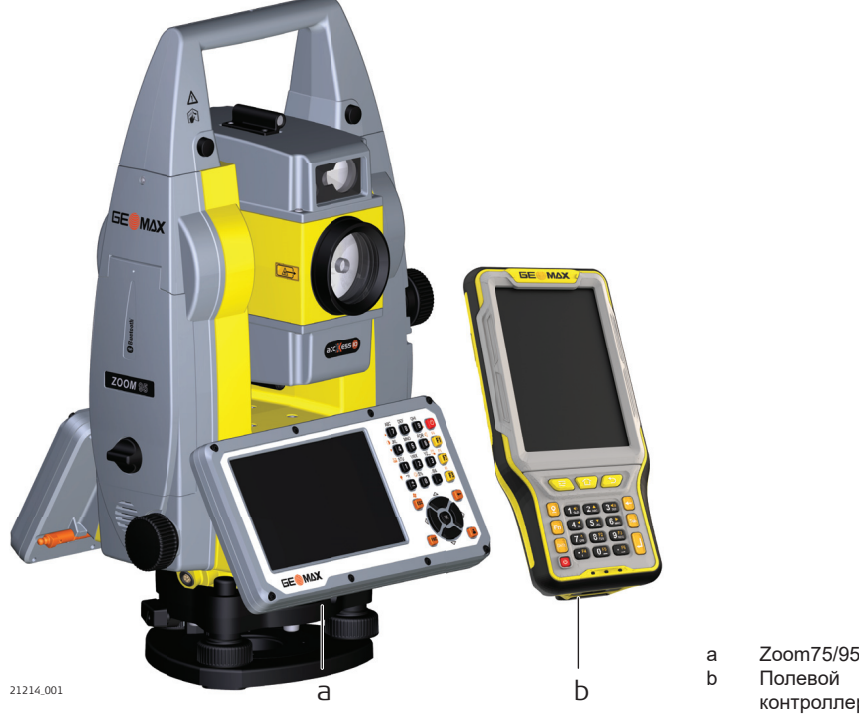

#### **Основная комплектация**

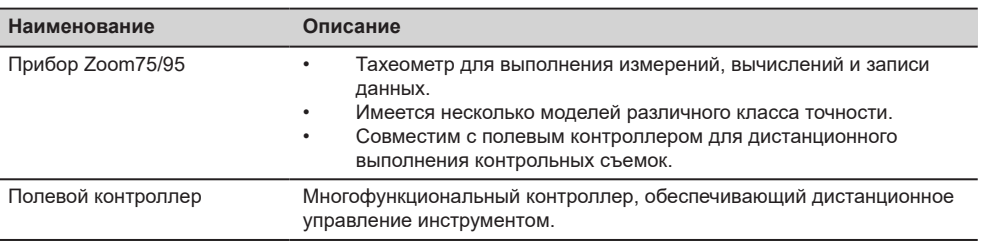

контроллер

### **Термины и аббревиатуры**

Ниже приводятся термины и аббревиатуры встречающиеся в данном руководстве:

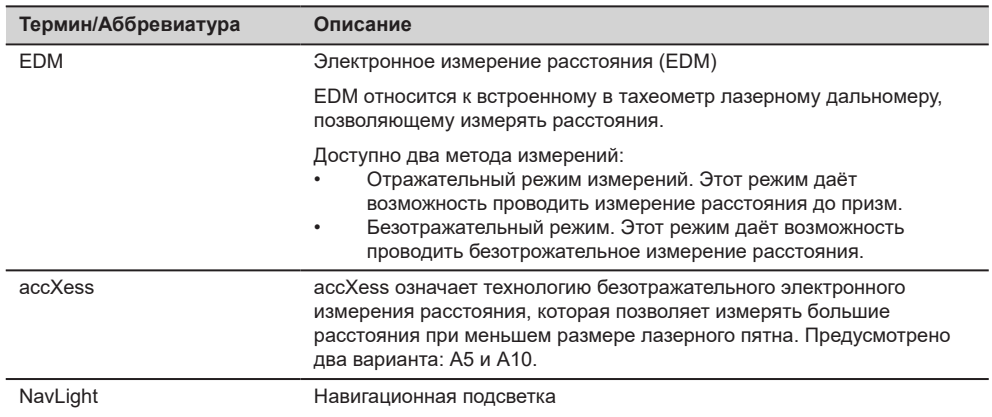

<span id="page-20-0"></span>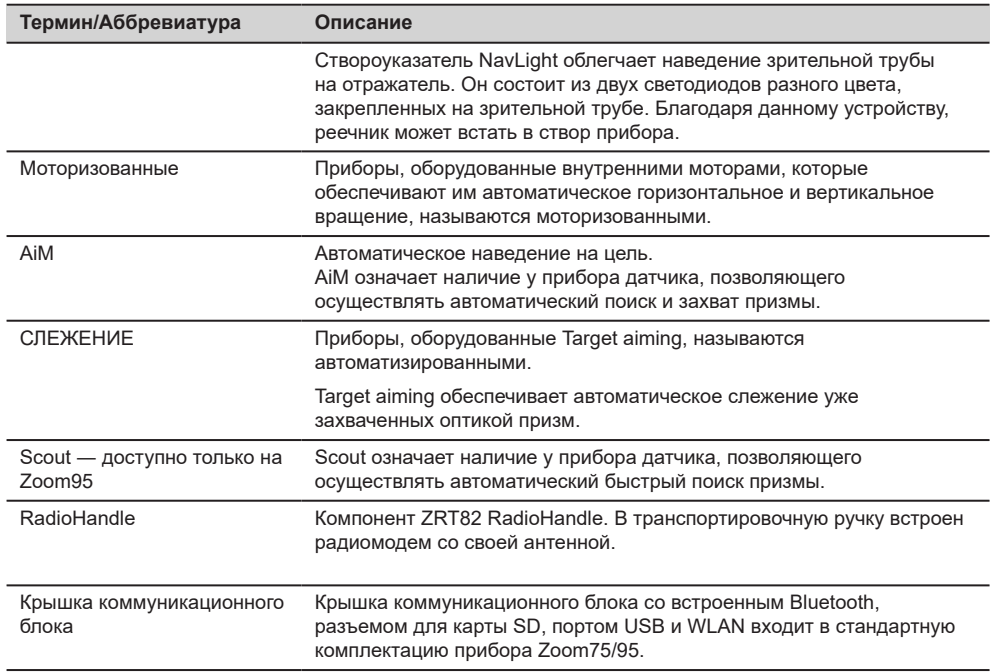

#### **Модели прибора**

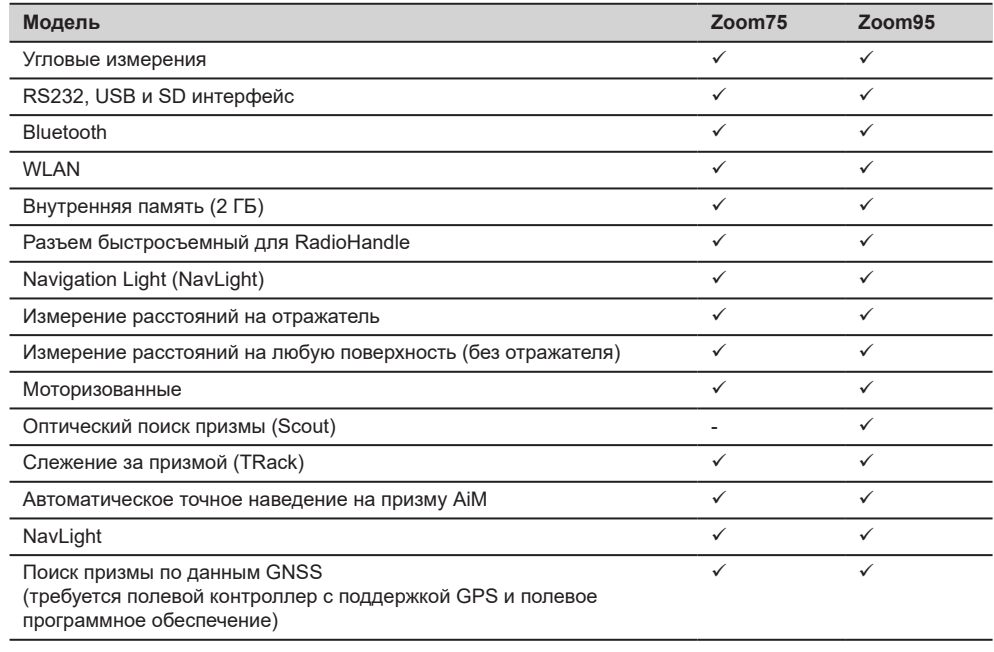

√Стандарт -Недоступен

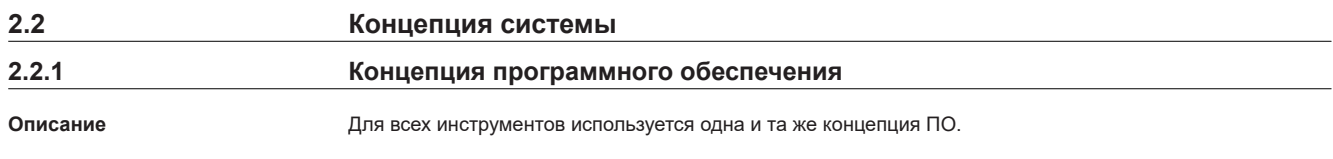

<span id="page-21-0"></span>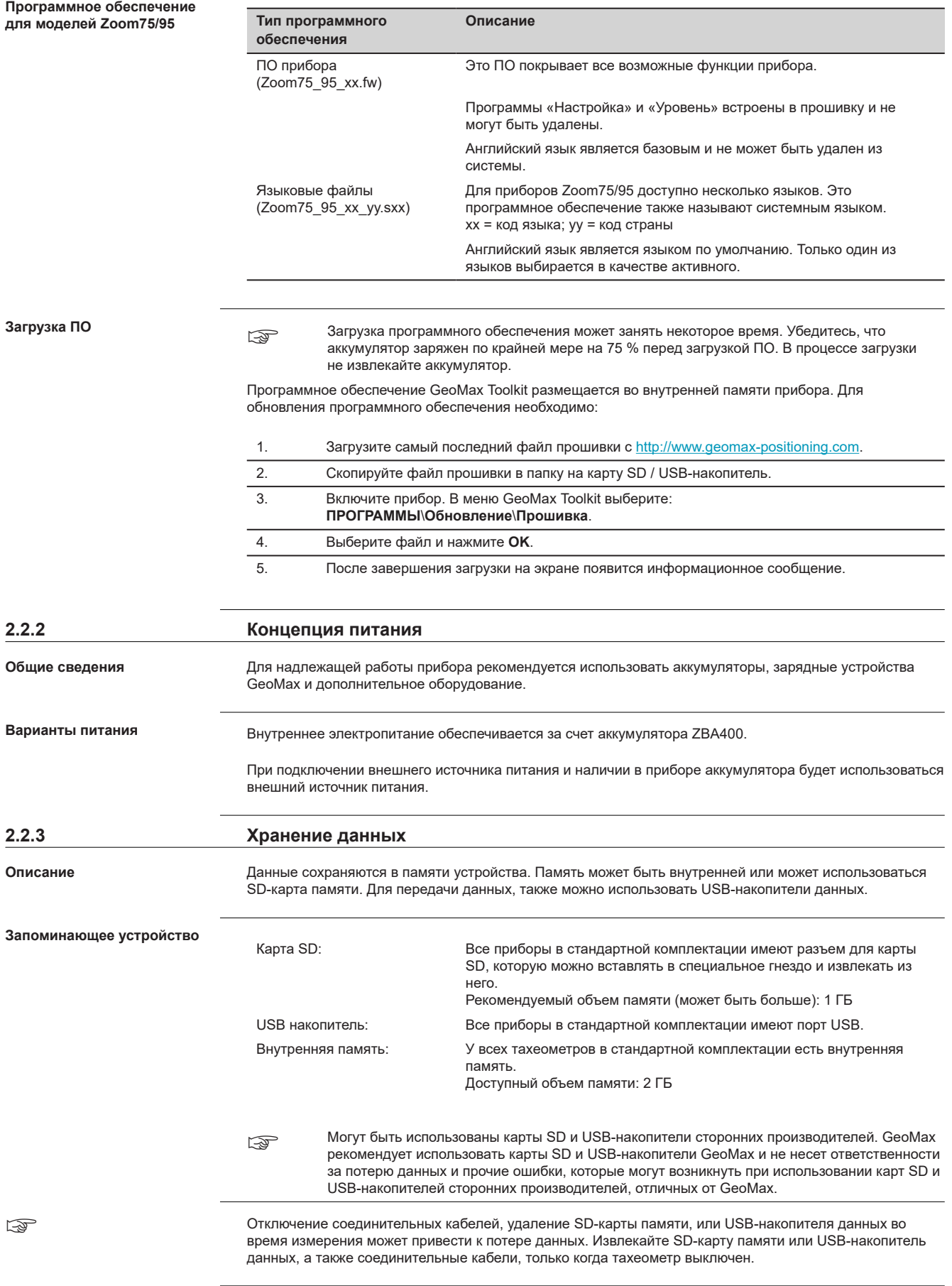

**Кейс с оборудованием и аксессуарами часть 2 из 2**

<span id="page-22-0"></span>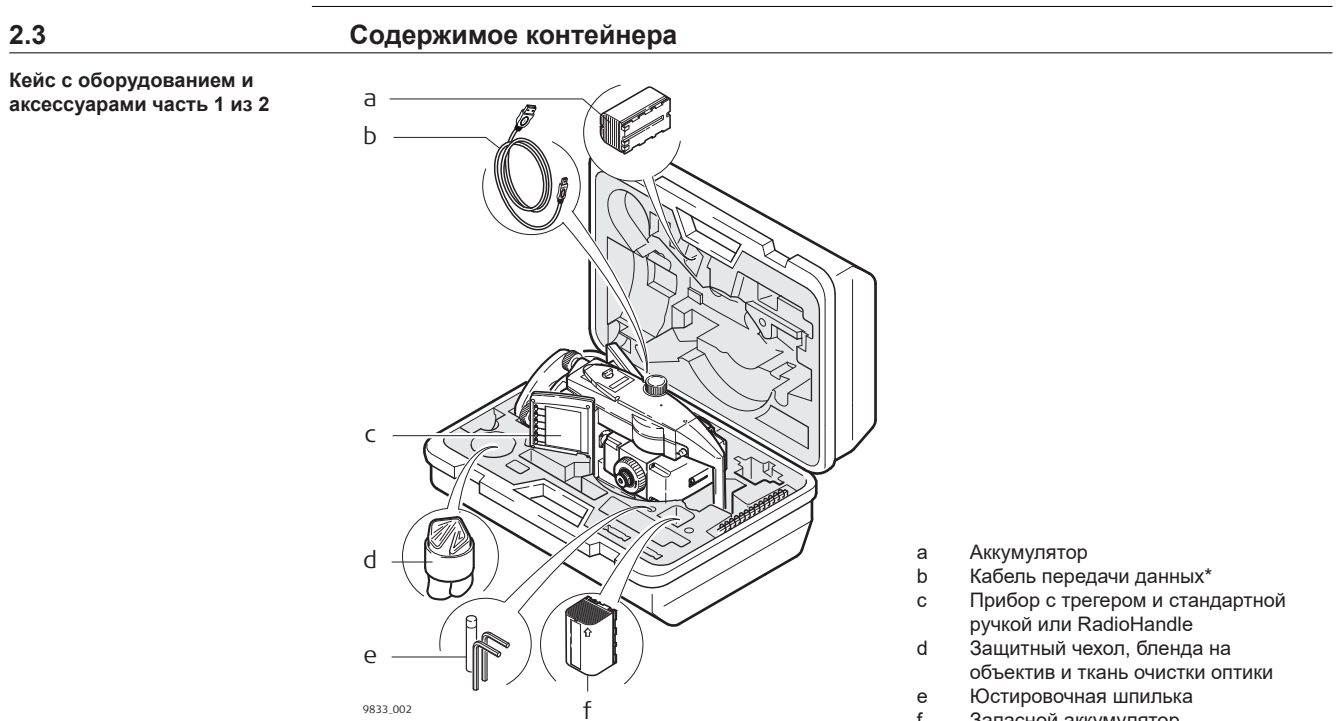

```
* Опционально
```
f Запасной аккумулятор

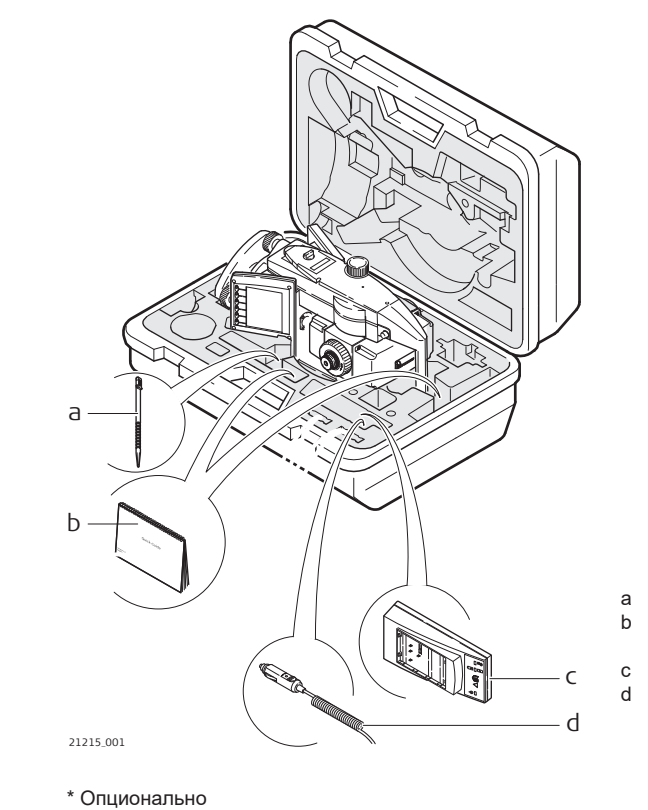

- a Запасной стилус\*
- b Краткое руководство, USBнакопитель
- c Зарядное устройство
- d Автомобильный адаптер для зарядного устройства (под зарядным устройством)

**Компоненты прибора, часть 1 из 2**

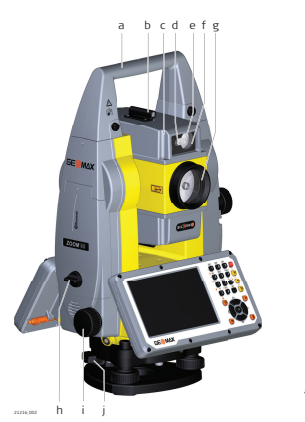

- a Транспортировочная ручка<br>b Оптический визир
- Оптический визир
- c Зрительная труба со встроенными EDM, AiM, NavLight, Scout\*<br>d Створоуказатель NavLight мигающий красным и желтым
	- Створоуказатель NavLight мигающий красным и желтым
	- цветом светодиод
- e Scout, передатчик\*<br>f Scout, приемник\*
	- Scout, приемник\*
- g Коаксиальная оптика для угловых и линейных измерений; место выхода лазерного луча видимого диапазона для измерения расстояний
- h Крышка коммуникационного блока
- i Микрометренный винт горизонтального круга
- j Подъемный винт трегера

\* только Zoom95

**Компоненты прибора, часть 2 из 2**

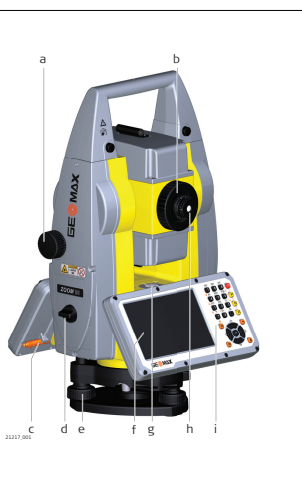

- a Микрометренный винт вертикального круга
- b Фокусировочное кольцо
- c Стилус для сенсорного экрана
- d Батарейный отсек
- e Зажимной винт трегера
- f Сенсорный экран
- g Круглый уровень
- h Сменный окуляр
- i Клавиатура

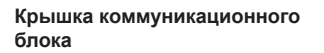

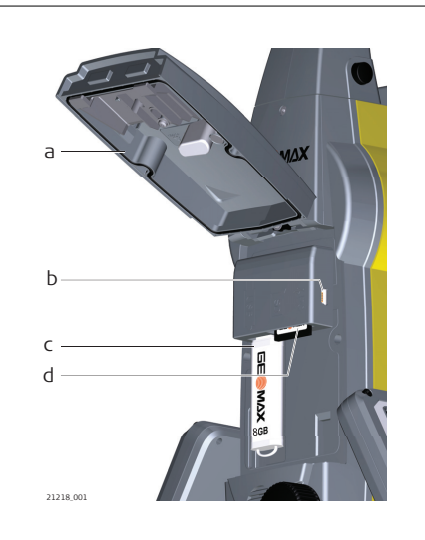

- a Крышка отсека
- b Порт USB-устройства (mini AB OTG)
- c Основной порт USB для USB-накопителя<br>d Слот для карты SD
- d Слот для карты SD

<span id="page-23-0"></span>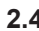

**Компоненты роботизированного прибора**

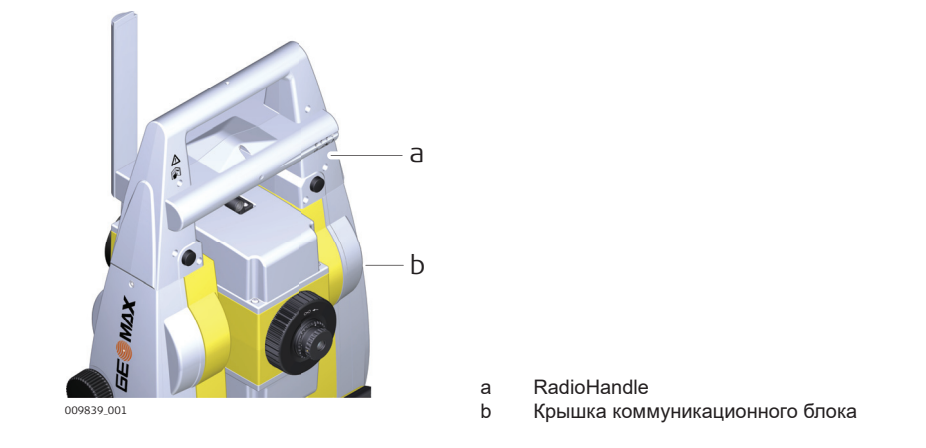

## <span id="page-25-0"></span>**3 Пользовательский интерфейс 3.1 Клавиатура** a **Клавиатура**

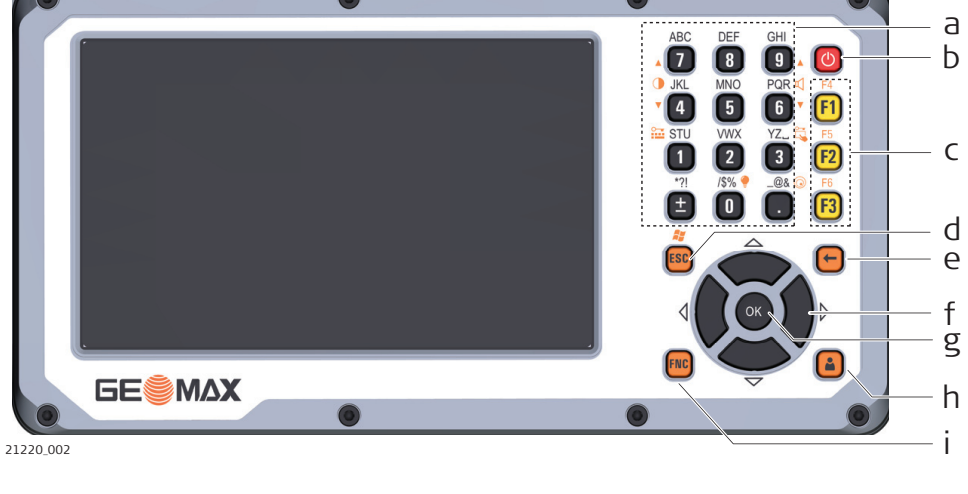

f Навигационная клавиша<br>g Клавиша **ОК** g Клавиша **OK**

i Клавиша **FNC**

h Запрограммированная кнопка\*

- a Буквенно-цифровые клавиши<br>b Кнопка Вкл/Выкл
- b Кнопка Вкл/Выкл
- c Функциональные кнопки **F1 F3**
- 
- d Клавиша **ESC** e Клавиша возврата на одну позицию
- \* Запрограммированная кнопка не используется GeoMax Toolkit.

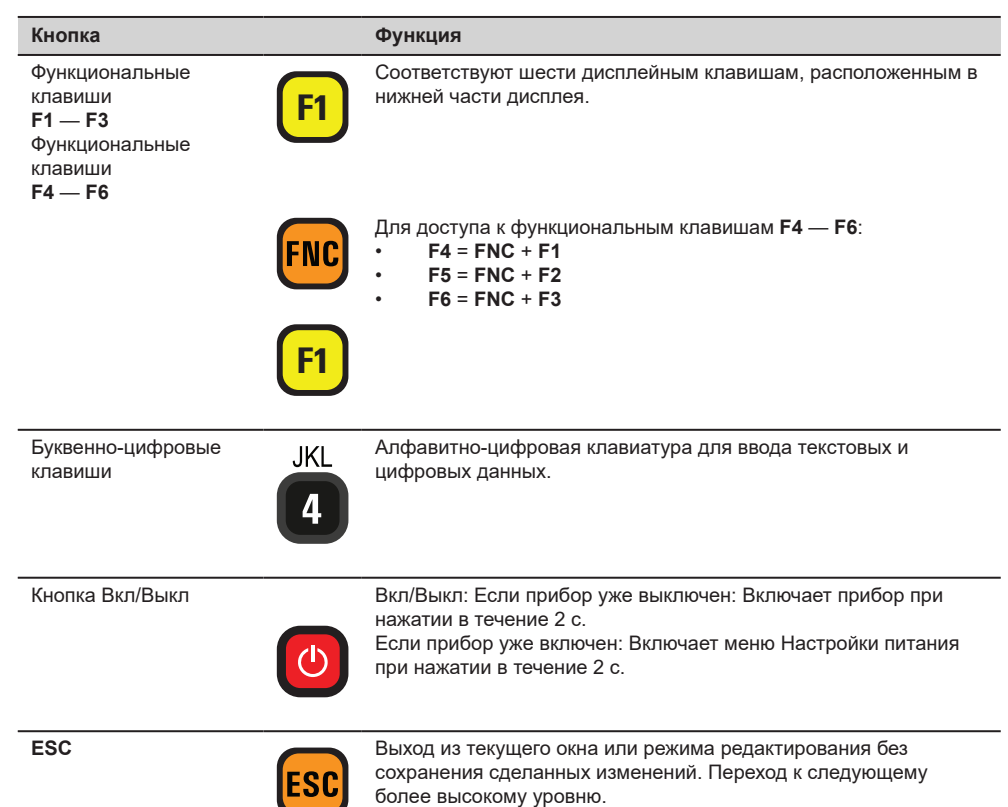

#### **Кнопки**

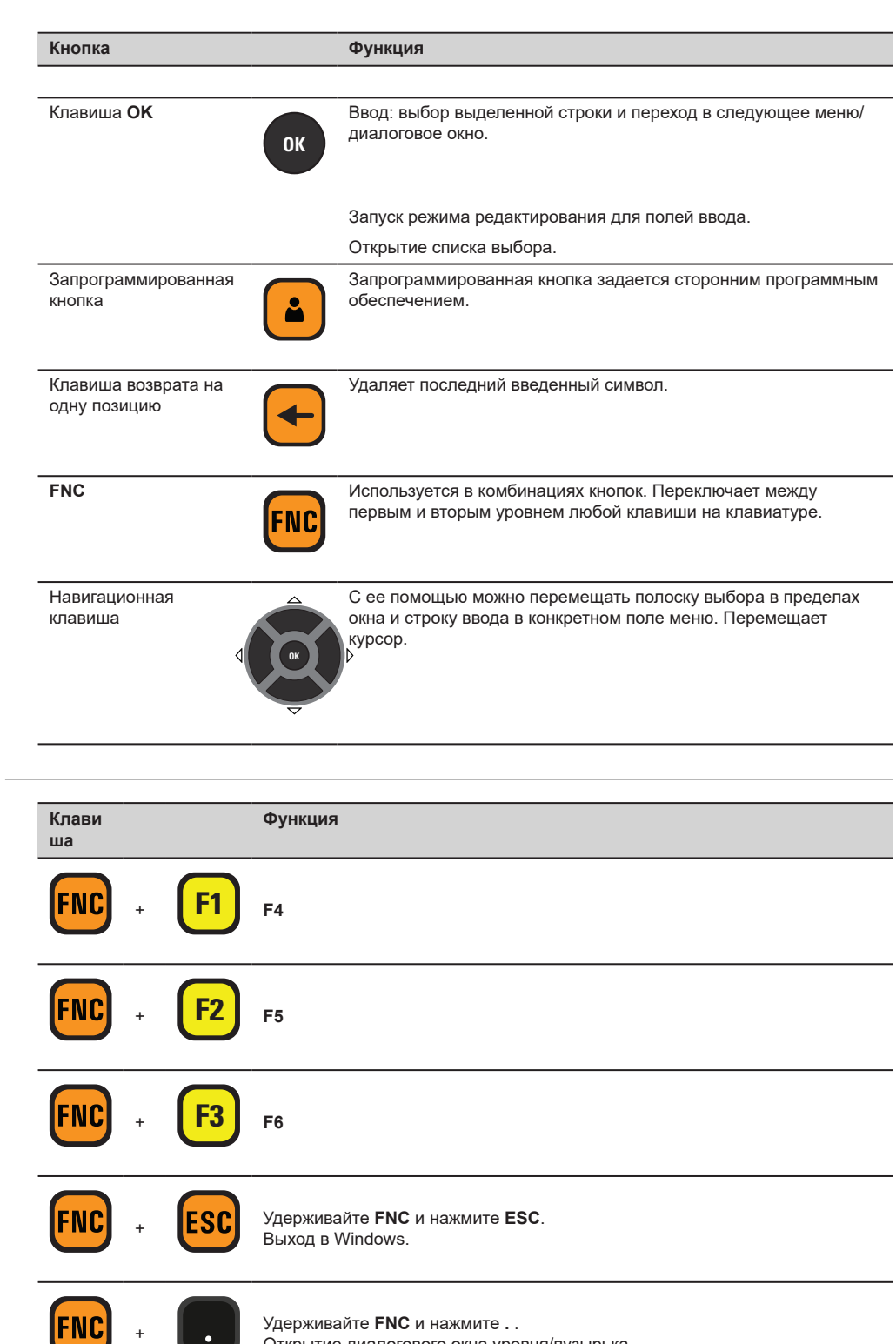

**Комбинации клавиш**

Удерживайте **FNC** и нажмите **.** .  $\bullet$ Открытие диалогового окна уровня/пузырька.

+

FNC

<sup>+</sup> **0**

<sup>+</sup> **1**

Удерживайте **FNC** и нажмите **0**. Включение-выключение подсветки клавиатуры.

Удерживайте **FNC** и нажмите **1**. Блокировка/разблокировка клавиатуры.

<span id="page-27-0"></span>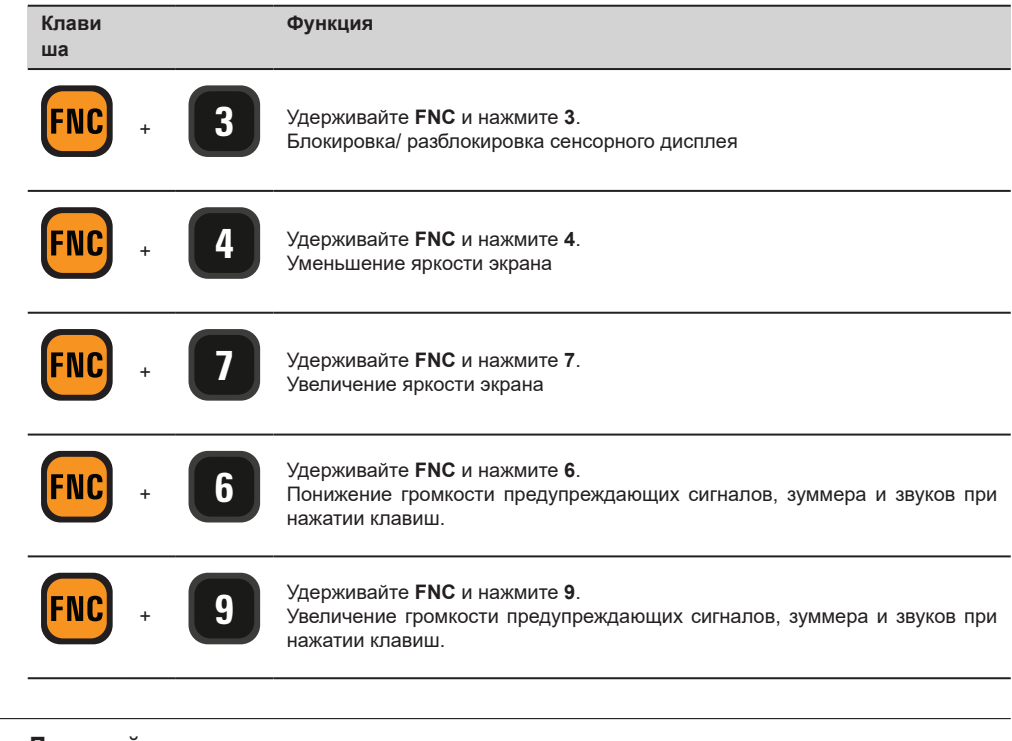

**Описание**

## **3.2 Дисплейные клавиши**

Дисплейные клавиши выбираются нажатием на соответствующие функциональные кнопки **F1**—**F6**. В данной главе описаны функции, которые можно прописать обычным дисплейным клавишам.

Возможности использования специальных дисплейных клавиш описаны в соответствующих разделах, посвященных прикладным программам.

**Общие функции дисплейных клавиш**

**Клавиатура и сенсорный**

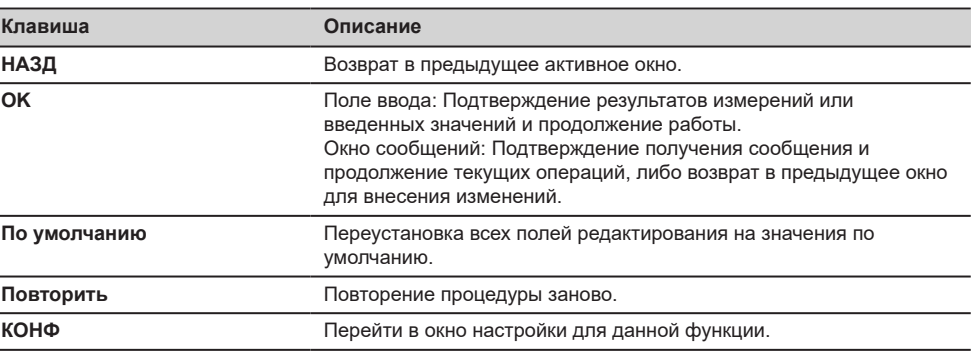

**экран**

### **3.3 Принцип работы**

Ī  $\overline{a}$ 

 $\overline{a}$ 

Пользовательским интерфейсом можно пользоваться как с помощью клавиатуры, так и сенсорного дисплея, оснащенного специальным пером. Порядок действий один и тот же для клавиатуры и сенсорного дисплея, отличие состоит в способе выбора и ввода данных.

#### **Работа с клавиатурой**

Выбор и ввод данных производится с помощью кнопок клавиатуры. Подробное описание клавиш на клавиатуре и их функций см. в [3.1 Клавиатура](#page-25-0).

#### **Работа с сенсорным дисплеем**

Выбор и ввод данных производится на дисплее с помощью пальца или специального пера.

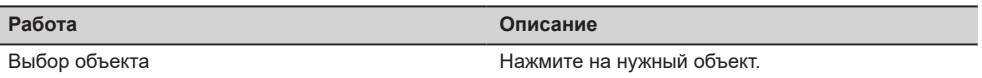

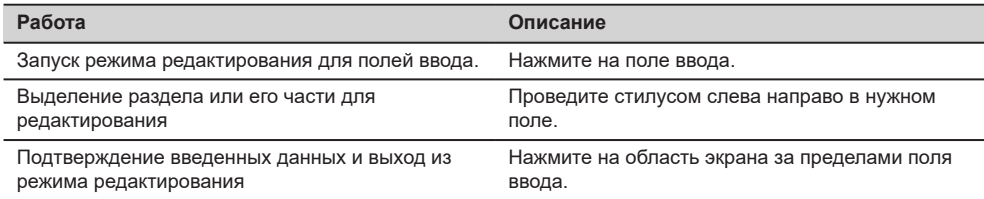

#### **Поля редактирования**

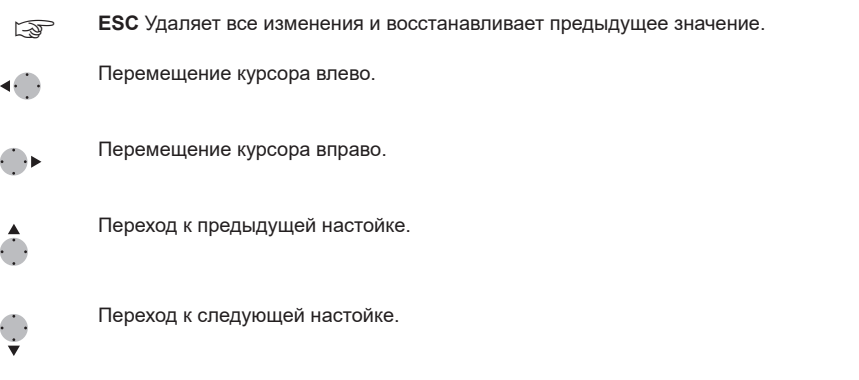

#### **Специальные символы**

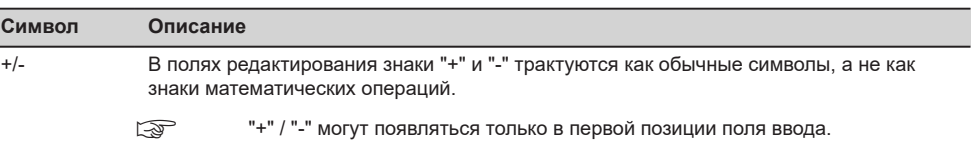

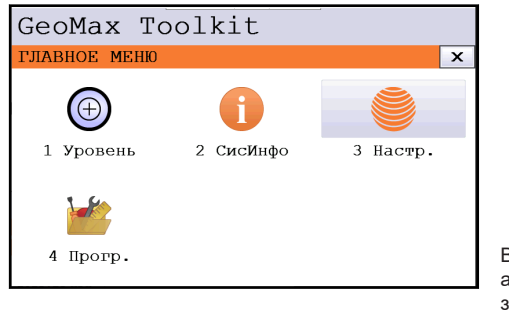

В данном примере нажатие кнопки 1 на алфавитно-цифровой клавиатуре приводит к запуску приложения **Уровень**.

## <span id="page-29-0"></span>**4 Работа с инструментом**

## **4.1 Главное меню**

**Описание**

**ГЛАВНОЕ МЕНЮ** является стартовым окном для доступа к функциональным возможностям инструмента. Оно отображается, если выбраны GeoMax Toolkit из основного экрана WinCE.

**ГЛАВНОЕ МЕНЮ**

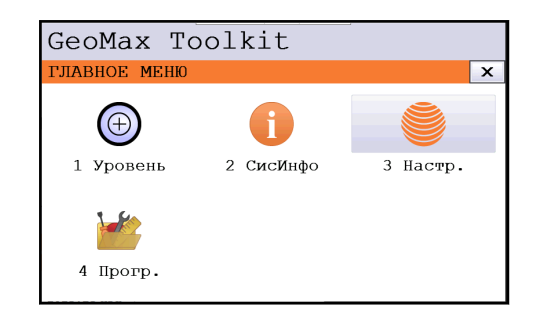

#### **Описание функций Главного меню**

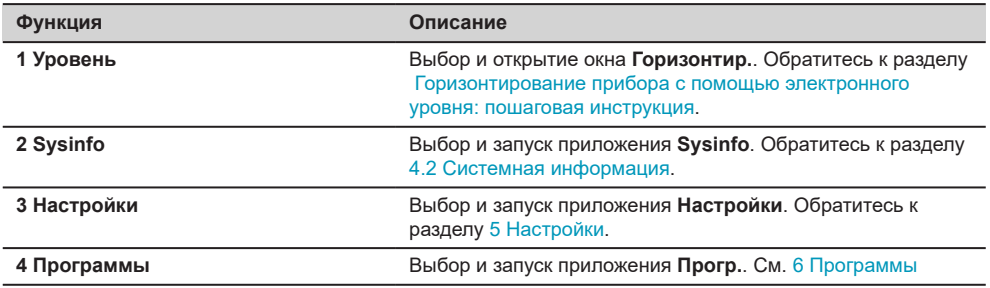

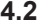

#### **4.2 Системная информация**

**Описание**

Раздел Системная информация (**SYSINFO**) позволяет посмотреть сведения о самом инструменте, о системе и встроенном ПО, а также установить дату и время.

**Доступ**

Выберите раздел **Sysinfo** в окне **ГЛАВНОЕ МЕНЮ**.

**Системная информация**

В этом окне выдаются сведения о тахеометре и установленной на нем операционной системе.

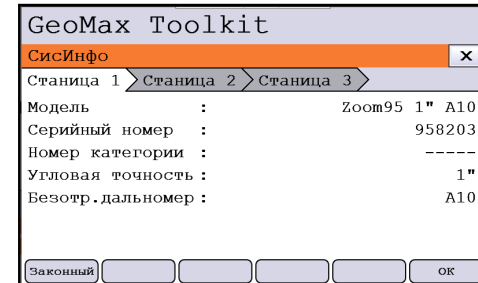

**Правовая** Для отображения правовой **информац** информации по используемому **ия** ПО.

#### **Системная информация**

**Page 1 (Страница 1)**

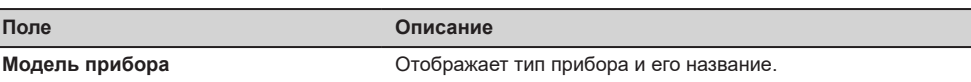

<span id="page-30-0"></span>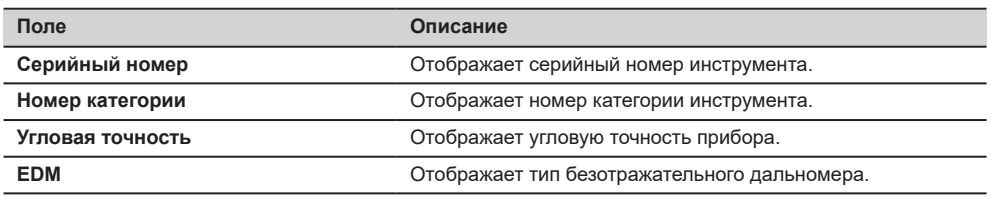

### **Page 2 (Страница 2)**

На странице 2 отображаются данные о загруженной версии ПО и аппаратных компонентов.

### **Page 3 (Страница 2)**

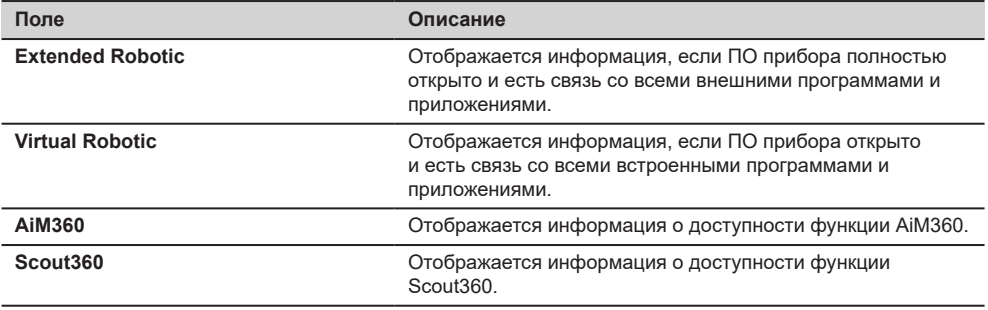

## **4.3 Установка TPS на штатив**

#### **Пошаговая настройка прибора**

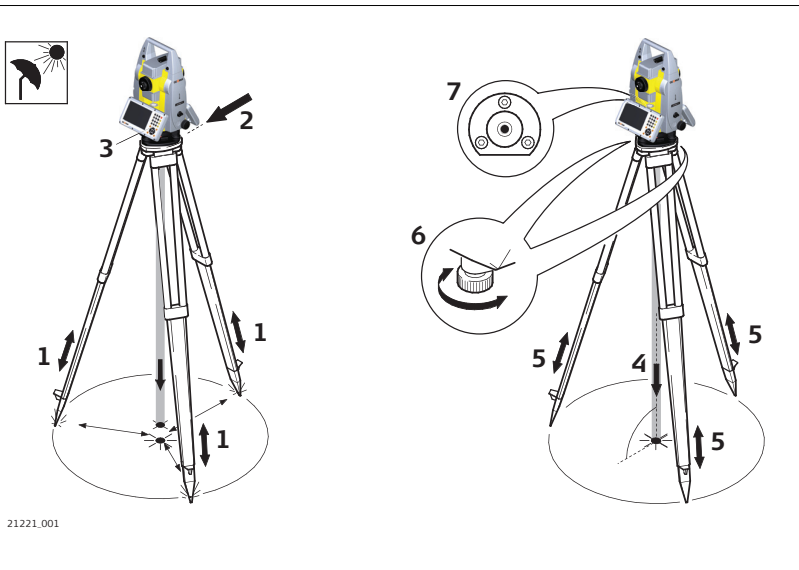

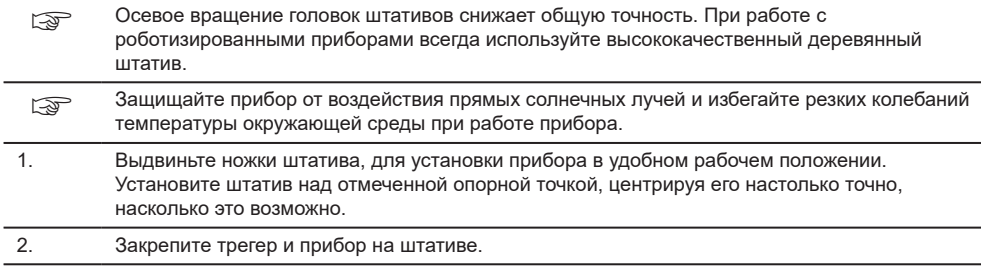

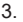

<span id="page-31-0"></span>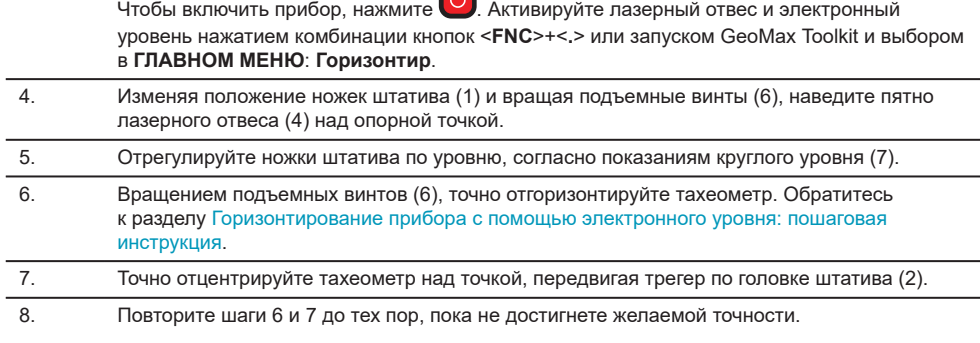

**Горизонтирование прибора с помощью электронного уровня: пошаговая инструкция**

Электронный уровень предназначен для точного горизонтирования тахеометра с помощью подъемных винтов трегера.

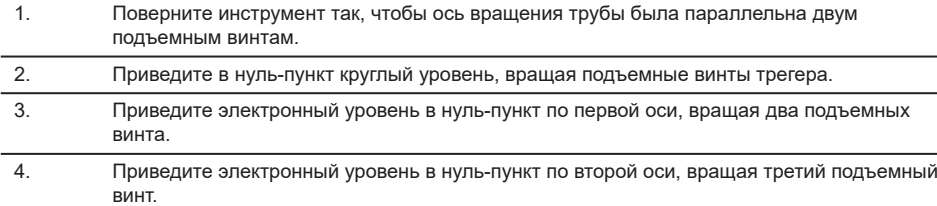

< Когда электронный уровень будет в нуль-пункте по обеим осям, прибор будет установлен.

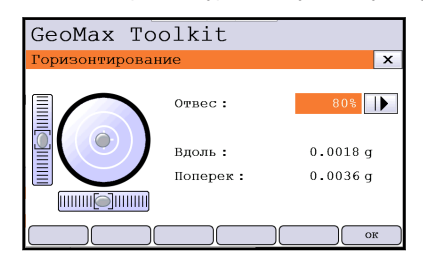

5. Подтвердите изменение нажатием кнопки **OK**.

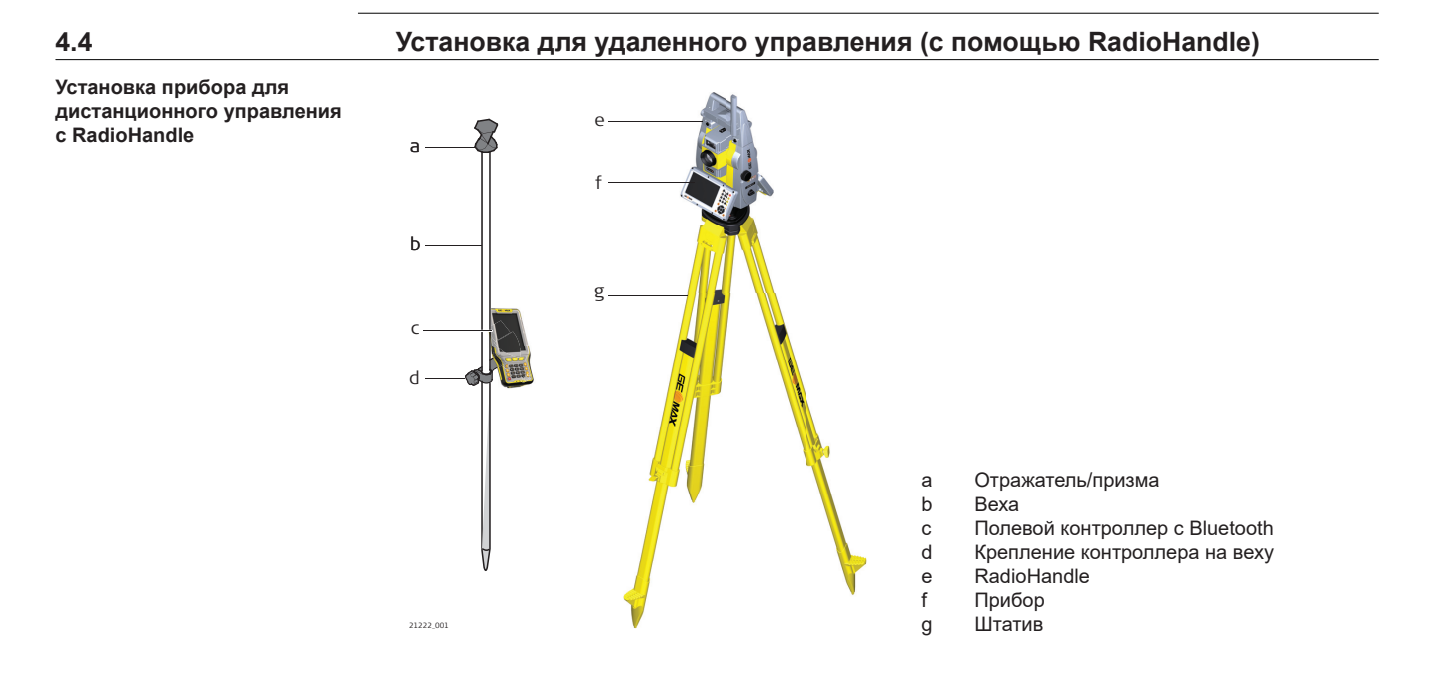

<span id="page-32-0"></span>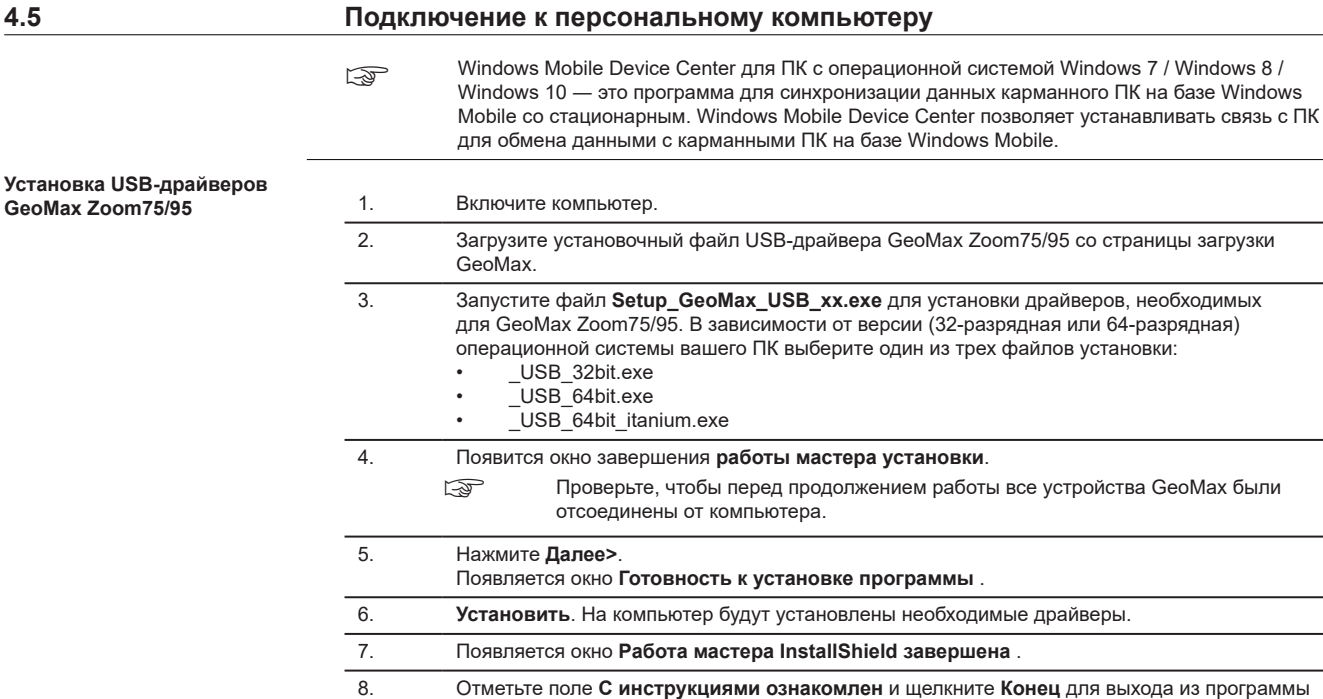

установки.

**Подключение к компьютеру с помощью кабеля USB: пошаговая инструкция**

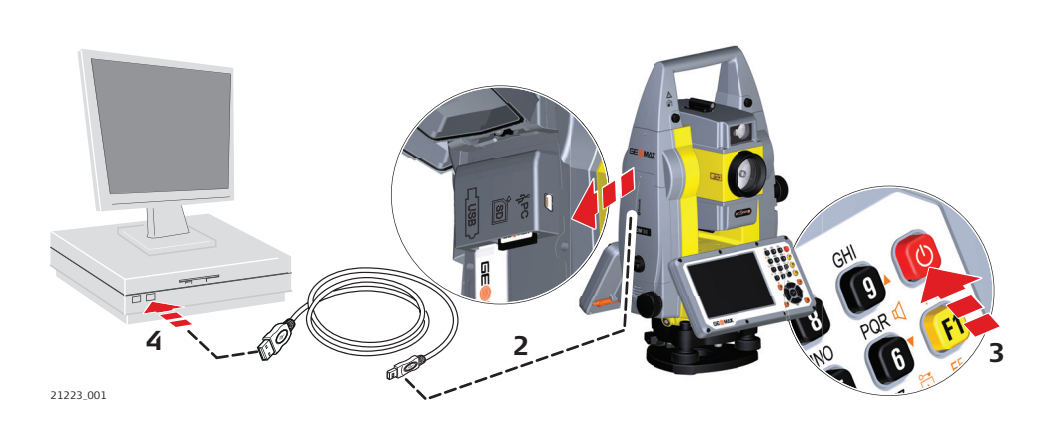

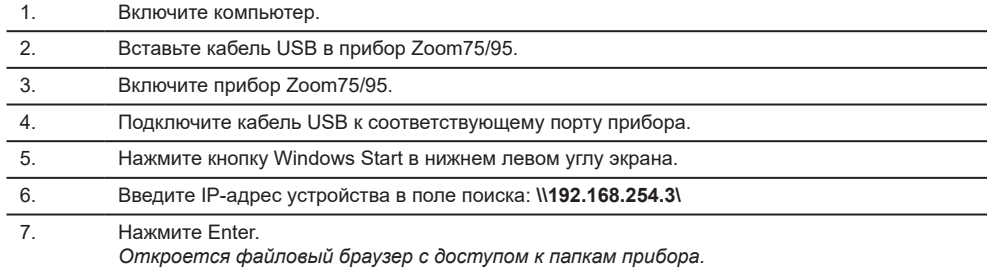

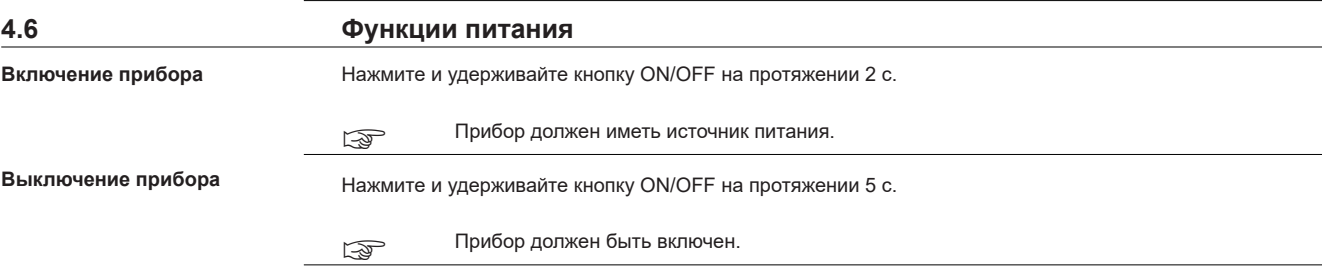

#### <span id="page-33-0"></span>**Меню Параметры питания**

Нажмите и удерживайте кнопку включения питания в течение 2 с, чтобы открыть меню **Параметры питания**.

## ☞ Прибор должен быть включен.

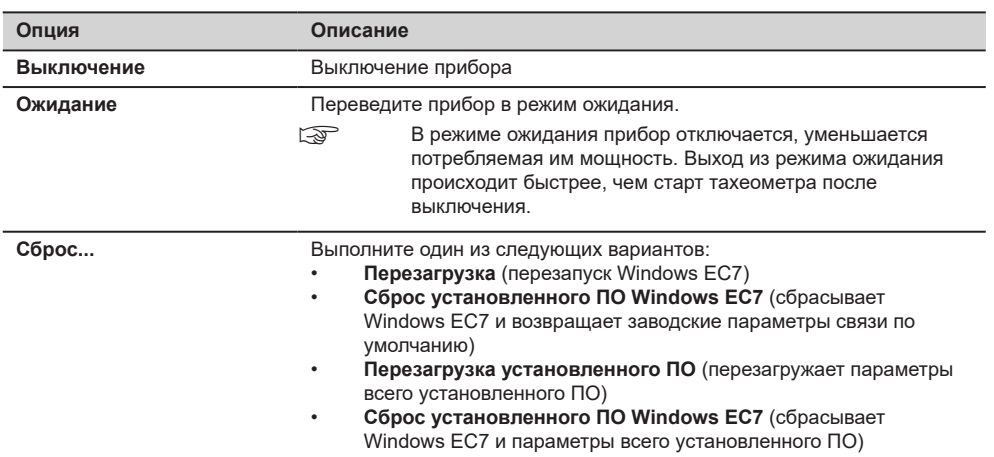

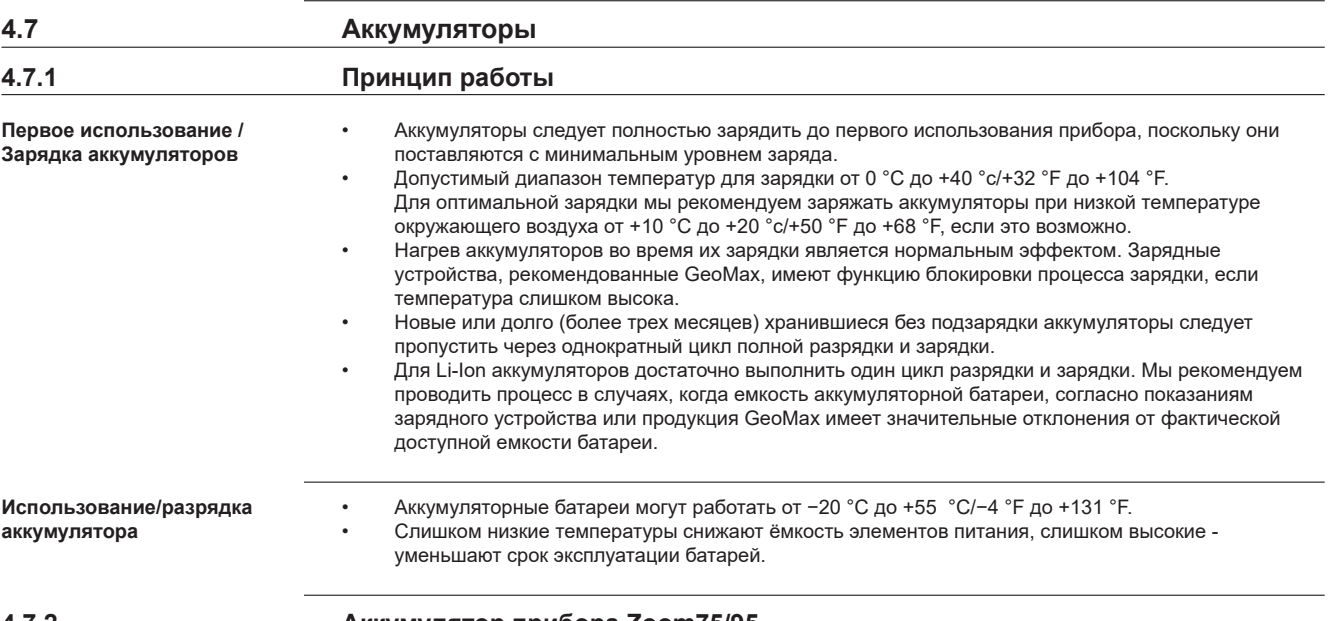

**4.7.2 Аккумулятор прибора Zoom75/95**

#### **Замена аккумулятора: пошаговая инструкция**

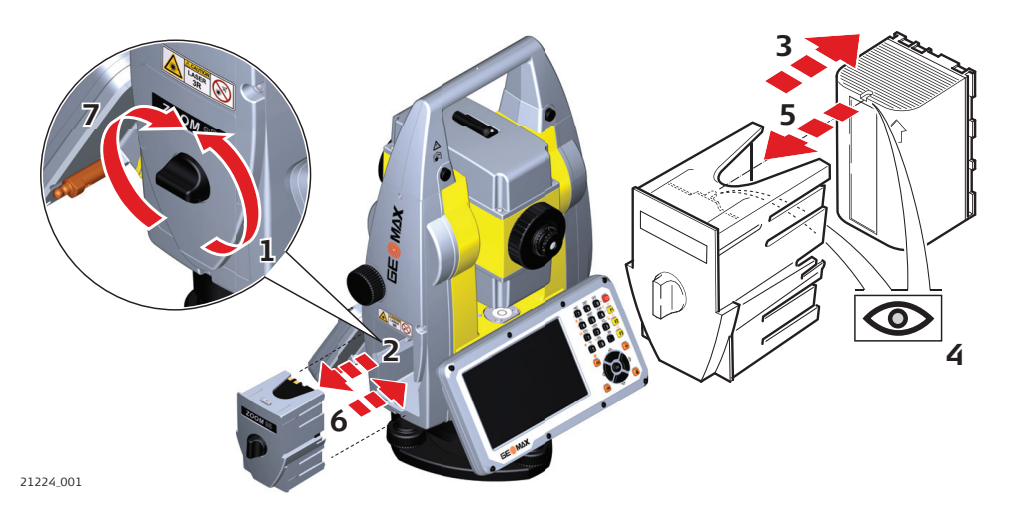

**34 Работа с инструментом**

<span id="page-34-0"></span>1. Поверните тахеометр так, чтобы микрометренный винт вертикального круга был слева от Вас. Батарейный отсек находится под вертикальным кругом. Чтобы открыть крышку батарейного отсека, поверните ручку в вертикальное положение.

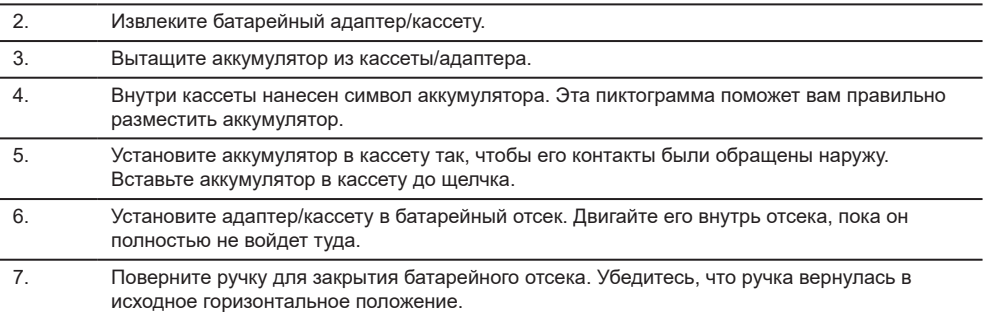

#### **4.8 Работа с устройством памяти**

☞

☞

• Оберегайте карту от влаги.

- Используйте карту только при допустимых для нее температурах.
- Оберегайте карту от изгибов.
- Защищайте ее от механических воздействий.

Несоблюдение приведенных выше правил может привести к потере данных или порче карты.

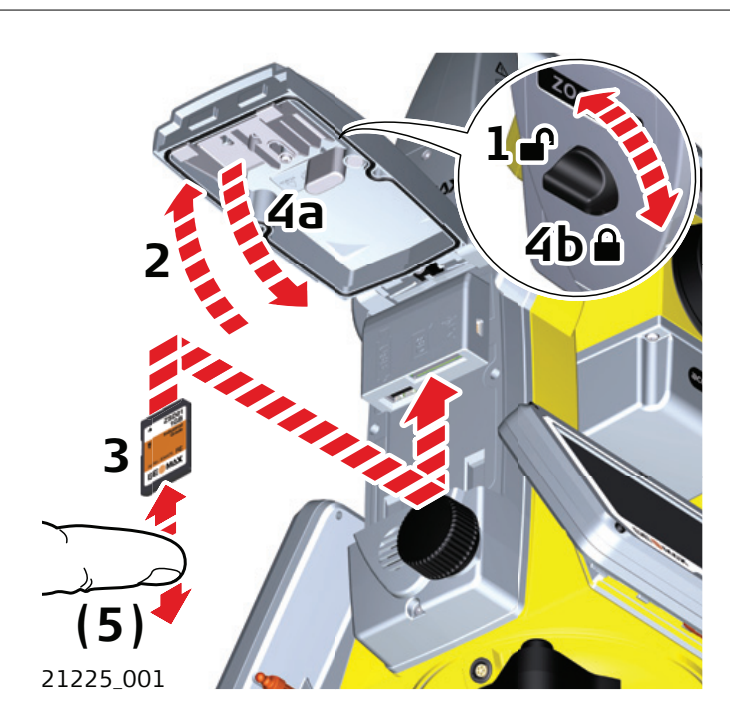

### **SD-карта вставляется в слот крышки коммуникационного блока тахеометра.**

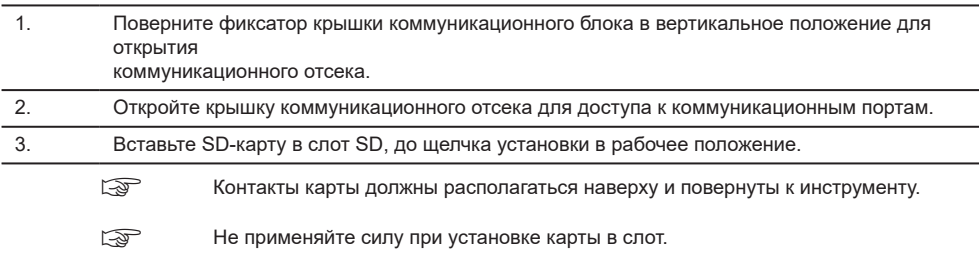

**Установка и извлечение карты SD: пошаговая инструкция**

4. Для извлечения карты SD аккуратно надавите на нее, она сама выйдет из слота.

5. Закройте крышку и поверните фиксатор на крышке коммуникационного блока в горизонтальное положение для закрытия коммуникационного отсека.

<span id="page-35-0"></span>**Установка и извлечение USBнакопителя: пошаговая инструкция**

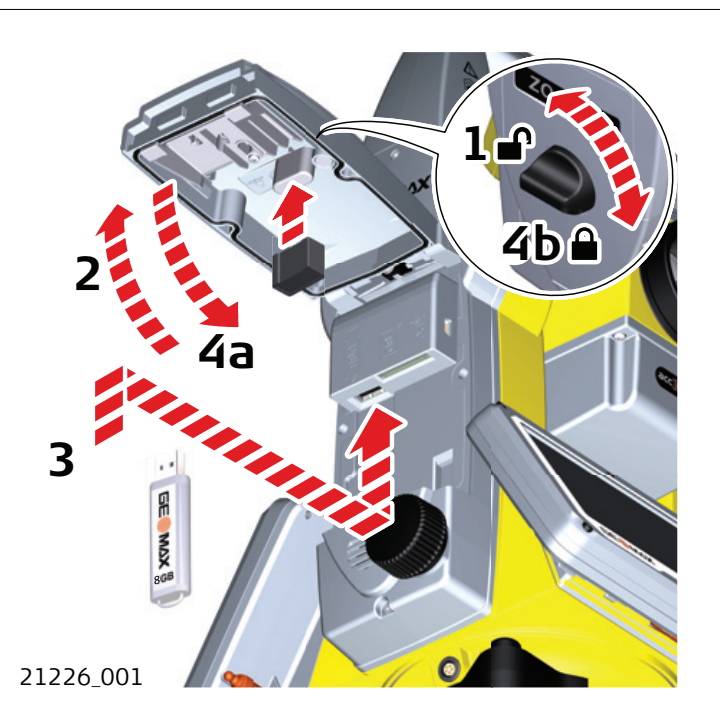

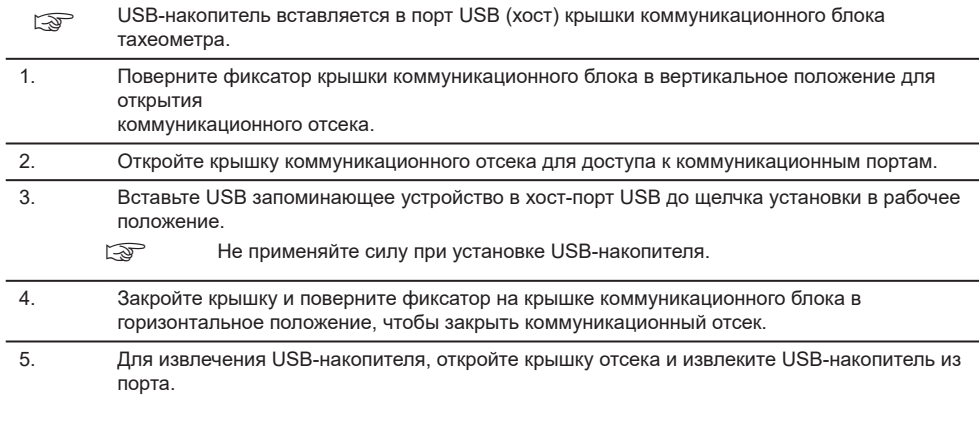

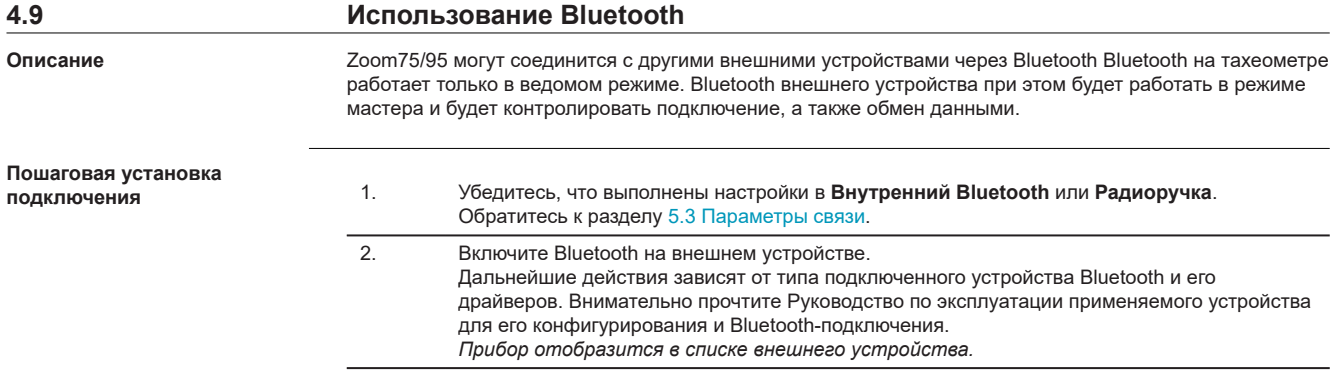
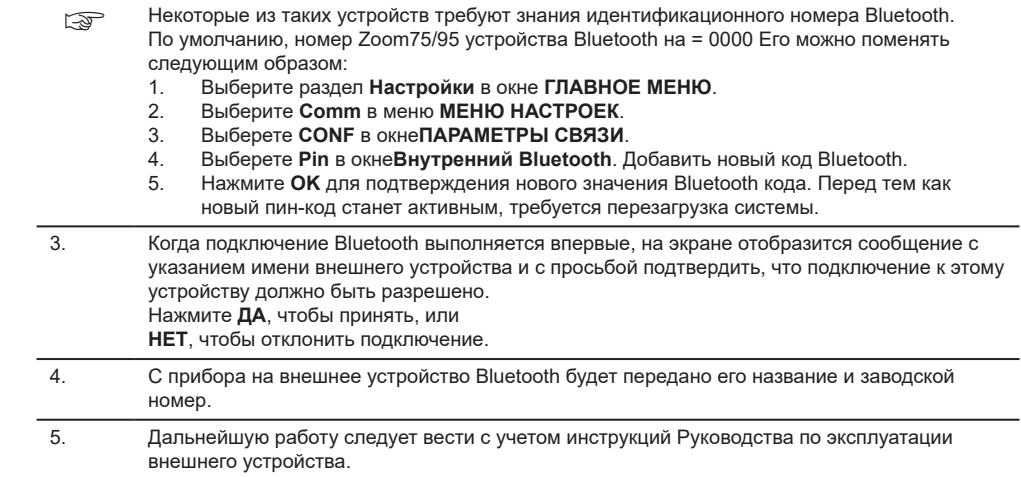

# **4.10 LED -индикаторы**

**Светодиодные индикаторы на RadioHandle**

# **Описание**

RadioHandle оборудован светодиодными индикаторами (**L**ight **E**mitting **D**iode). Они RadioHandle показывают состояние инструмента.

# **Схема расположения светодиодных индикаторов**

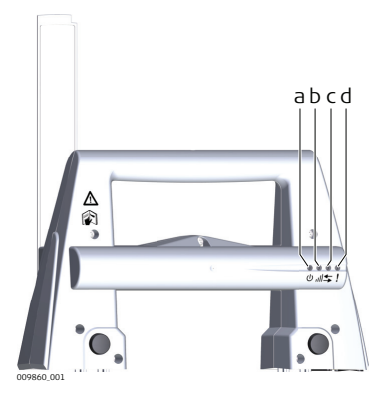

- a Индикатор питания<br>b Индикатор установл
- b Индикатор установления связи
- c Индикатор обмена данными<br>d Индикатор режима работы
- d Индикатор режима работы

#### **Описание LED-индикаторов**

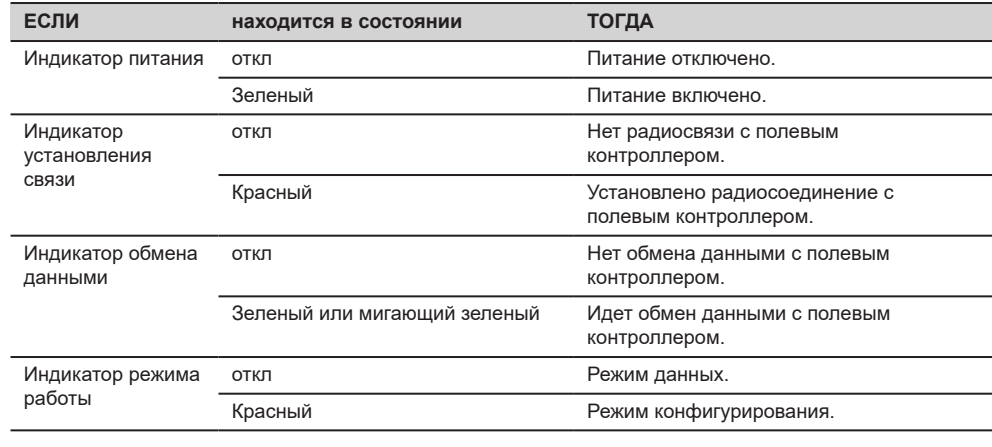

☞

☞

☞

☞

☞

☞

#### **Измерение расстояния**

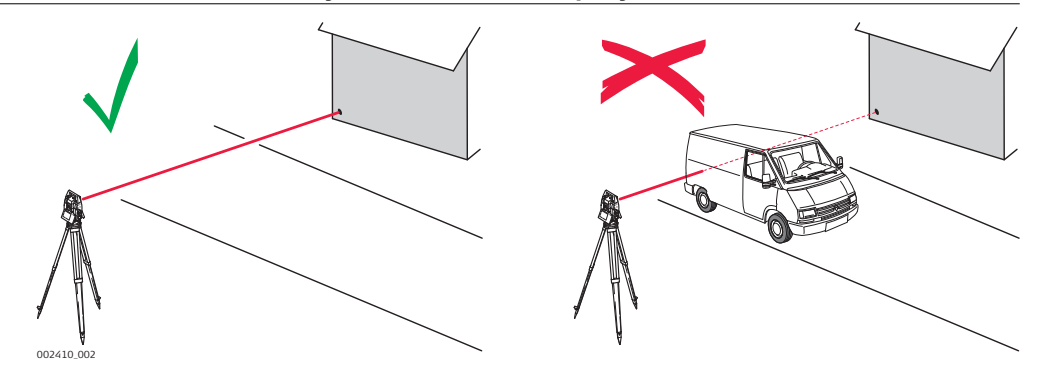

При выполнении измерений с использованием EDM красного лазера, на результаты могут повлиять объекты, проходящие между EDM и предполагаемой поверхностью цели. Это объясняется тем, что при безотражательных измерениях фиксируется первый отраженный сигнал, достаточный по своей интенсивности для вычисления расстояния. Например, если предполагаемая поверхность - это здание, но при выполнении измерений между ним и EDM проходит транспортное средство, измерение может быть проведено до транспортного средства. Соответственно будет измерено расстояние до автомобиля, а не до здания.

При использовании режима измерений дальнего действия (> 1000 м, > 3300 футов) на отражатель, и объекте проходящем в пределах 30 м от EDM при запуске измерения, измерение расстояния может быть произведено аналогичным образом из-за силы лазерного сигнала.

Очень короткие расстояния могут быть измерены без отражателя в режиме На отражатель, если поверхность объекта обладает хорошими отражающими свойствами. Измеренные таким образом расстояния должны быть исправлены значением дополнительной константы, используемого при измерениях отражателя.

#### **ПРЕДУПРЕЖДЕНИЕ**

В соответствии с правилами техники безопасности, а также для соблюдения точностей, использование дальномера в режиме измерений на большие расстояния разрешается на призмы, которые находятся дальше, чем 1000м (3300фт).

Точные измерения на отражатели должны выполняться в режиме измерения на отражатель.

После того, как процесс измерений запущен, дальномер будет выполнять их до ближайшего объекта, расположенного в данный момент на пути распространения лазерного луча. При наличии временных препятствий на пути лазерного луча, таких как, например, проезжающий автомобиль, завеса сильного дождя, плотный туман или сильный снегопад, результатом измерений может стать расстояние до таких препятствий.

Не следует одновременно выполнять измерения двумя тахеометрами на один и тот же объект, поскольку этo может привести к смешиванию отраженных сигналов.

**AiM/TRack**

Тахеометры, оборудованные системой AiM, обеспечивают автоматическое измерение углов и расстояний на отражатели. Наведение на призмы выполняется по оптической оси зрительной трубы. После запуска линейных измерений тахеометр будет автоматически наведен на центр отражателя. Измерение вертикальных и горизонтальных углов, а также расстояний будет выполнено относительно центра отражателя. Режим захвата цели (Track360 ) позволяет тахеометру автоматически следить за перемещениями отражателя.

Как и все инструментальные погрешности, коллимационная ошибка системы ATR должна периодически поверяться и юстироваться. Обратитесь [6.2 Калибровка](#page-44-0) к описанию операции поверок и юстировок тахеометра.

Если процесс измерений запущен в тот момент, когда отражатель перемещался, может появиться неоднозначность в результатах измерения углов и расстояний, что может привести к получению недостаточно точных результатов.

В тех случаях, когда положение отражателя изменяется слишком быстро, система слежения может потерять его. Старайтесь соблюдать пределы скорости перемещения отражателя, указанные в технических характеристиках тахеометра.

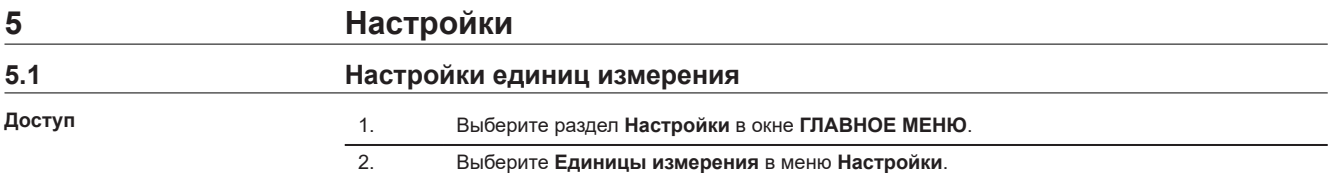

# **Настройки единиц измерения**

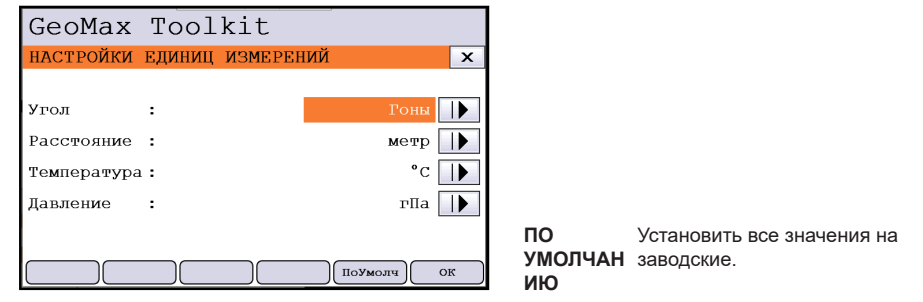

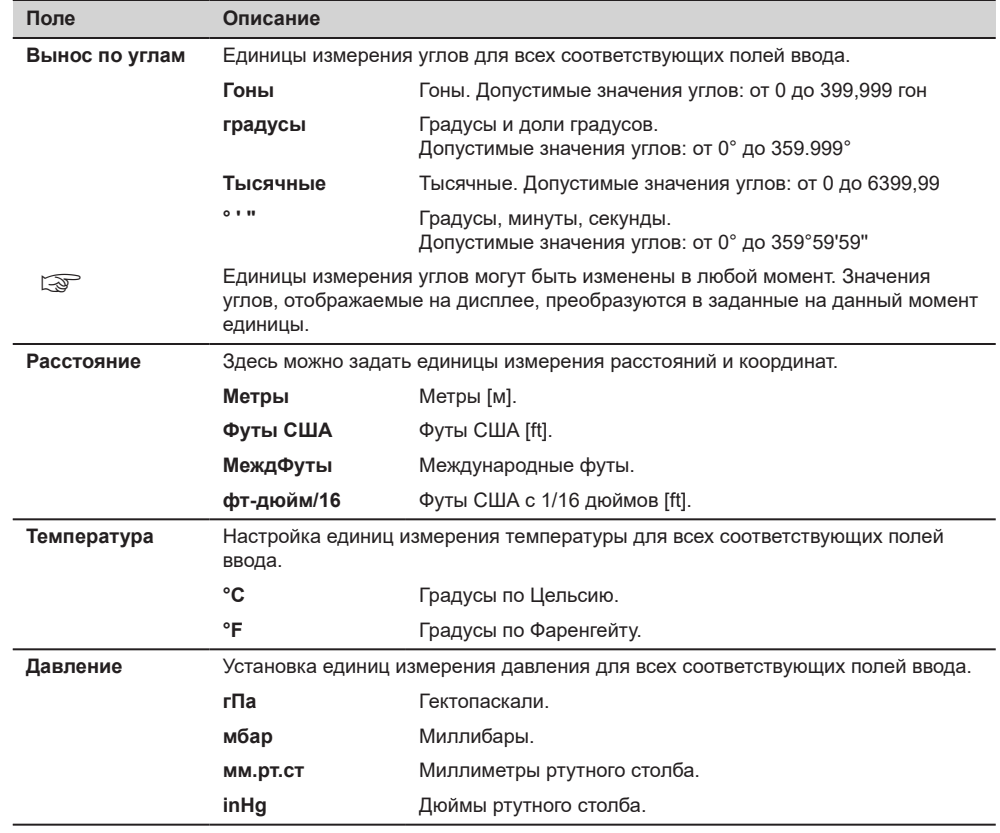

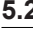

**5.2 Настройки дата\время**

**Доступ**

1. Выберите раздел **Настройки** в окне **ГЛАВНОЕ МЕНЮ**. 2. Выберите **Дата\Время** в меню **Настройки**.

### **Дата\ Время**

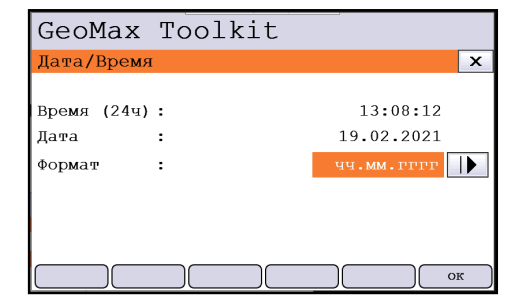

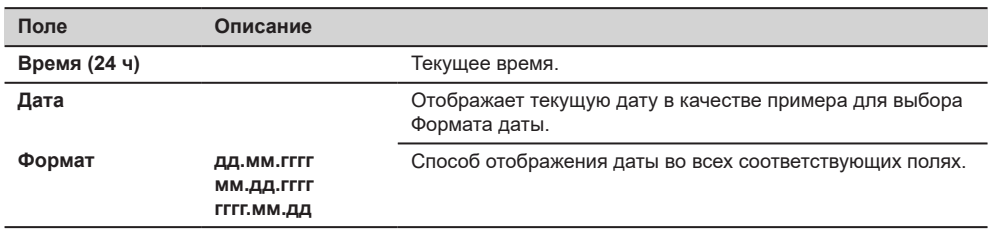

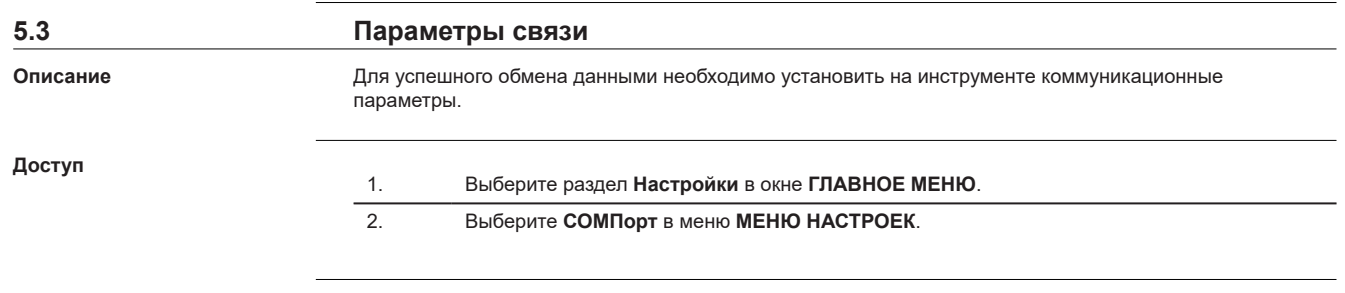

# **ПАРАМЕТРЫ СВЯЗИ**

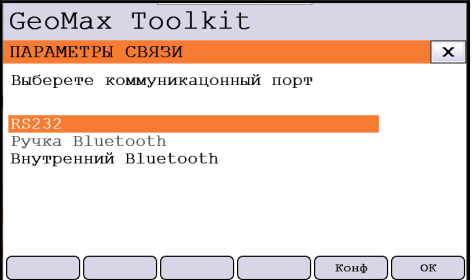

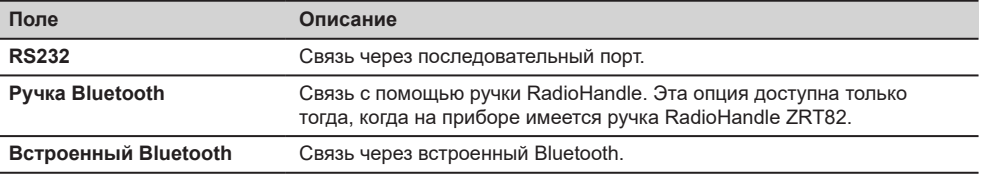

Нажмите **OK** для подтверждения или **КОНФ**, чтобы перейти в режим настроек.

# **Настройка Bluetooth**

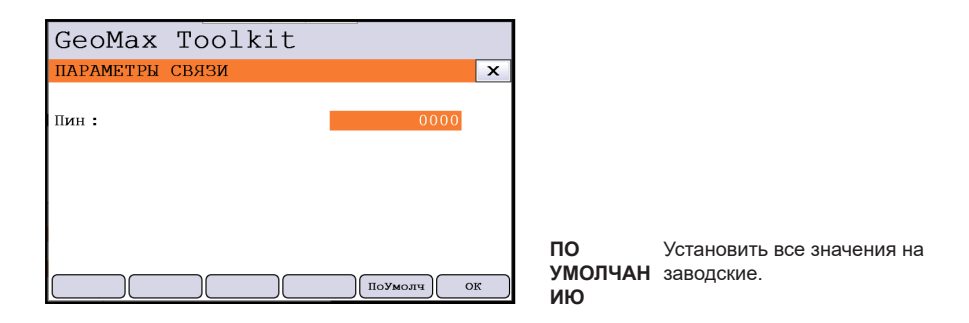

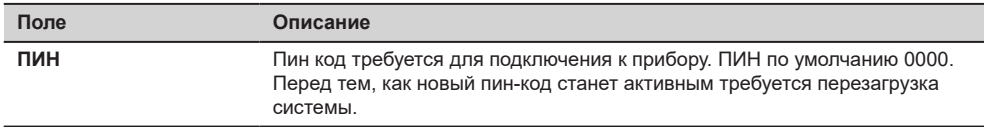

# **Настройка RS232**

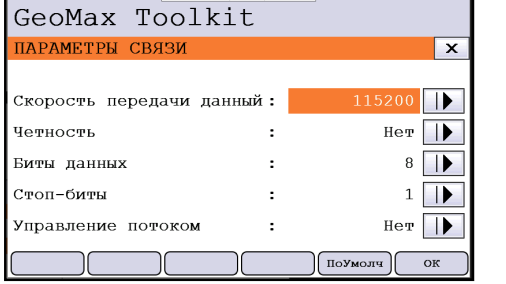

**ПО УМОЛЧАН** заводские. **ИЮ** Установить все значения на

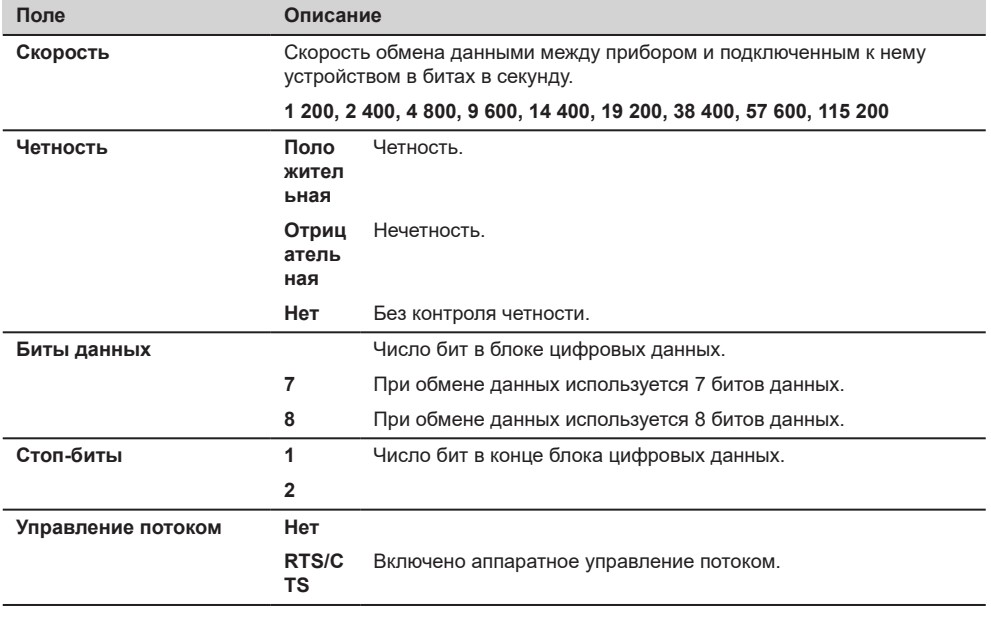

**5.4 Настройки Атмосферных параметров**

**Доступ** 1. Выберите раздел **Настройки** в окне **ГЛАВНОЕ МЕНЮ**.

### **Параметры атмосферы**

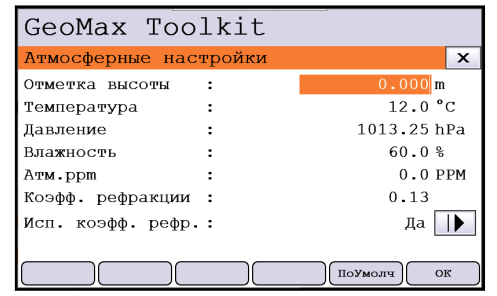

**ПО УМОЛЧАН** заводские. **ИЮ** Установить все значения на

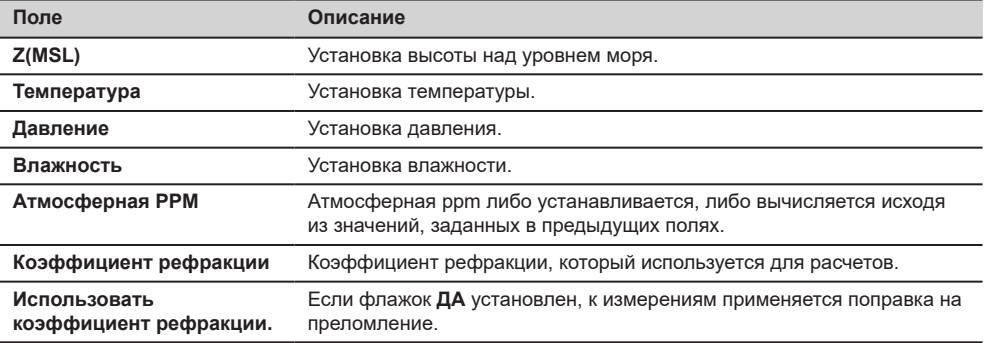

# **5.5 Настройки PIN-кода**

#### **Описание**

Прибор можно защитить от несанкционированного использования с помощью кода Personal Identification Number (PIN). Если прибор защищен с помощью PIN, то перед запуском прибора будет выдаваться запрос на ввод PIN-кода. При пятикратном ошибочном вводе PIN-кода система потребует ввести код Personal UnblocKing (PUK). Этот PUK-код имеется в сопровождающей ваш прибор документации.

### **НАСТРОЙКИ PIN-кода**

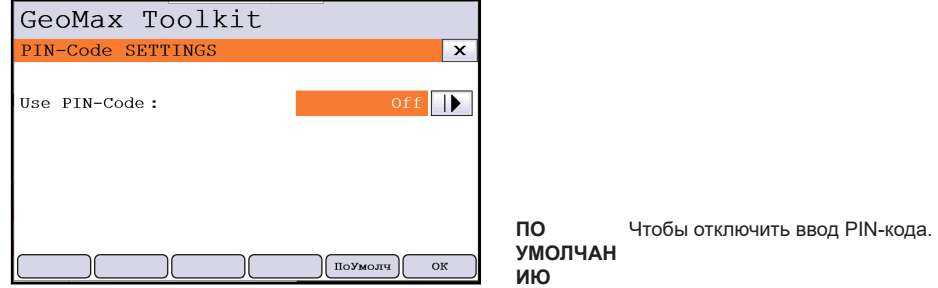

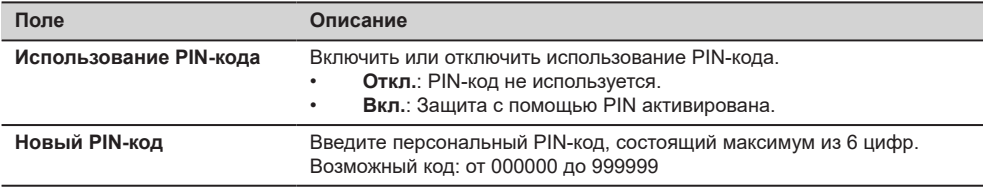

### **Активация PIN-кода**

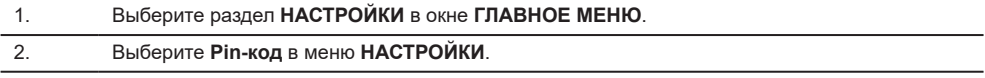

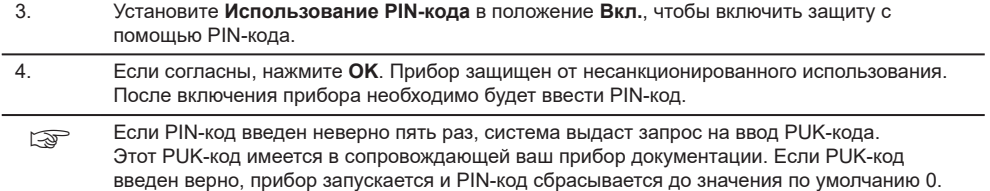

**Использование PIN-кода:** перевод в положение **Выкл**.

# **Деактивировать PIN-код**

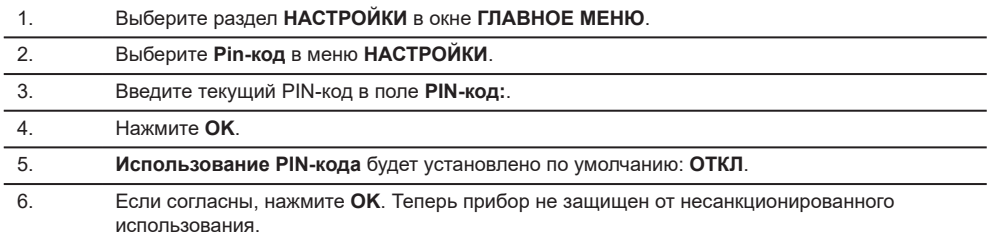

<span id="page-44-0"></span>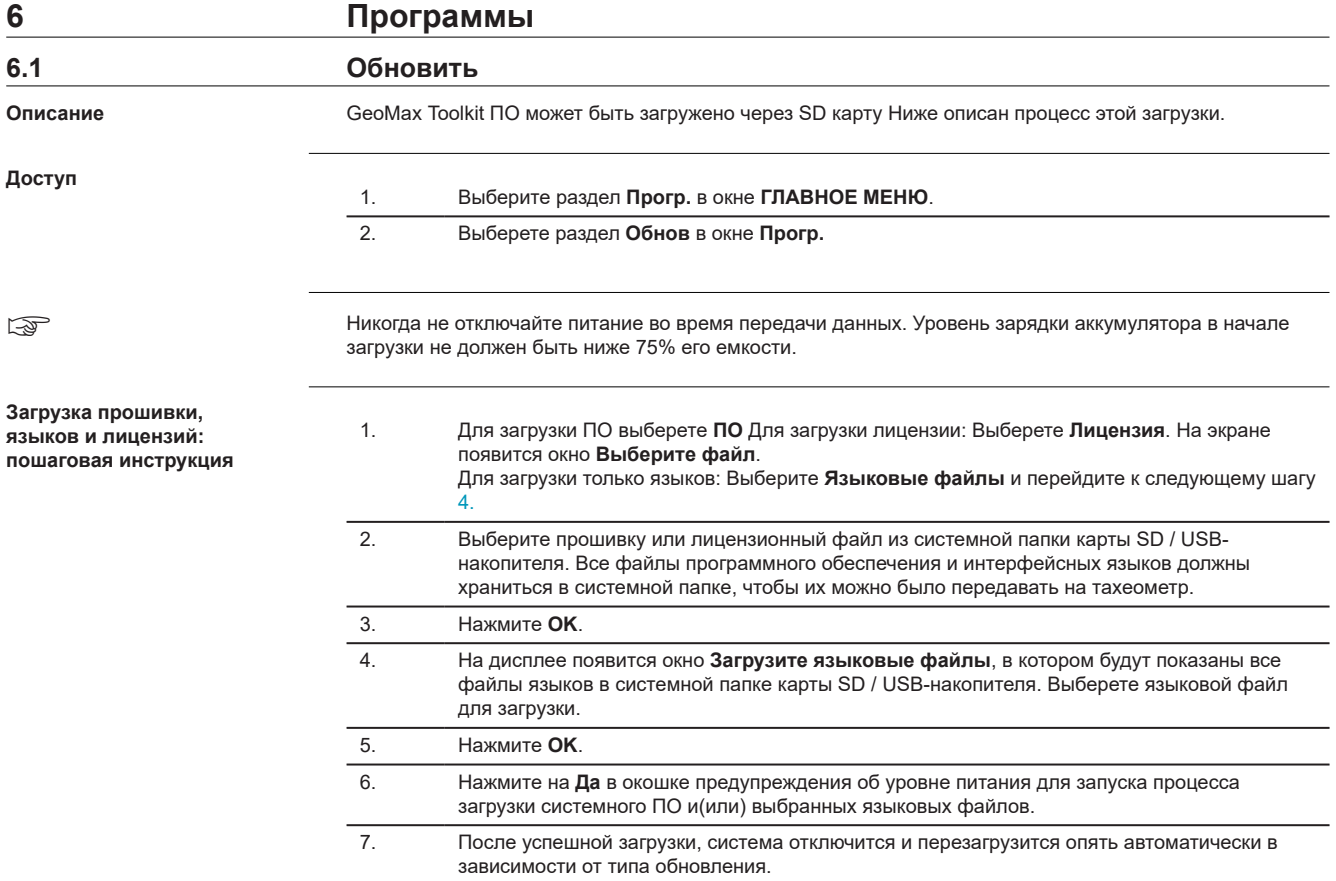

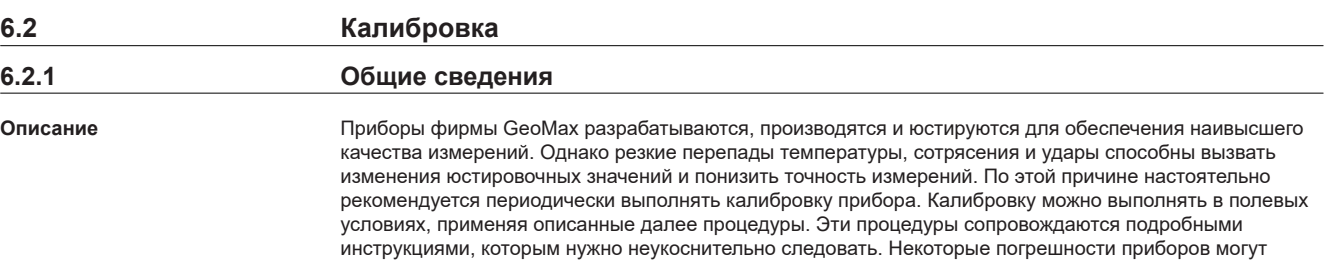

юстироваться механическим путем.

**Электронные юстировки**

Перечисленные ниже погрешности приборов можно калибровать с помощью электроники:

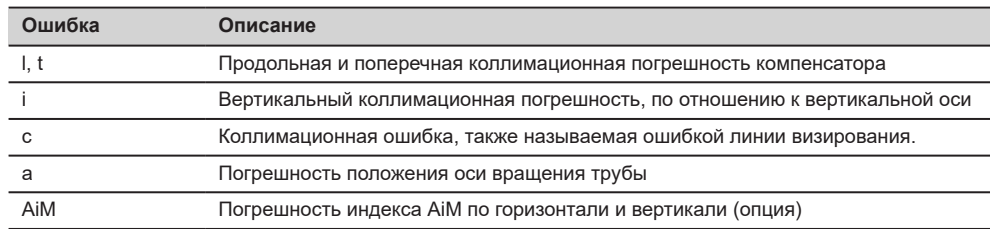

При включении в настройках прибора компенсатора и поправок по горизонтали все ежедневно измеряемые углы корректируются автоматически.

Результаты отображаются как ошибки, но используются с противоположным знаком в качестве поправок в отношении измерений.

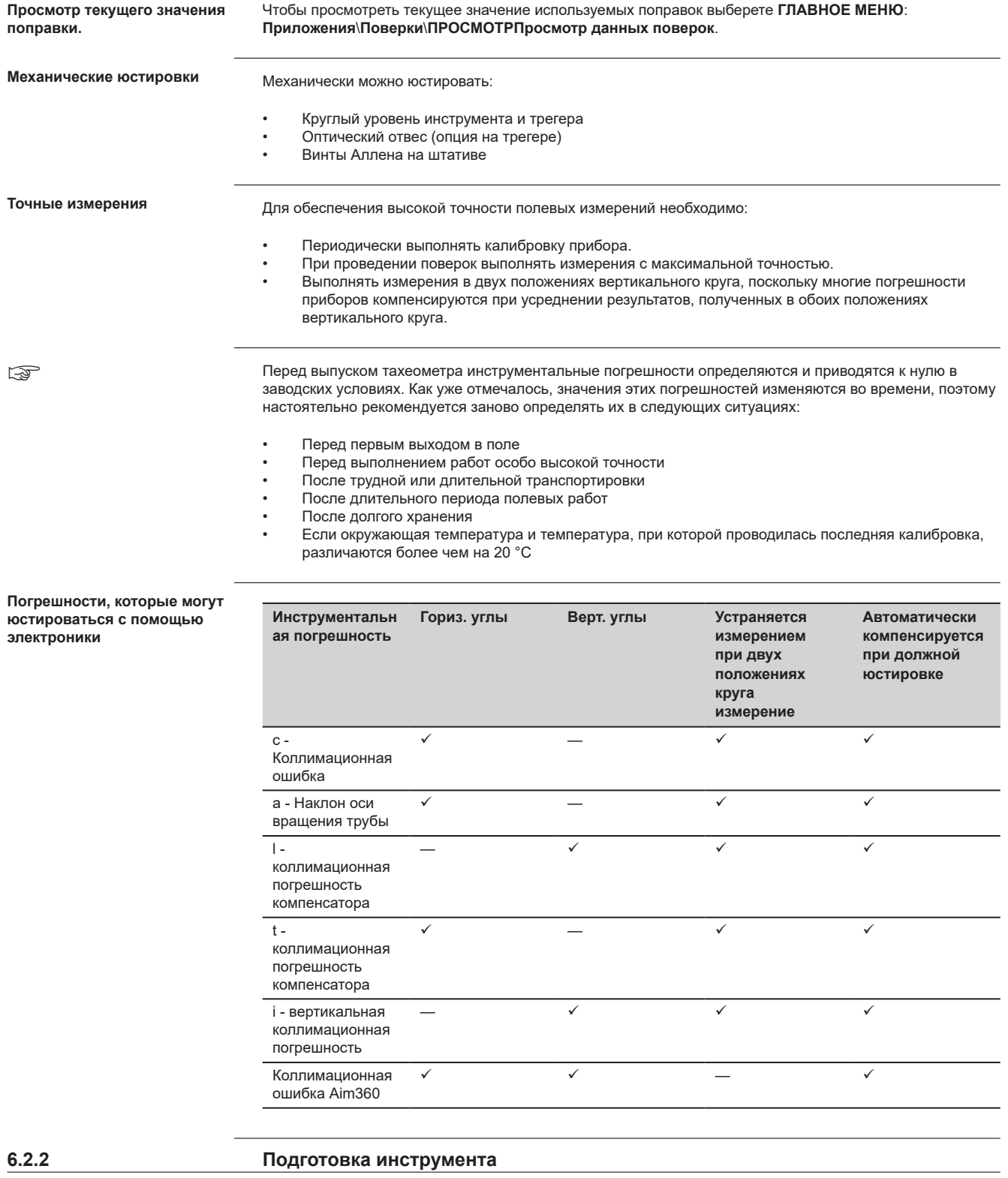

☞

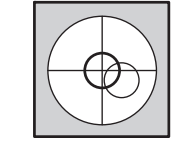

Прежде чем приступать к определению инструментальных ошибок тахеометра, инструмент должен быть отнивелирован с помощью электронного уровня. Трегер, штатив и место установки должны быть очень устойчивыми и не подвергаться вибрациям и другим внешним воздействиям.

Люфт головки штатива может повлиять на результат калибровки. Примите меры, чтобы проводить калибровку на деревянном штативе, рассчитанном на тяжелый режим эксплуатации, или на бетонной колонне.

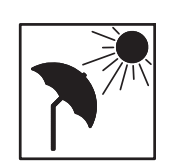

Тахеометр нужно защищать от прямых солнечных лучей, во избежание его нагрева. Не рекомендуется производить поверки при сильных колебаниях воздуха и атмосферной турбуленции. Наилучшие условия обычно рано утром или при затянутом облаками небе.

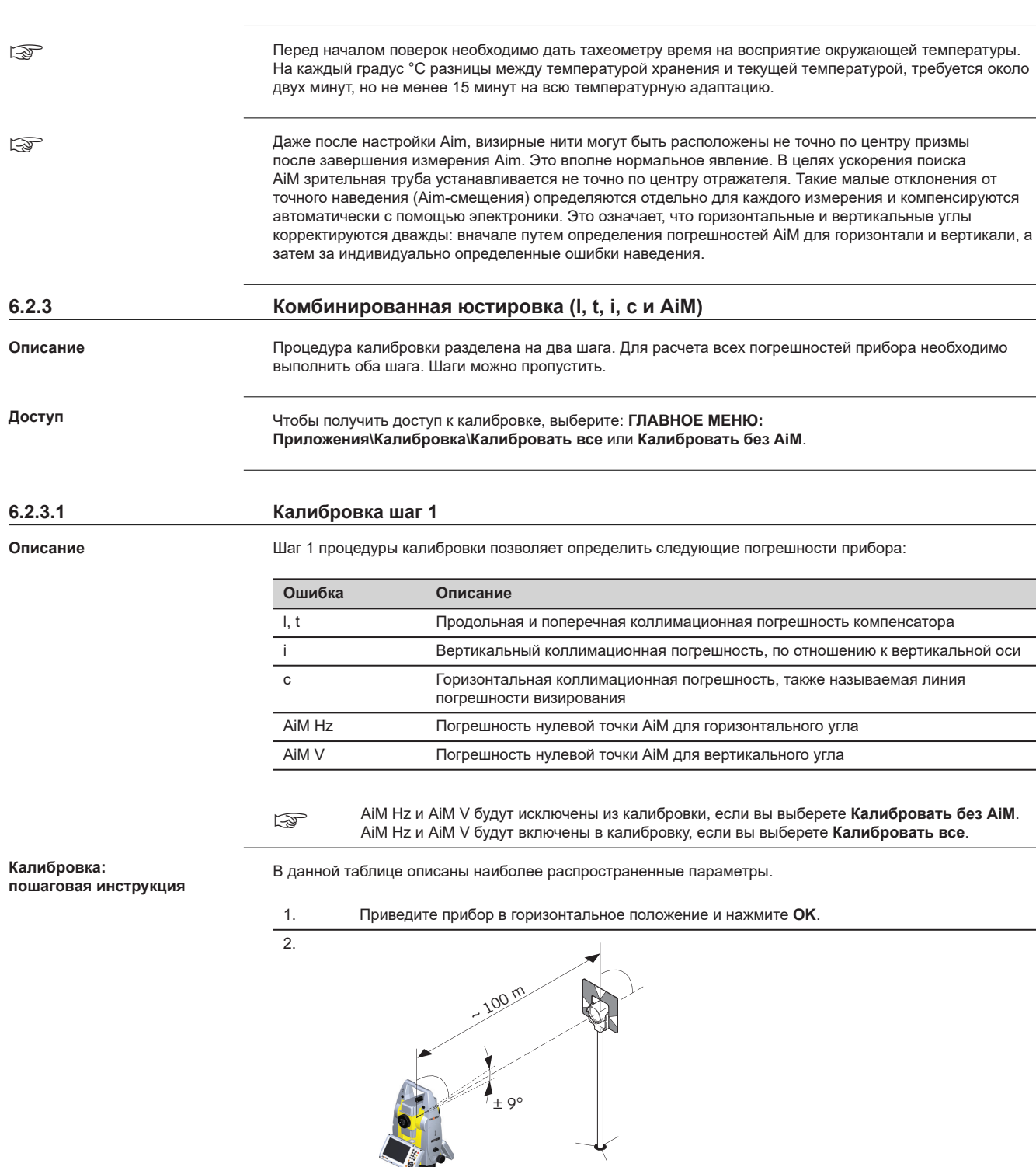

22208\_001

TAN

Наведите трубу на отражатель, установленный на расстоянии более 100 метров. Отражатель должен быть расположен в пределах ±9 °/±10 гон от горизонтальной плоскости.

3. Нажмите **OK** для измерения и продолжения процедуры или **SKIP**, чтобы перейти к шагу 2 (Калибровка шаг 2) процедуры калибровки.

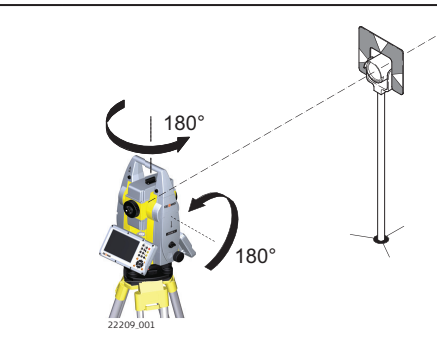

Автоматизированные тахеометры сами сменят круг. Рекомендуется точно вручную навестись на цель.

5. Нажмите **OK** для измерения и продолжения процедуры или **SKIP**, чтобы перейти к шагу 2 (Калибровка шаг 2) процедуры калибровки. 6. Повторите шаги 3,4,5 и 6 для второго набора. Перейдите к шагу 2 (Калибровка шаг 2) процедуры калибровки.

### **6.2.3.2 Калибровка шаг 2**

1.

4.

**Описание**

Шаг 2 процедуры калибровки позволяет определить следующие погрешности прибора:

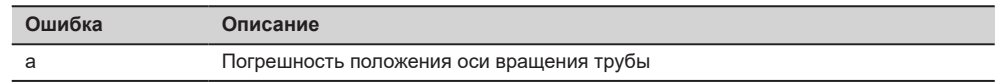

# **Калибровка:**

**пошаговая инструкция**

В данной таблице описаны наиболее распространенные параметры.

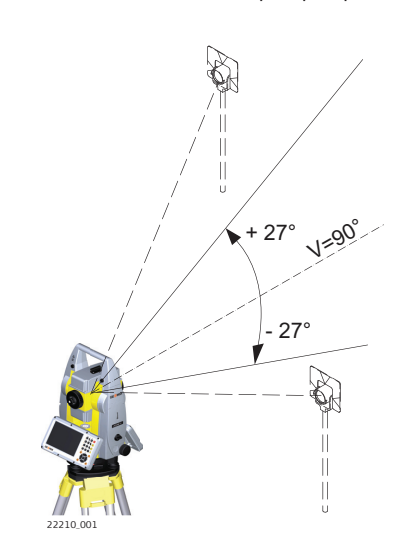

Наведите трубу на линию визирования, установленную на расстоянии более 100 метров. Если наведение на расстоянии 100 метров не представляется возможным, расстояние может быть меньше 100 метров. Во время выполнения этих шагов определение расстояния не выполняется, поэтому наведение зрительной трубы на отражатель не требуется. Линия визирования должна иметь наклон не менее 27°/30 относительно горизонтальной плоскости.

3.

2. Нажмите **OK** для измерения и продолжения процедуры или **SKIP** для завершения процедуры калибровки.

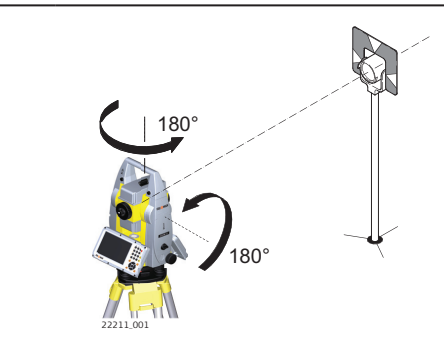

Автоматизированные тахеометры сами сменят круг. Рекомендуется точно вручную навестись на цель.

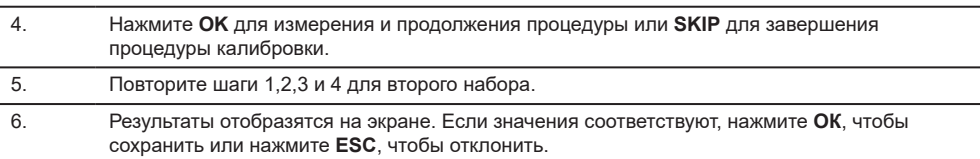

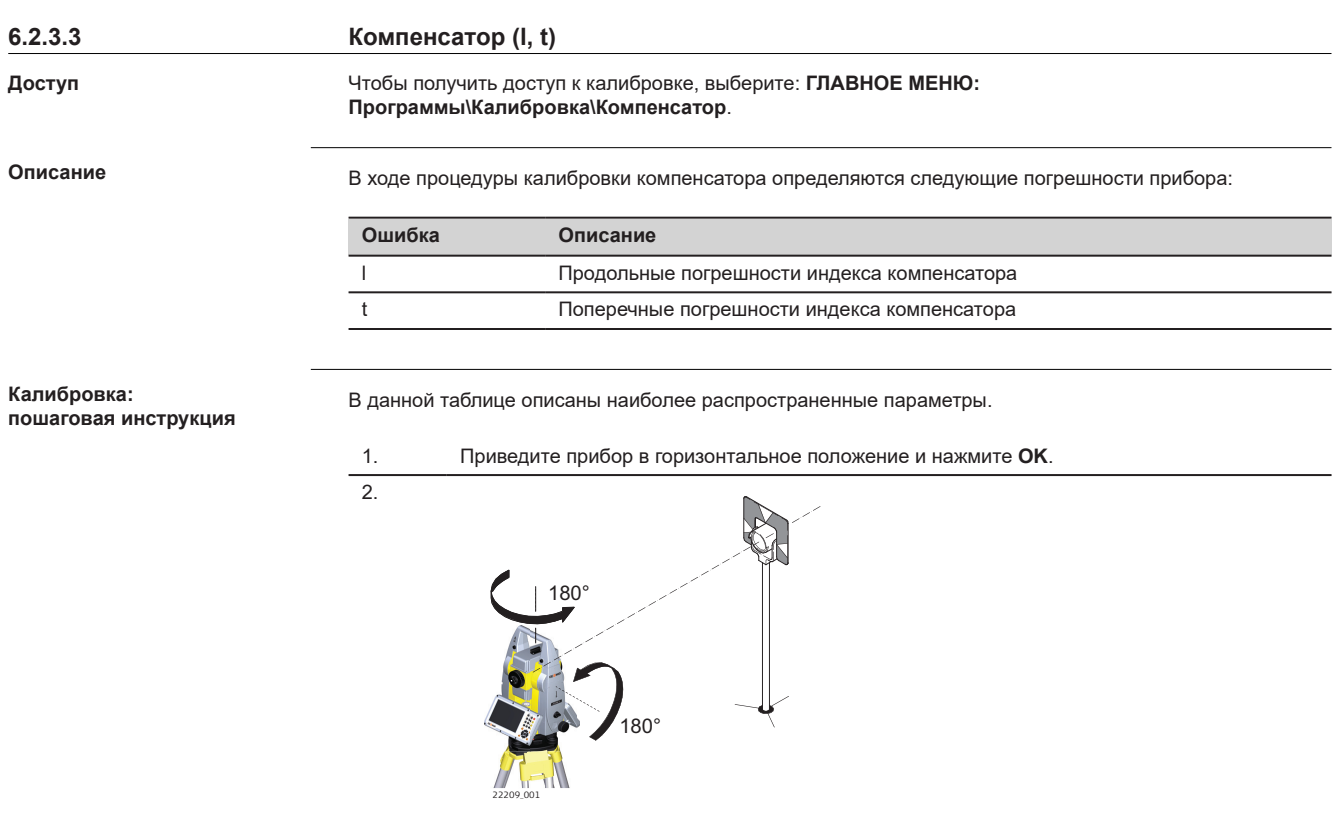

Нажмите **OK**, чтобы выполнить измерение наклона при I и II кругах. Автоматизированные тахеометры сами сменят круг. Наводиться при этом не надо.

#### **Юстировка круглого уровня шаг за шагом**

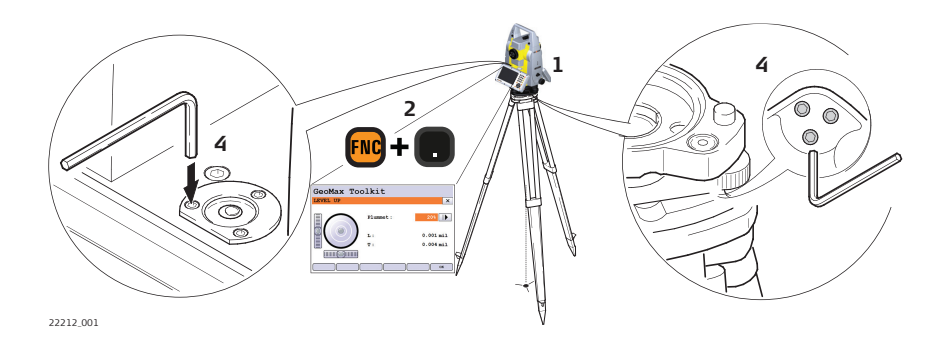

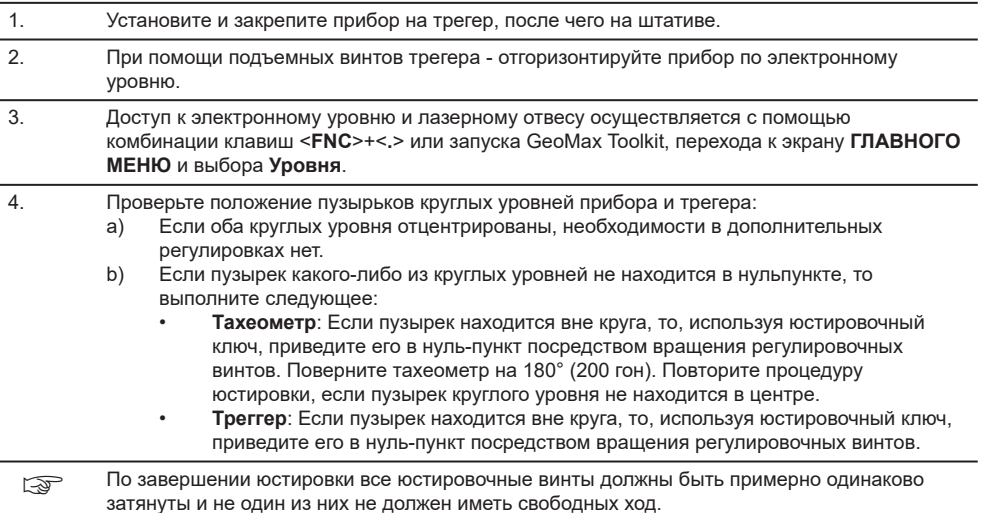

# **6.2.5 Юстировка круглого уровня вешки отражателя**

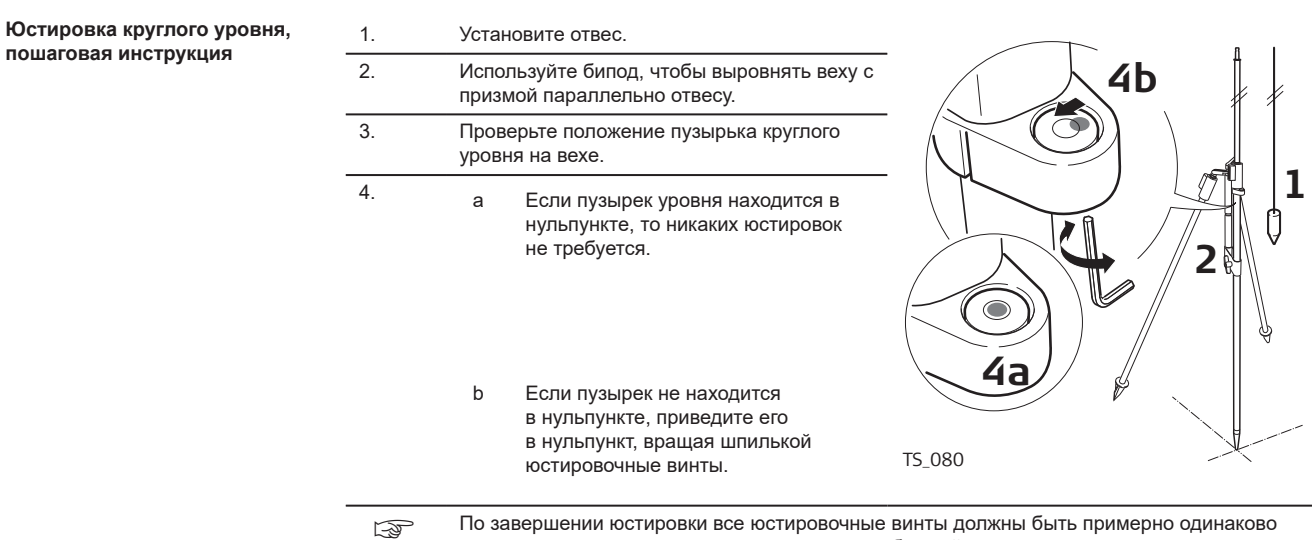

затянуты; ни один из них не должен иметь свободный ход.

# **6.2.6 Юстировка лазерного центрира**

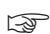

Ось лазерного отвеса должна совпадать с осью вращения тахеометра. В обычных условиях это условие жестко соблюдается и не требует выполнения каких-либо поверок или юстировок. Если же, по какимлибо причинам у Вас возникнет необходимость поверки этого условия, то тахеометр следует передать в авторизованный сервисный центр GeoMax.

**Поверка лазерного отвеса: пошаговая инструкция**

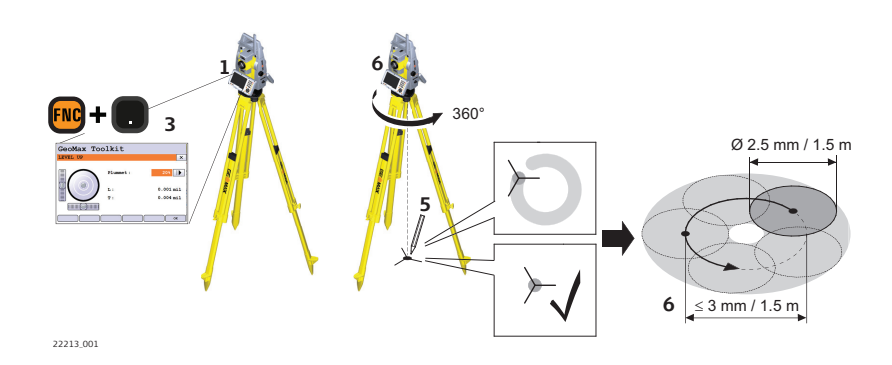

В данной таблице описаны наиболее распространенные параметры.

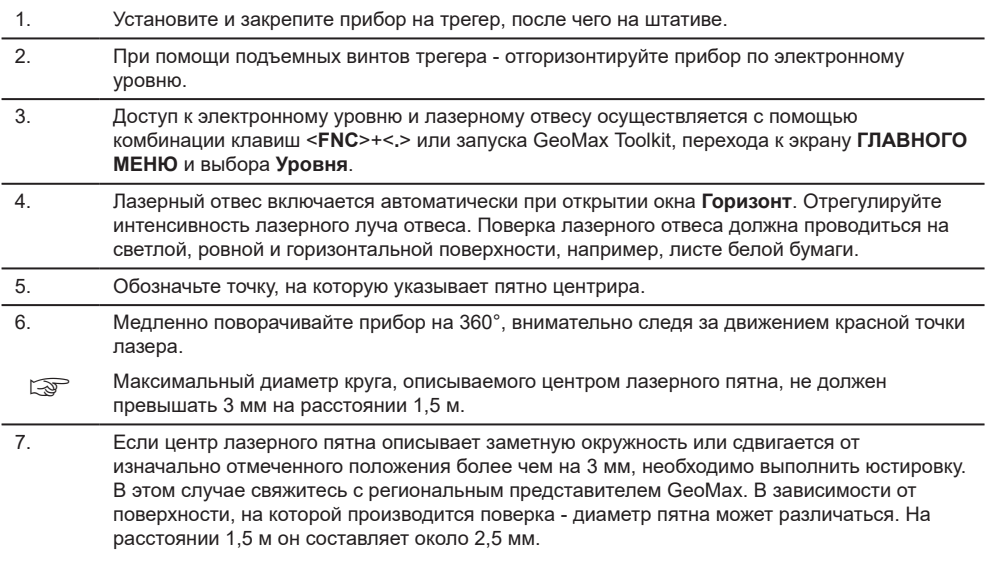

**6.2.7 Уход за штативом**

#### **Уход за штативом шаг за шагом**

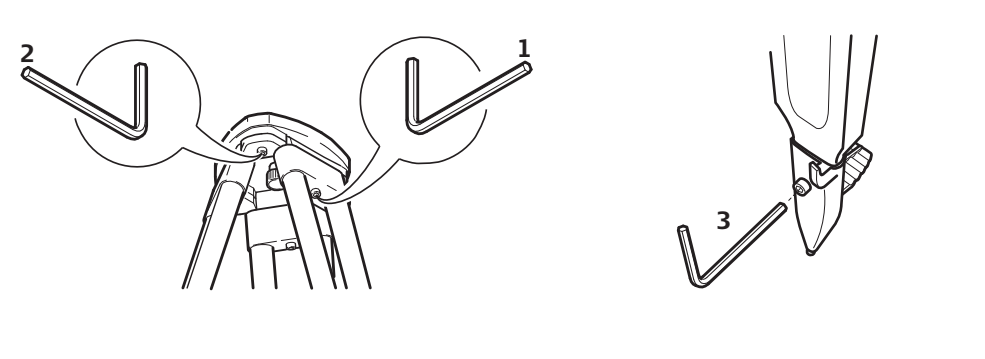

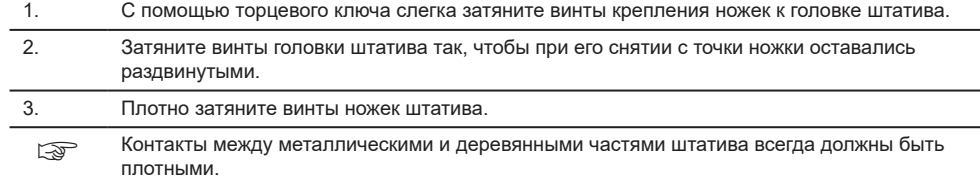

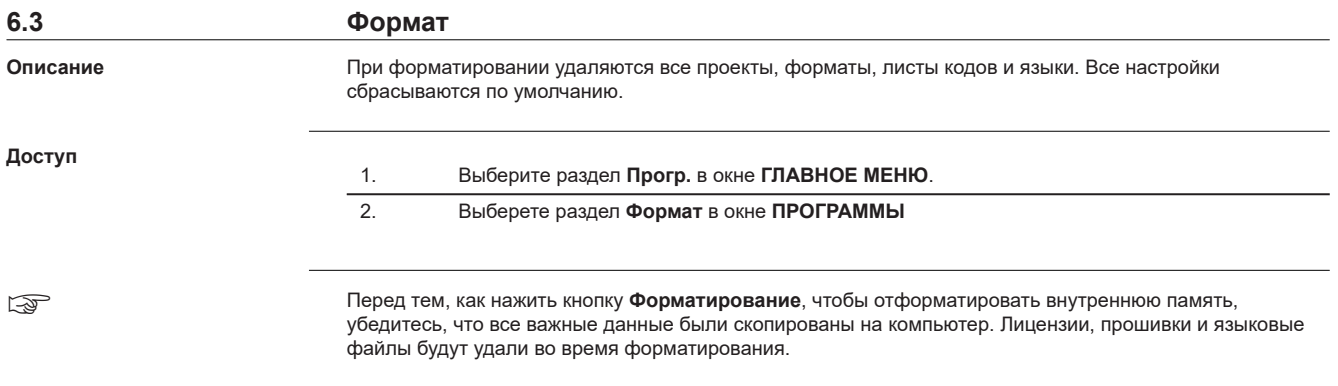

**7 Транспортировка и хранение 7.1 Транспортировка**

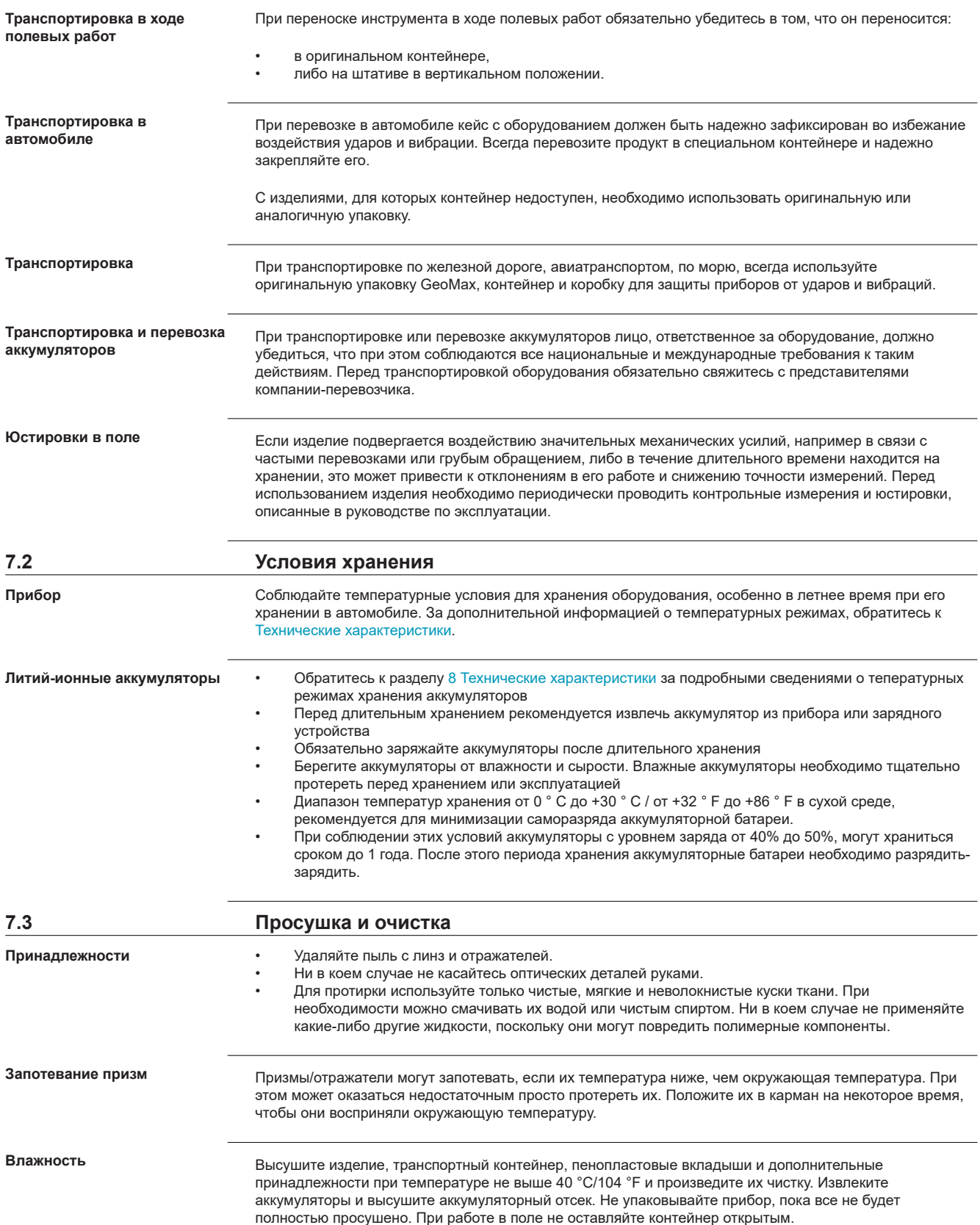

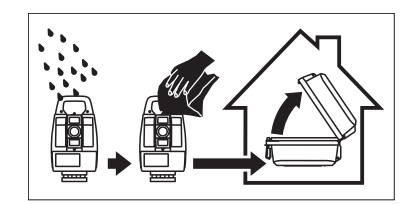

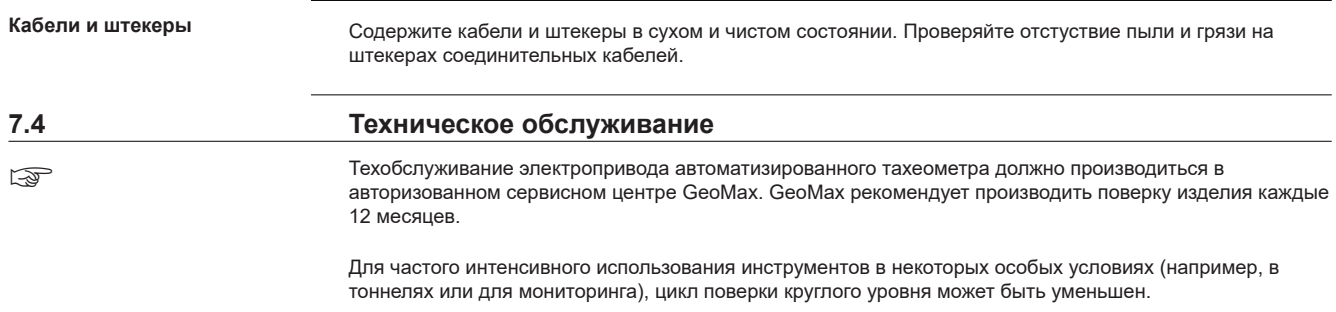

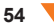

# <span id="page-54-0"></span>**8 Технические характеристики**

# **8.1 Измерение углов**

**Точность**

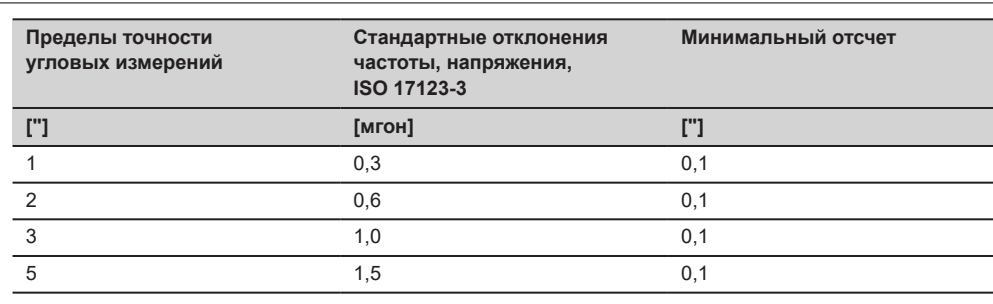

# **Характеристики**

Абсолютные - непрерывные - при двух кругах

**Диапазон**

# **8.2 Измерение расстояний на отражатели**

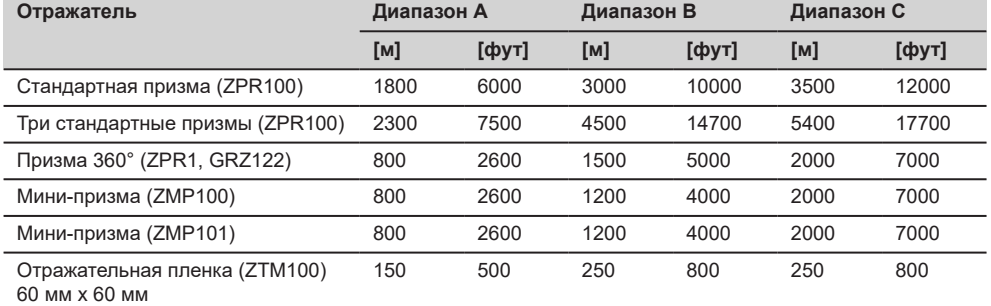

Минимальные расстояния: 0,9 м

#### **Атмосферные условия**

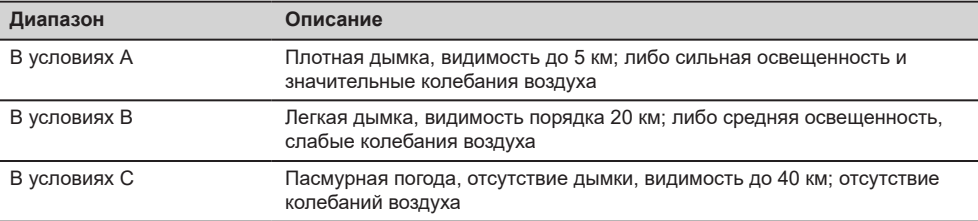

#### ☞

Измерения могут проводиться на отражающие пленки в пределах всего диапазона дальности без необходимости в дополнительной оптике.

# **Точность**

Параметры точности указаны для измерений на стандартный отражатель.

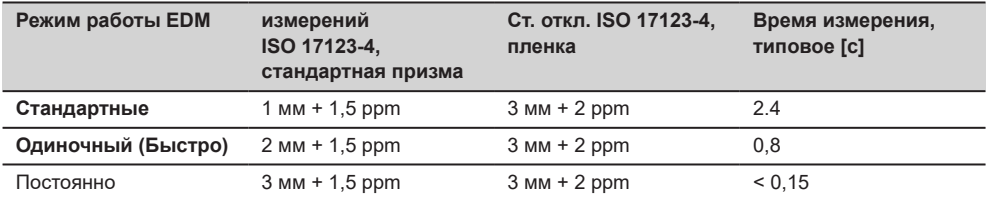

Препятствия на пути распространения луча, сильные колебания воздуха и движущиеся объекты могут ухудшить указанные выше параметры точности.

Разрешение дисплея 0,1 мм.

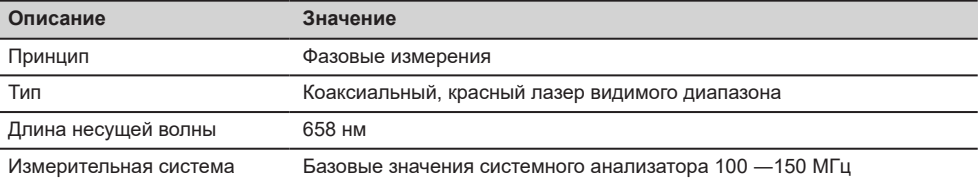

# **8.3 Измерение расстояний без отражателей**

**Диапазон**

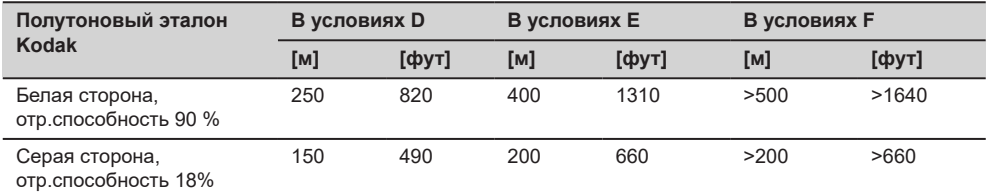

### **A10**

**A5**

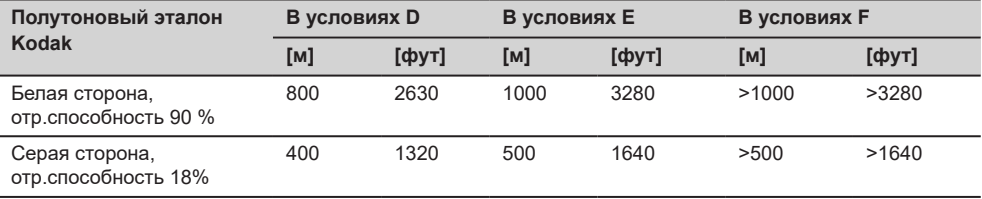

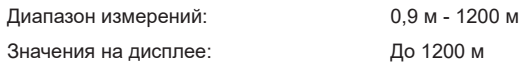

#### **Атмосферные условия**

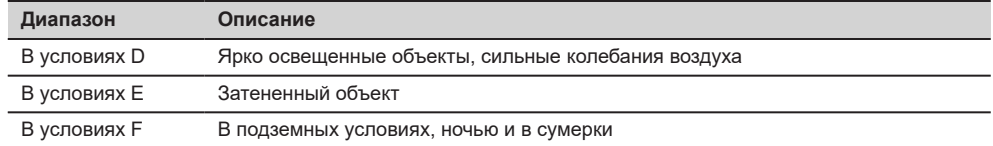

#### **Точность**

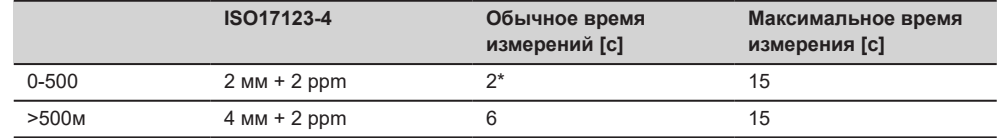

\* До 50 м

Объекты в тени, при пасмурной погоде. Препятствия на пути распространения луча, сильные колебания воздуха и движущиеся объекты могут ухудшить указанные выше параметры точности.

Разрешение дисплея - 0,1 мм.

#### **Характеристики**

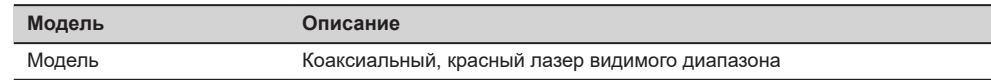

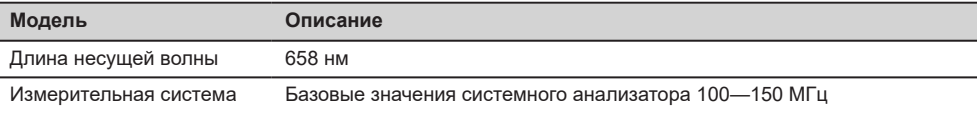

### **Размеры лазерного пятна**

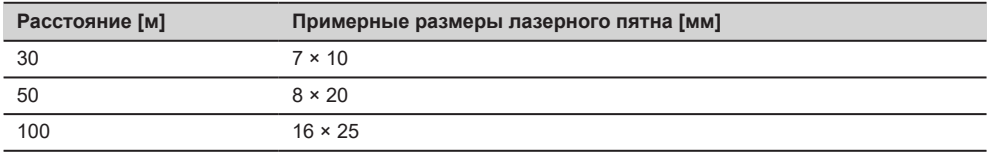

# **8.4 Измерение расстояний — большие расстояния (режим LO)**

**Диапазон**

Максимальная дальность измерений одинакова как для A5, так и A10.

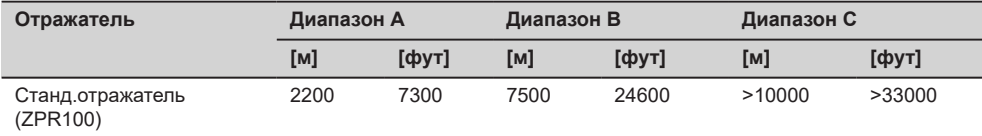

Диапазон измерений: от 1000 до 12 000 м

Вывод на дисплей: До 12 000 м

#### **Атмосферные условия**

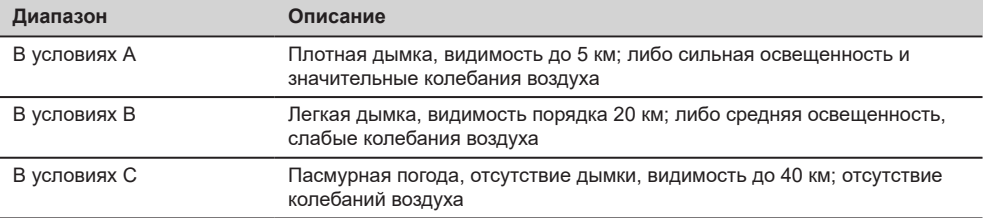

#### **Точность**

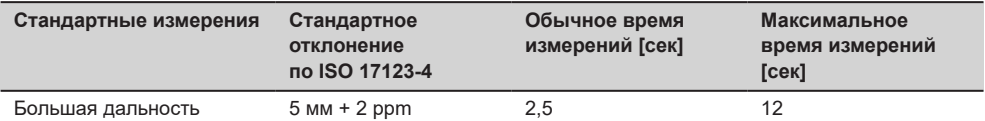

Препятствия на пути распространения луча, сильные колебания воздуха и движущиеся объекты могут ухудшить указанные выше параметры точности. Разрешение дисплея - 0,1 мм.

### **Характеристики**

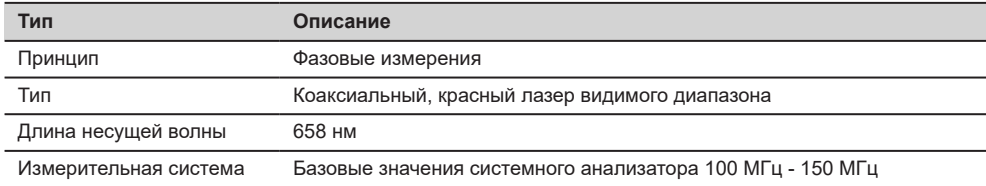

#### **Диапазон AiM/TRack**

# **8.5 Автоматическое точное наведение на призму AiM**

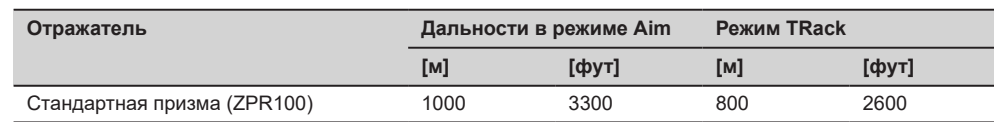

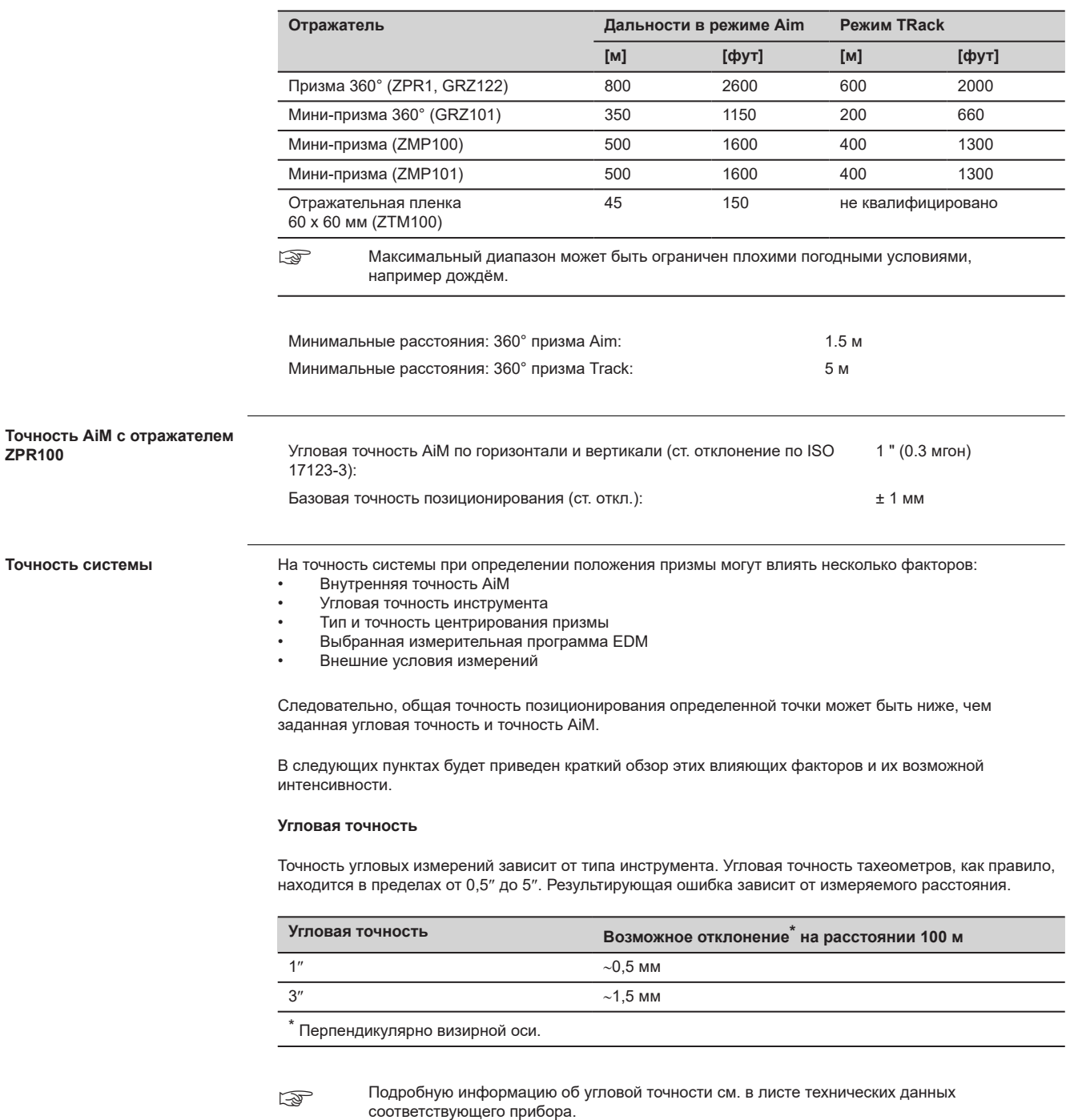

#### **Точность EDM**

Точность измерения расстояния состоит из двух частей: фиксированное значение и значение, зависящее от расстояния (ppm-значение).

Пример: «Одинарные измерения: 1 мм + 1,5 ppm»

Точности EDM для отражательных и безотражательных измерений могут различаться. Кроме того, точности могут различаться в зависимости от использованных технологий.

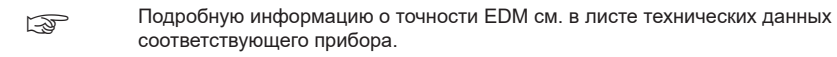

#### **Точность AiM**

Точность автоматического режима, как и точность AiM, как правило, совпадают с заявленной угловой точностью. Следовательно, эти точности также зависят от расстояния.

Внешние влияния наподобие теплового марева, дождя (поверхность призмы покрыта дождевыми каплями), тумана, пыли, сильного контрового света, грязных целей, выравнивания целей и т. п. могут оказывать сильное влияние на автоматизированный отражатель. Кроме того, на характеристики AiM влияет выбранный режим EDM. При хороших внешних условиях и чистом, правильно выставленном отражателе точность автоматизированного визирования эквивалентна точности ручного визирования (предполагаются действительные значения калибровки).

#### **Тип и точность центрирования призмы**

Точность центрирования призмы зависит главным образом от типа используемой призмы, например:

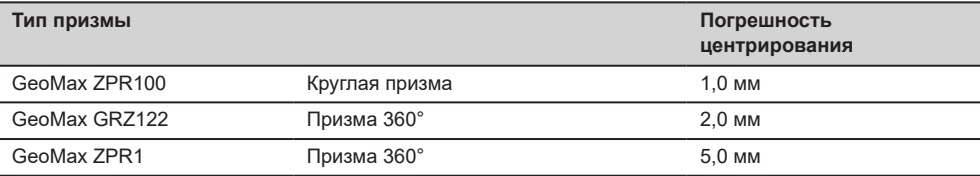

#### **Дополнительные влияющие факторы**

При определении абсолютных координат на результирующую точность могут также влиять следующие параметры:

- Внешние условия: температура, давление и влажность воздуха
- Типичные погрешности прибора, такие как горизонтальная коллимационная ошибка или погрешность индекса.
- Надлежащее функционирование лазерного отвеса или оптического отвеса
- Правильное выравнивание по горизонтали
- Установка цели
- Качество дополнительного оборудования, например трегера или штатива.

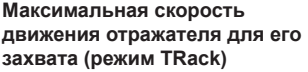

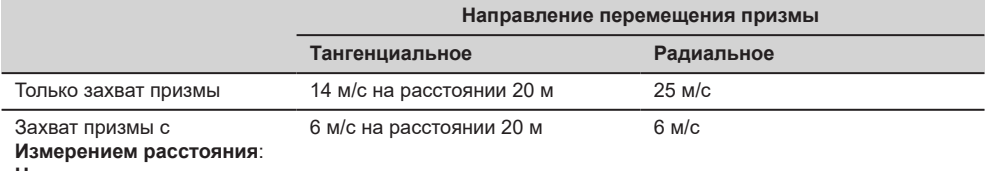

**Непрерывно**

при тангенциальном перемещении призма проходит мимо прибора на указанном расстоянии.

При радиальном перемещении призма перемещается от прибора или к прибору вдоль линии визирования.

**Поиск**

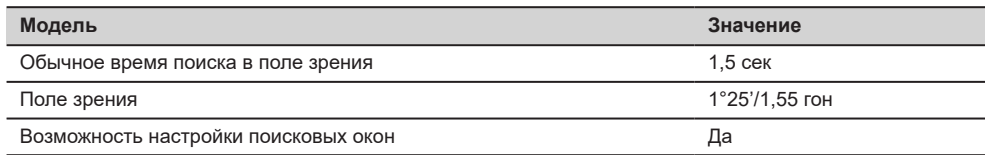

#### **Характеристики**

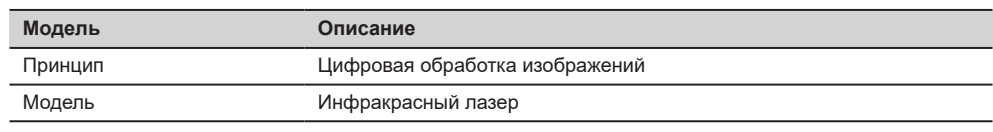

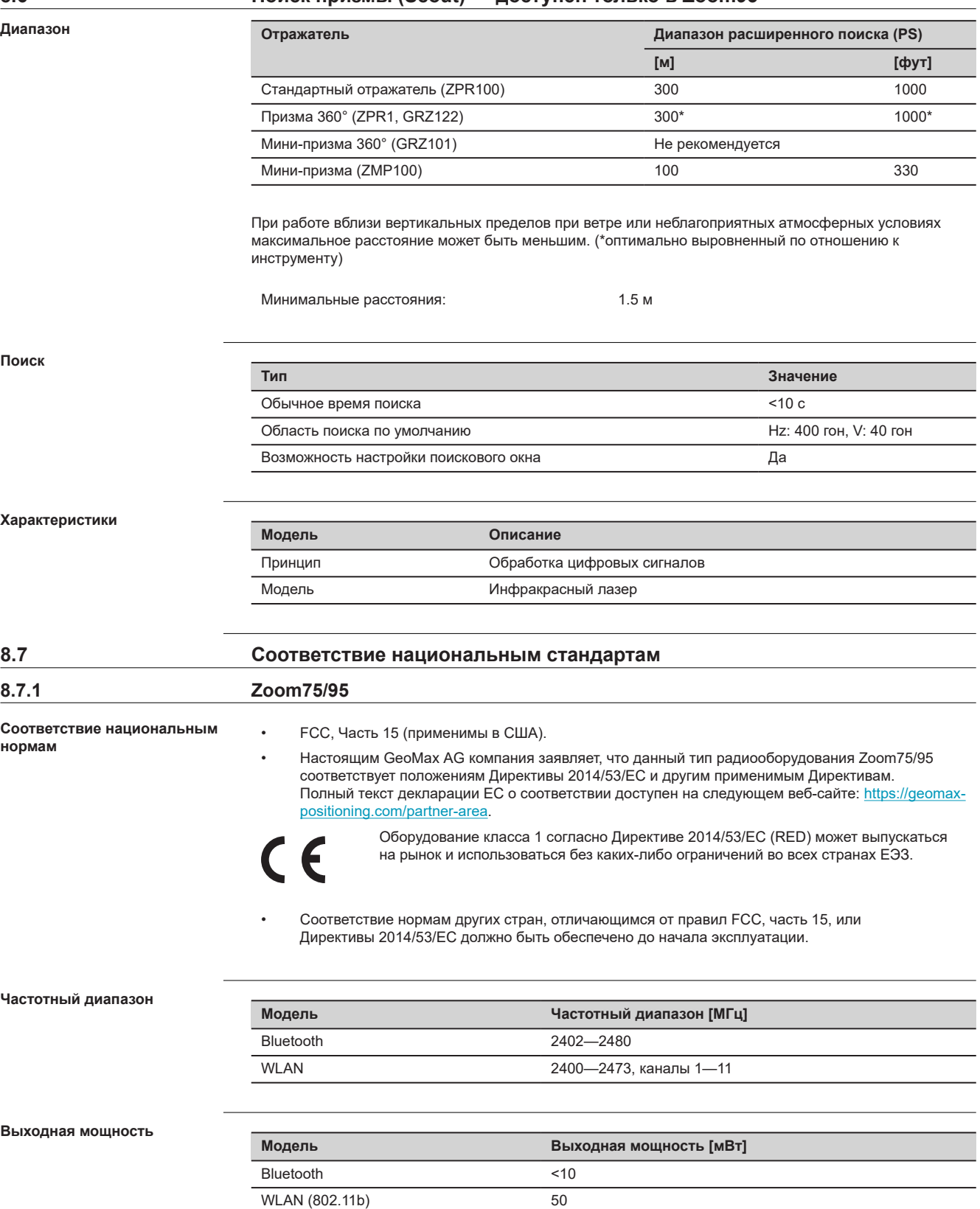

WLAN (802.11g) 32

# **8.6 Поиск призмы (Scout) — доступен только в Zoom95**

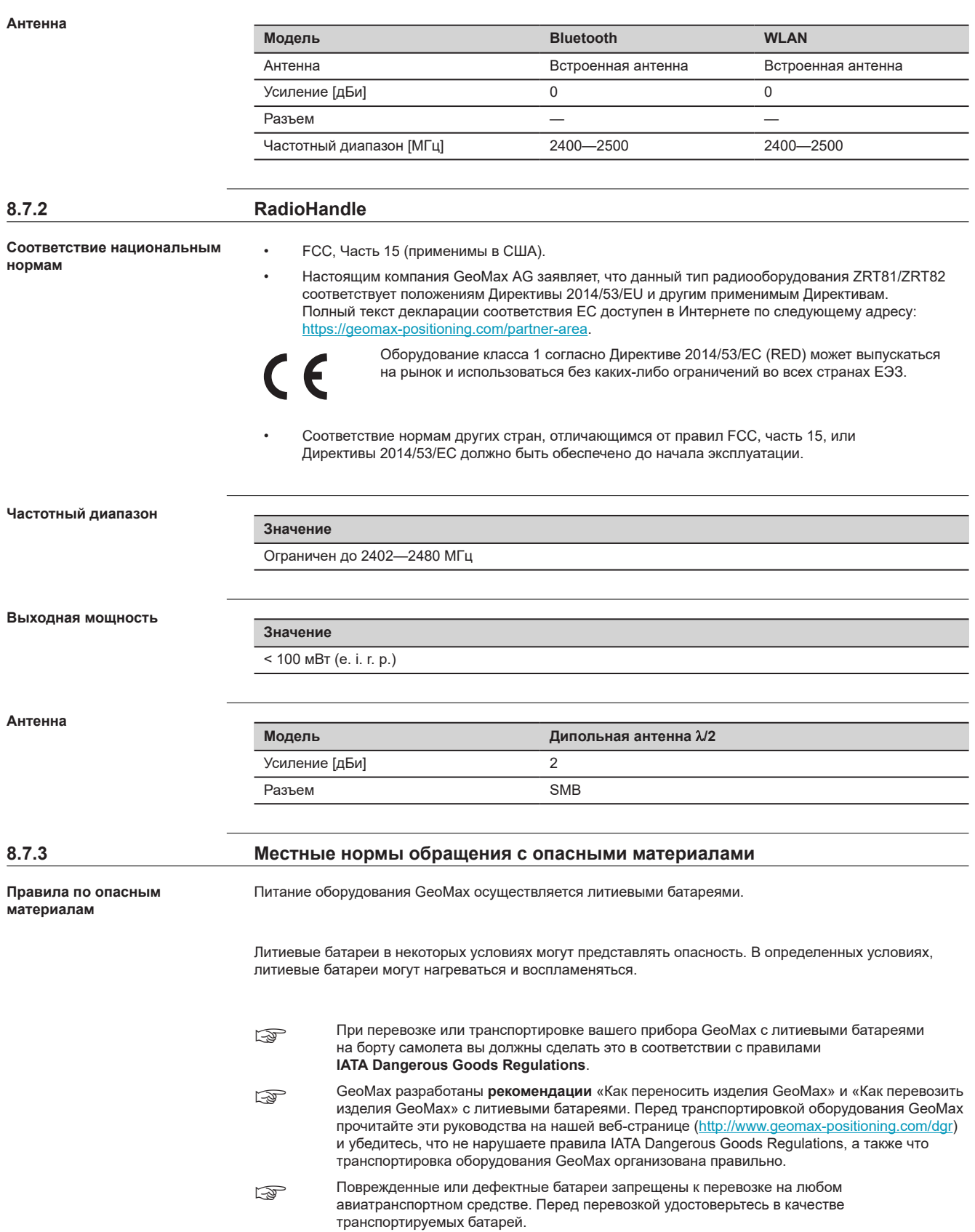

# **8.8 Общие технические характеристики прибора**

# **Зрительная труба**

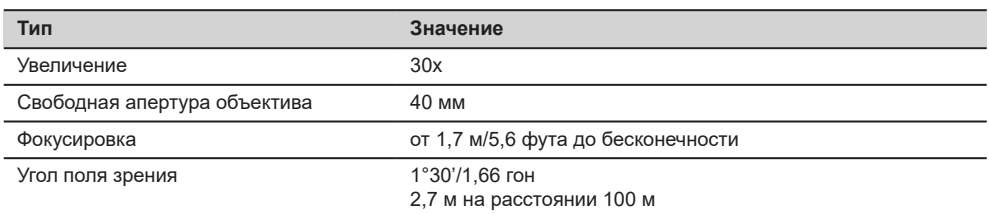

#### **Компенсатор**

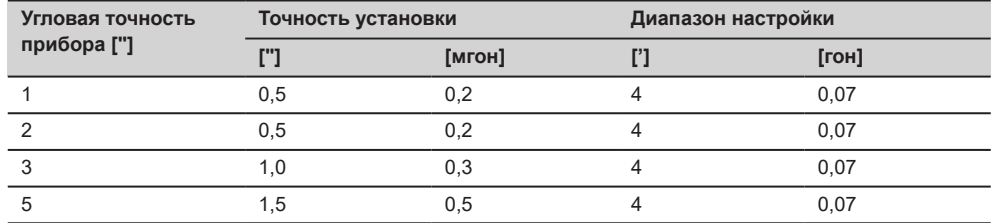

# **Уровень**

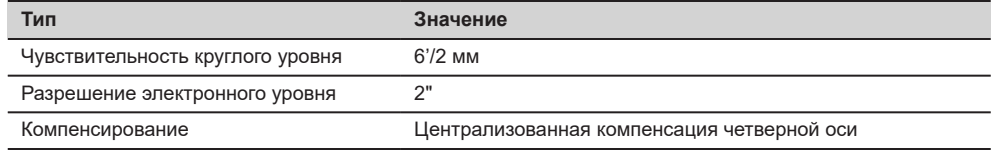

# **Средства управления**

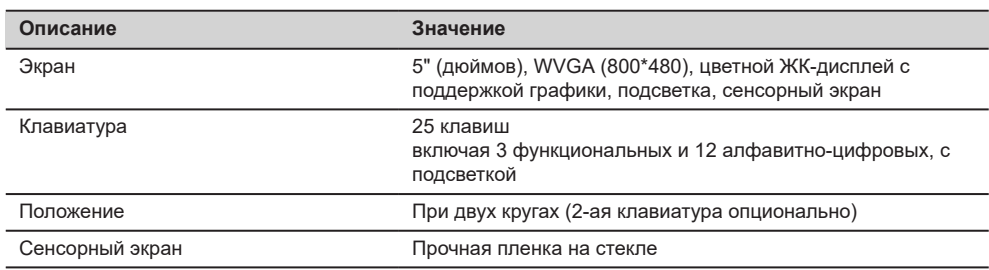

#### **Порты прибора**

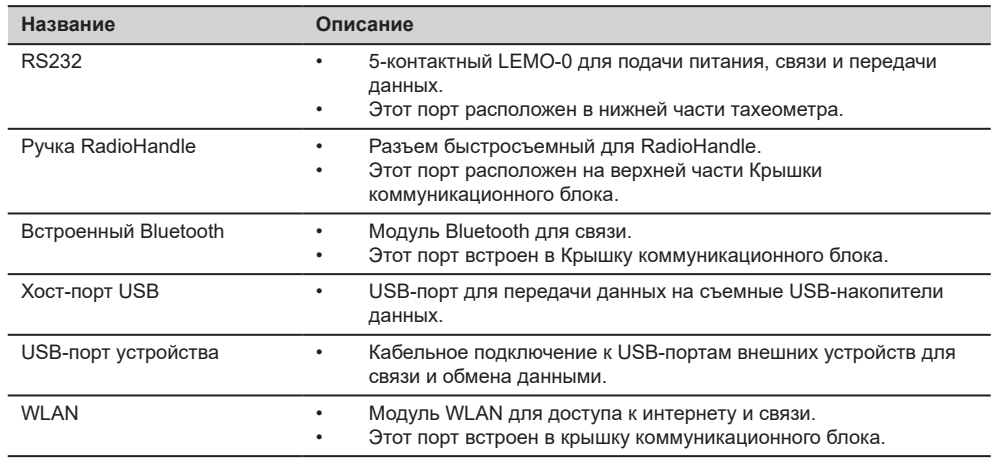

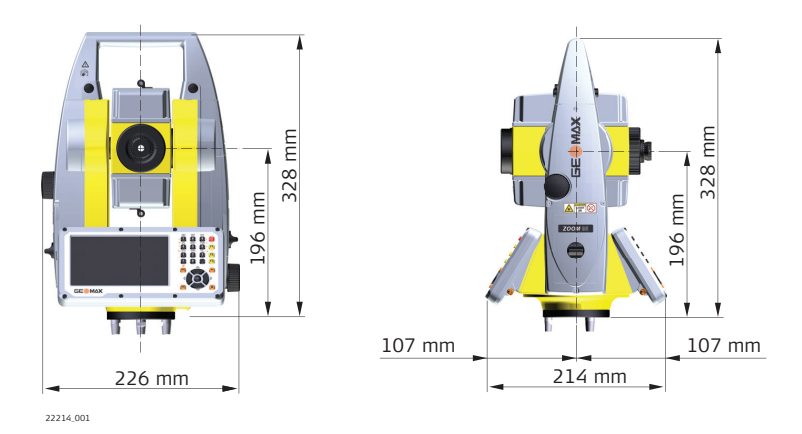

# **Вес**

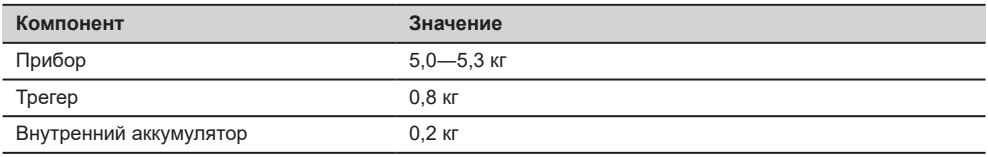

#### **Запись**

Данные могут быть записаны на карту SD или во внутреннюю память.

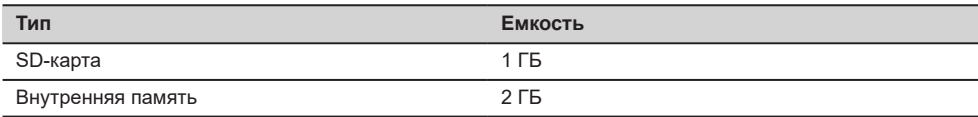

# **Лазерный отвес**

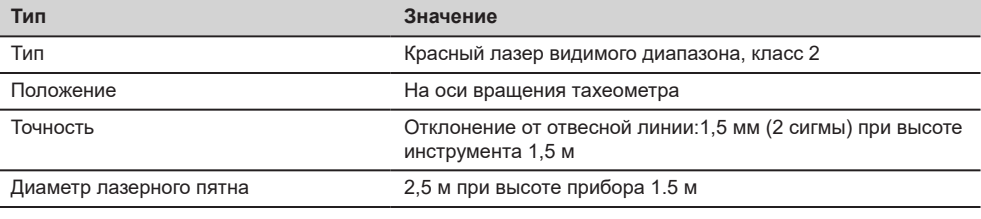

#### **Круги**

### **Описание**

Бесконечные горизонтальный и вертикальный круги

**Модель Описание**

#### **Автоматизированные тахеометры**

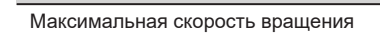

# **Питание**

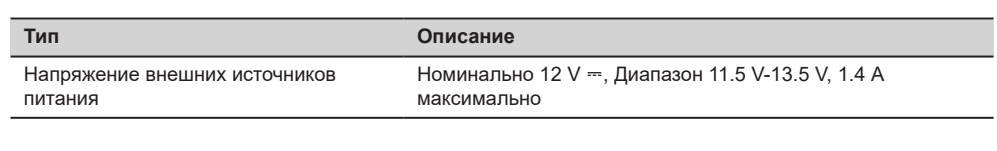

50 гон/сек

ख Источник питания предназначен для использования с местными адаптерами, относящимися к II классу.

#### **Внутренняя батарея**

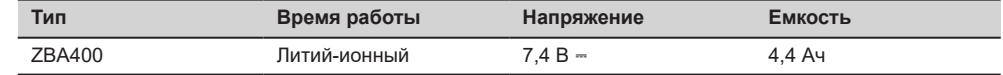

**Условия окружающей среды**

#### **Температура**

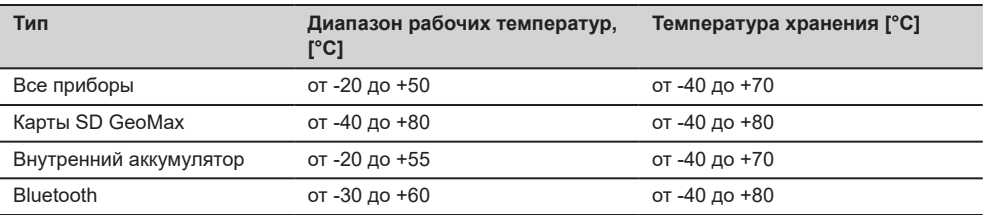

#### **Защита от влаги, пыли и песка**

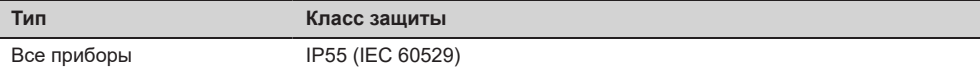

#### **Влажность**

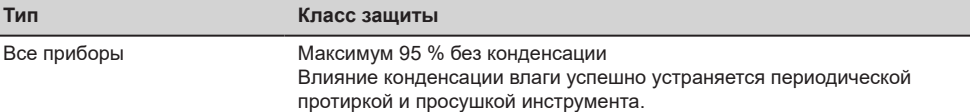

#### **Отражатели**

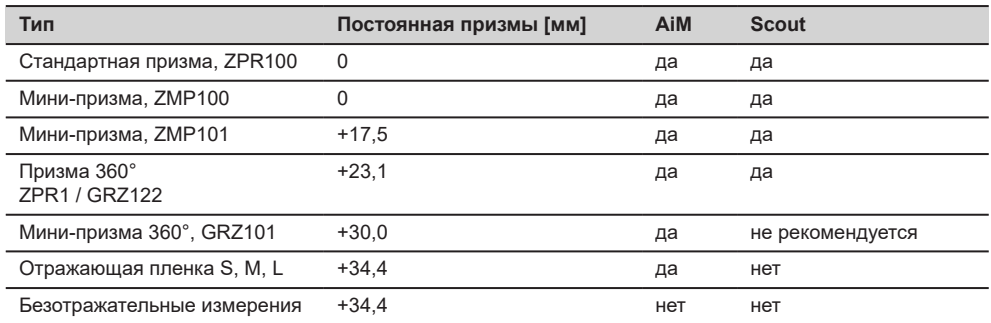

Для работы в режимах Aim и Scout никаких специальных отражателей не требуется.

#### **Navigation Light (NavLight)**

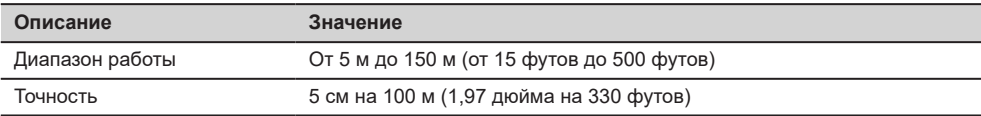

#### **Автоматически вводимые поправки**

Система автоматически корректирует измерения поправками за влияние следующих факторов:

- 
- Погрешность положения оси вращения трубы Наклон оси вращения
- Кривизна Земли Рефракция
- 
- Погрешность индекса компенсатора
- Коллимационная ошибка Место нуля вертикального круга
	- инструмента
	-
	- Эксцентриситет Погрешность индекса системы Aim

# **8.9 Масштабная поправка** Поправка на масштаб позволяет учитывать уменьшение пропорционально расстоянию. • Атмосферная поправка. • Редукция на средний уровень моря. • Искажение проекции. Отображаемое значение наклона будет корректно, если введенная для шкалы в миллионных долях поправка, мм/км будет соответствовать атмосферным условиям, преобладающим во время измерения. Атмосферная поправка включает в себя: • Поправку за давление воздуха • Температура воздуха • Относительная влажность Для получения наивысшей точности измерений, атмосферная поправка должна определяться с точностью до 1 мм/км. Должны быть определены следующие параметры: • Температура воздуха до 1 °C • Давление воздуха до 3 мбар • Относительная влажность до 20% Влажность воздуха особенно важно учитывать в результатах измерения расстояний в условиях очень жаркого и влажного климата. Для измерений особо высокой точности относительная влажность должна обязательно определяться и вводиться вместе с такими параметрами, как атмосферное давление и температура воздуха. **Использование корректировки масштаба Атмосферная поправка** D**D1 Влажность воздуха Поправка на влажность**

ppm +5 +1  $+2$ +3 +4  $+0$   $-20 -10$ 0 10 20 30 40 50  $^{\circ}$ C 100% 80% 60% 40% 20%  $T<sub>104</sub>$ ppm Поправка на влажность воздуха [мм/км] % Относительная влажность воздуха [%] °C Температура воздуха [°C] **воздуха**

#### **Коэффициент рефракции n**

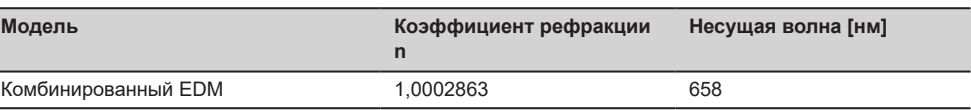

Коэффициент рефракции n рассчитывается с помощью формулы из решения Международной ассоциации геофизических подрядчиков (1999 г.) для следующих условий:

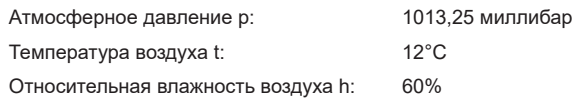

**Формулы**

Формула для дальномера на базе красного лазера видимого диапазона

$$
\Delta D_1 = 286.338 - \left[ \frac{0.29535 \cdot p}{(1 + \alpha \cdot t)} - \frac{4.126 \cdot 10^{-4} \cdot h}{(1 + \alpha \cdot t)} \cdot 10^{x} \right]
$$

- $\Delta D_1$  Поправка за атмосферу [ppm]<br>P Атмосферное давление [мбар]
- P Атмосферное давление [мбар]
- t Температура воздуха [°C]<br>h Относительная влажность
- Относительная влажность воздуха [%]
- 

 $\alpha$ 

- 273.15
- x  $(7.5 * t/(237.3 + t)) + 0.7857$

При использовании 60% относительной влажности в качестве базового значения максимально возможная погрешность вычисленной атмосферной поправки может составить 2 ppm (2 мм /км).

**Редукция на средний уровень моря** D**D2**

Величины  $\Delta D_2$  всегда имеют знак минус и рассчитываются по приведенной ниже формуле:

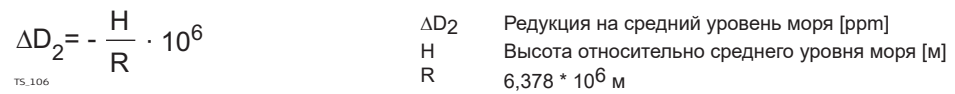

**Атмосферные поправки °C**

Атмосферные ppm-поправки при температуре [°C], атмосферном давлении [в миллибарах] и высоте [в метрах] при 60% относительной влажности.

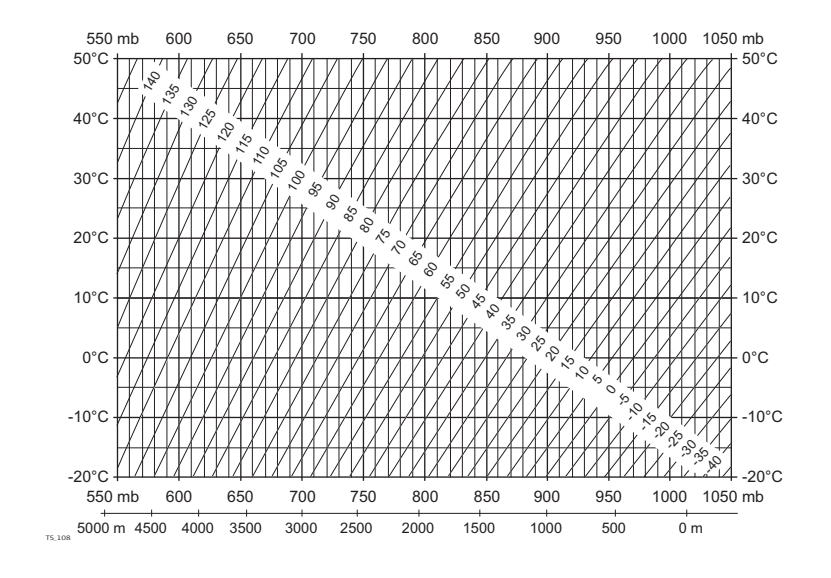

**Атмосферные поправки в °F**

Атмосферная ppm-поправка при температуре [в градусах Фаренгейта], атмосферном давлении [в дюймах ртутного столба] и высоте [в футах] при 60% относительной влажности.

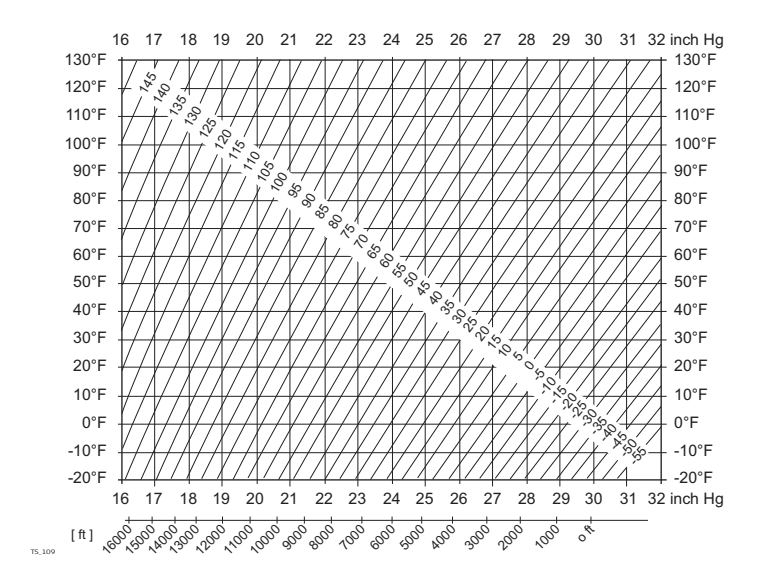

# **8.10 Формулы приведения**

**Формулы**

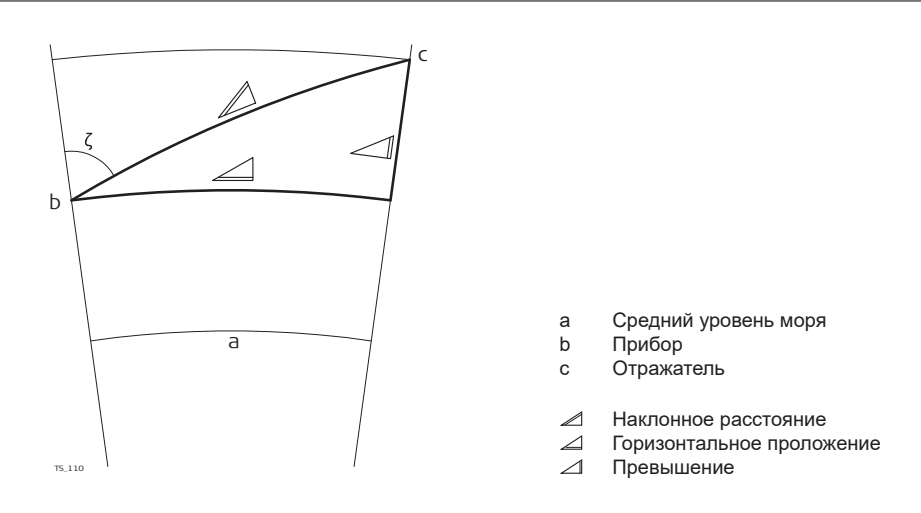

Система вычисляет наклонные расстояния, горизонтальные проложения и превышения по следующим формулам:

$$
\mathcal{Q} = D_0 \cdot (1 + ppm \cdot 10^{-6}) + AC
$$

- Отображаемое на дисплее наклонное расстояние [м]  $\angle$
- D0 Нескорректированное расстояние [м]
- ppm Масштабная поправка за атмосферу [мм/км]<br>АС Постоянное слагаемое отражателя [м]
- AC Постоянное слагаемое отражателя [м]

TS\_112  $\angle$  = Y - A  $\cdot$  X  $\cdot$  Y

$$
\mathcal{L}_{\text{TS},113} = X + B \cdot Y^2
$$

 $\blacktriangle$ Горизонтальное прoложение [м]  $\overline{4}$   $\overline{1}$   $\overline{1}$   $\overline{$ Превышение [м]  $X$   $\alpha$ <sup>\*</sup> cos $\zeta$ <br> $\zeta$  Orcyet no<br>A  $(1 - k / 2)$ z Отсчет по вертикальному кругу A  $(1 - k / 2) / R = 1.47 * 10^{-7} [M^{-1}]$ <br>B  $(1 - k) / (2 * R) = 6.83 * 10^{-8}$  [M-1] B (1 - k) / (2 \* R) = 6,83 \* 10<sup>-8</sup> [m<sup>-1</sup>] k 0,13 (средний коэффициент рефракции)  $R = 6.378 * 10^6$  м (радиус Земли)

Кривизна Земли (1/R) и средний коэффициент рефракции (k) автоматически учитываются при вычислении горизонтальных проложений и превышений. Вычисленные горизонтальные проложения относятся к высоте станции, но не к высоте отражателя.

**Типы отражателей**

Формулы приведения справедливы для измерений с использованием всех типов отражателей:

• призм;

- отражательной пленки;
- измерений без использования отражателей.

# **9 Лицензионное соглашение/Гарантия**

**Лицензионное соглашение о программном обеспечении**

Прибор поставляется с предварительно установленным программным обеспечением (ПО), либо в комплекте с компьютерным носителем, на котором данное ПО записано, оно также может быть загружено из Интернета с предварительного разрешения GeoMax. Это программное обеспечение защищено авторскими и другими правами на интеллектуальную собственность, поэтому его использование должно осуществляться в соответствии с лицензионным соглашением между Вами и GeoMax, которое охватывает такие аспекты как рамки действия этого соглашения, гарантии, права на интеллектуальную собственность, ответственность сторон, применимое законодательство и рамки юрисдикции. Внимательно следите за тем, чтобы ваша деятельность соответствовала условиям лицензионного соглашения с GeoMax.

Такое соглашение предоставляется вместе со всей продукцией и может быть также загружено на домашней странице GeoMax по адресу: http://www.geomax-positioning.com или получено от вашего GeoMax дистрибьютора.

Запрещается устанавливать и использовать программное обеспечение без ознакомления и принятия условий лицензионного соглашения с GeoMax. Установка или использование программного обеспечения в других случаях, подразумевает соблюдение условий Лицензионного соглашения. Если Вы не согласны с какими-либо положениями или условиями лицензионного соглашения, то Вы не имеете права загружать и использовать программное обеспечение и обязаны вернуть его поставщику вместе со всей сопровождающей документацией и счетами о его оплате в течение десяти (10) дней со времени покупки для полной компенсации затрат на приобретение программного обеспечения.

**Информация из открытых источников** 

Программное обеспечение прибора может содержать элементы, относящиеся к интеллектуальной собственности, требующей лицензирования из различных источников.

Копии соответствующих лицензий

- предоставляются вместе с прибором (к примеру, в разделе "О продукте" программного обеспечения)
- могут быть загружены с<http://www.geomax-positioning.com/zoom95/opensource>.

Если это предусмотрено в соответствующих лицензиях на ПО с открытым исходным кодом, вы можете получить соответствующий код и другую связанную с ним информацию по ссылке [http://www.geomax](http://www.geomax-positioning.com/zoom95/opensource)[positioning.com/zoom95/opensource](http://www.geomax-positioning.com/zoom95/opensource).

# **10 Глоссарий**

**Ось инструмента**

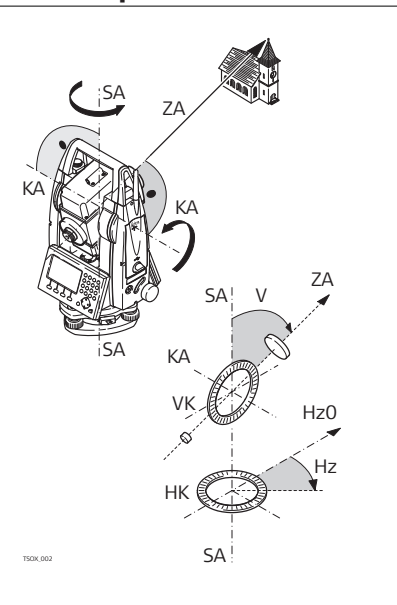

- ZA **ZA = Ось визирования / Коллимационная ось** Оптическая ось трубы = линия проходящая через центр сетки нитей и центр объектива.
- SA **= Вертикальная оась** Вертикальная ось тахеометра.
- KA **= Ось вращения** Горизонтальная ось вращения зрительной трубы. Эту ось также называют осью Цапфа.
- V **= Вертикальный угол / зенитный угол**
- VK **= Вертикальный круг** Этот круг разбит на кодовые деления для отсчетов вертикальных направлений.
- Hz **= Горизонтальное направление** HK **= Горизонтальный круг** Этот круг разбит на кодовые деления для отсчетов горизонтальных направлений.

Направление действия силы тяжести. Компенсатор приводит ось вращения тахеометра в отвесное положение.

**Отвесная линия / компенсатор**

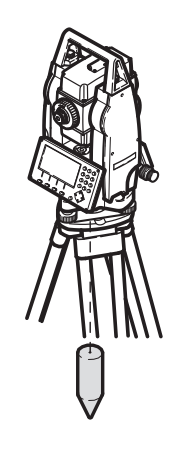

**Наклон вертикальной оси (оси вращения)**

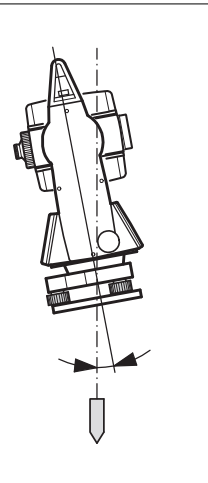

Угол между отвесной линией и направлением оси вращения тахеометра.

Этот наклон не является инструментальной ошибкой и не устраняется измерениями при обоих кругах. Возможное его влияние на измерение горизонтальных и вертикальных углов исключается работой 2-осевого компенсатора.

**70 Глоссарий**

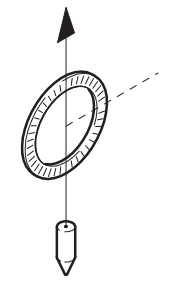

#### **Сетка нитей**

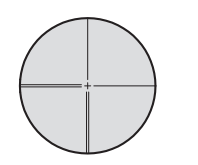

Эта стеклянная пластина с нанесенной на ней сеткой нитей и устанвленная в зрительной трубе.

#### **Коллимационная ошибка**

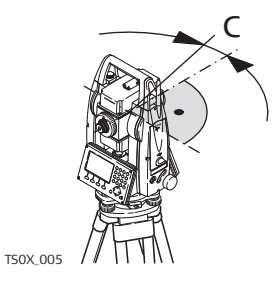

c Коллимационная ошибка представляет собой отклонение от 90 градусов угла между осью вращения трубы и осью визирования. Эта погрешность устраняется измерением при обоих кругах.

#### **Ошибка вертикальной индексации**

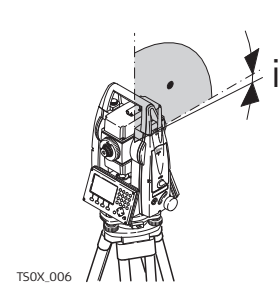

Отсчет по вертикальному кругу должен равняться точно 90°(100 гон) при горизонтальном положении визирной оси. Любое отклонение от этого значения называется местом нуля (i).

# **Приложение A Структура меню**

☞

В зависимости от версии системного ПО состав разделов меню может быть различным.

**Структура меню GeoMax Toolkit**

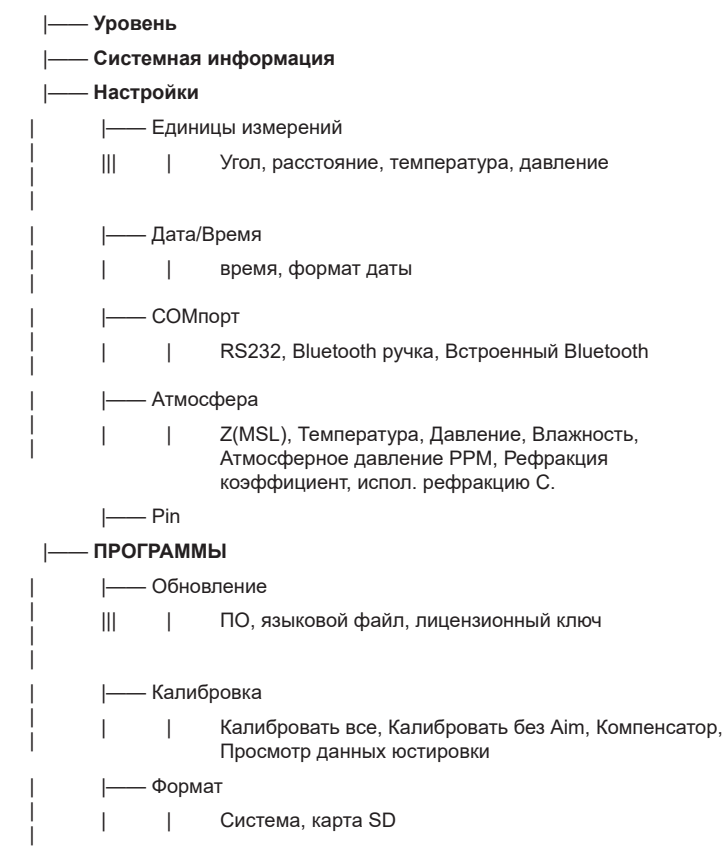
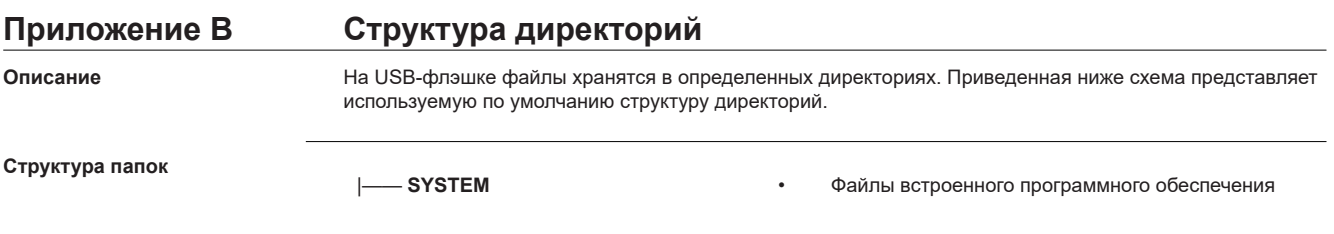

## **Приложение C Назначение контактов**

## **Описание**

Некоторые приложения требуют знания схемы контактов для портов прибора.

В этой главе поясняется схема и назначение контактов и гнезд для порта RS232 для прибора Zoom75/95.

## **Порты на приборе Zoom75/95**

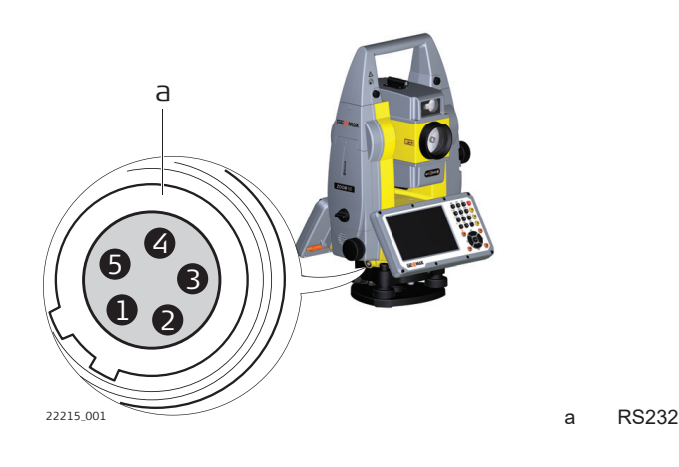

## **Разводка контактов порта**

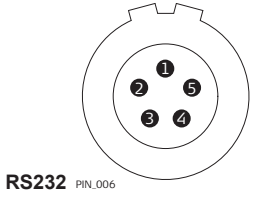

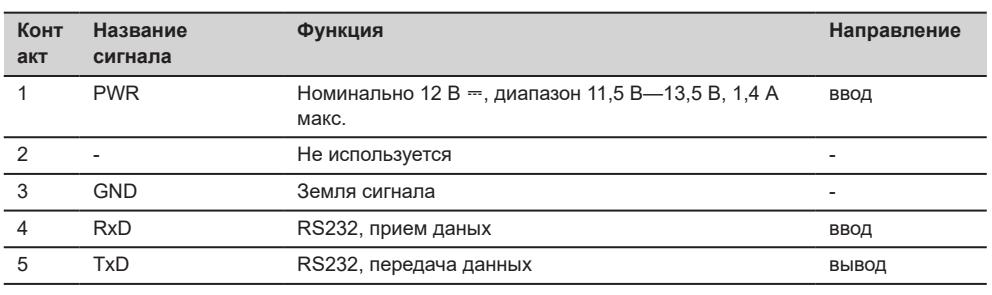

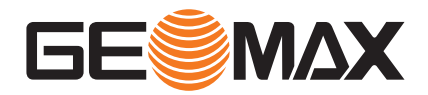

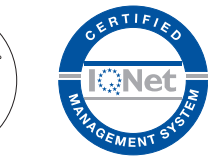

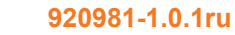

Original text (920974-1.0.1en) © 2021 GeoMax AG is part of Hexagon AB. All rights reserved.

> **GeoMax AG** Espenstrasse 135 9443 Widnau **Switzerland**

**geomax-positioning.com**

.<br>anaa

카즈

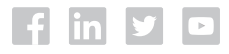